## **Инструкция по эксплуатации генераторов переменного напряжения**

# **QAS 30 - 45 - 60 Pd**

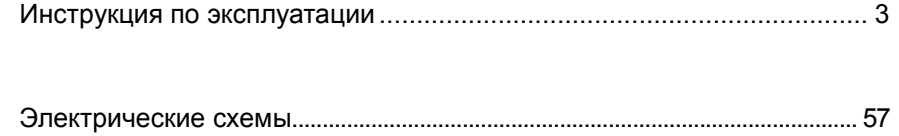

<span id="page-0-0"></span>**Printed Matter N° 2954 2371 40**

**07/2005**

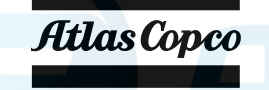

<span id="page-1-0"></span>Примите наши поздравления в связи с покупкой генератора переменного тока. Это прочное, безопасное и надежное устройство, изготовленное в соответствии с самыми последними технологическими достижениями. При выполнении инструкций, изложенных в этой брошюре, мы гарантируем многолетнюю безотказную работу. Перед тем как начать использование этого устройства, внимательно прочитайте инструкции по эксплуатации.

Для обеспечения достоверности изложенной в руководстве информации были приложены все усилия, однако, компания Atlas Copco не несет ответственность за возможные ошибки. Компания Atlas Copco оставляет за собой право вносить в руководство изменения без предварительного уведомления.

### **Оглавление**

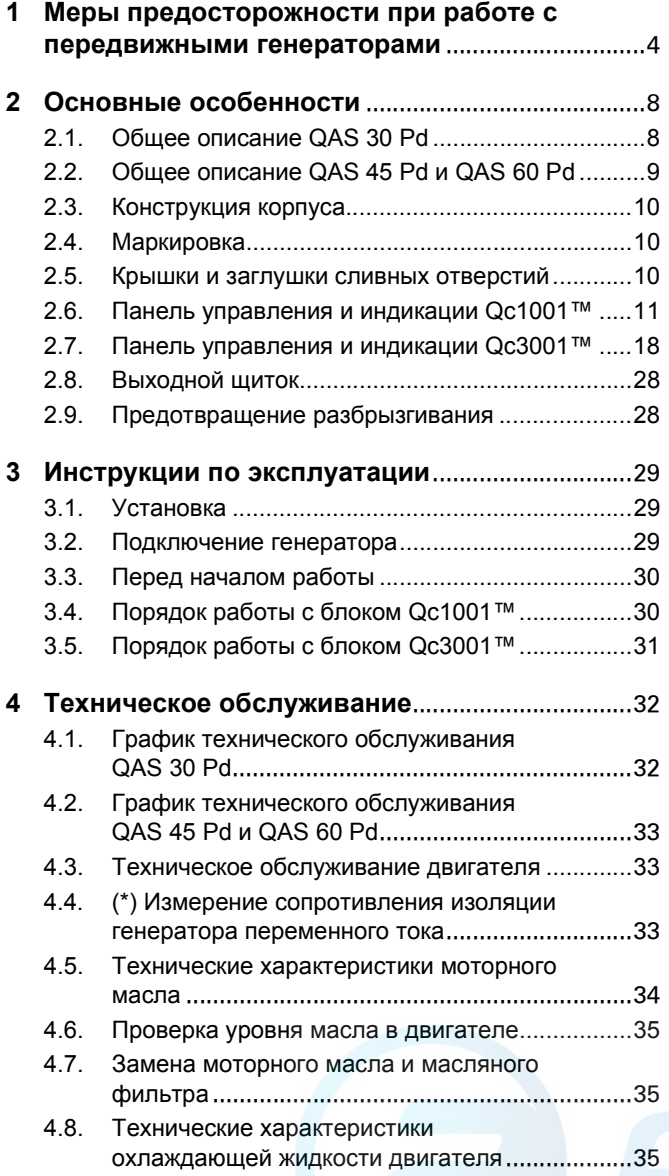

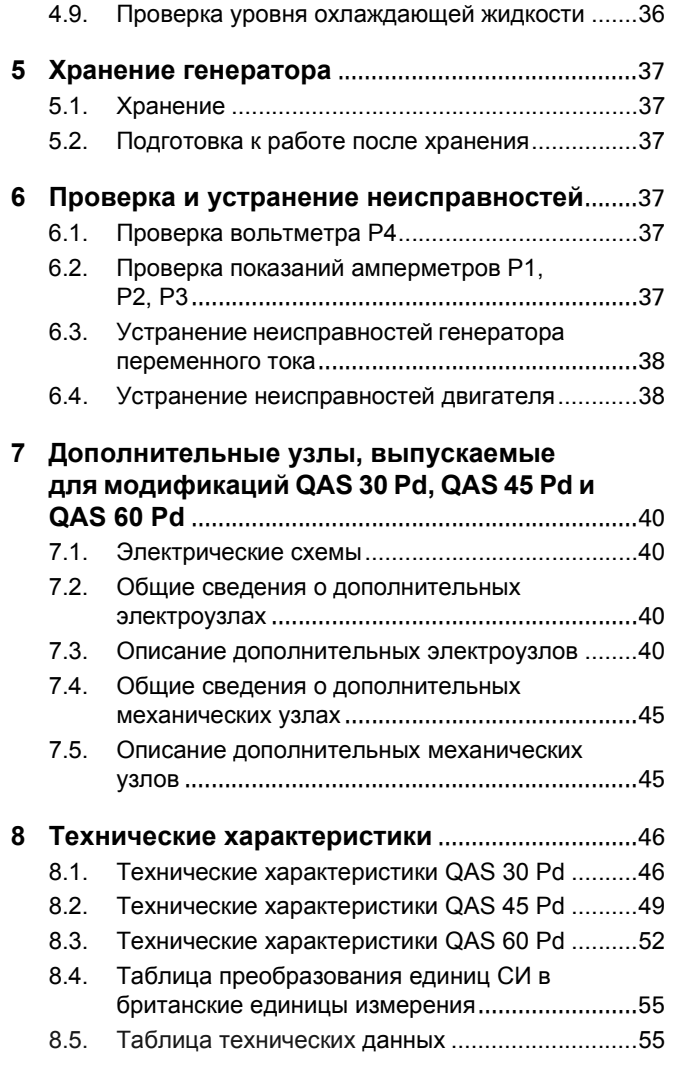

### <span id="page-2-0"></span>**1 Меры предосторожности при работе с передвижными генераторами**

Перед перемещением, подъемом, эксплуатацией, проведением технического обслуживания или ремонта генератора, внимательно прочитайте **это руководство и точно выполняйте изложенные в нем рекомендации.**

### **1.1 Введение**

Принципом деятельности компании Atlas Copco является обеспечение пользователей нашего оборудования безопасными, надежными и эффективными изделиями. При этом учитываются следующие факторы:

- возможное и предполагаемое использование изделий в будущем, а также условия их эксплуатации,
- соответствующие нормативы, законодательные документы и инструкции;
- ожидаемый полезный срок службы изделия при условии соответствующего обслуживания и эксплуатации,
- предоставление руководств по эксплуатации с актуальной информацией.

Перед тем как начать работу с любым из изделий, ознакомьтесь с соответствующими инструкциями. Помимо детальных инструкций по работе с изделием, в них также содержатся конкретные сведения по технике безопасности, профилактическому обслуживанию и т. д.

Храните инструкцию в месте, легко доступном для обслуживающего персонала.

Изучите также правила техники безопасности, относящиеся к работе с двигателем и, возможно, с другим оборудованием, поставляемым отдельно от данного устройства или упомянутым в списках запасных деталей и дополнительного оборудования.

Данные правила техники безопасности имеют общую природу, и поэтому некоторые положения не всегда применимы к конкретному устройству.

Эксплуатировать, настраивать, выполнять техническое обслуживание или ремонт оборудования Atlas Copco могут только лица, имеющие соответствующую квалификацию. Ответственность за назначение специалистов, прошедших соответствующее обучение и обладающих необходимой квалификацией для каждой категории работ, несет ваше руководство.

#### **Уровень квалификации 1: Оператор**

Оператор обучен всем вопросам, связанным с эксплуатацией данного устройства; он должен знать назначение органов управления и быть знаком с правилами техники безопасности.

#### **Уровень квалификации 2: Механик**

Механик должен уметь работать с устройством на том же уровне, что и оператор. Помимо этого, механик должен уметь выполнять техническое обслуживание и ремонт в соответствии с руководством по эксплуатации, а также ему разрешено менять настройки органов управления и систем защиты. Механик не должен работать с электрическими узлами изделия, находящимися под напряжением.

#### **Уровень квалификации 3: Электрик**

Электрик должен уметь выполнять все операции, которые могут выполнять оператор и механик. Помимо этого, электрик может производить ремонт различных электрических узлов данного устройства. Сюда входят и работы с узлами, находящимися под напряжением.

#### **Уровень квалификации 4: Специалист производителя**

Это квалифицированный специалист, направляемый производителем или его представителем, для выполнения сложных ремонтных работ или модификации оборудования.

Обычно рекомендуется, чтобы на одной установке работало не более двух человек, поскольку большее число операторов может привести к нарушению безопасности. Сделайте все необходимое, чтобы предотвратить доступ к устройству лиц, которым не разрешена работа с ним, и устранить все возможные источники опасности.

При транспортировке, эксплуатации, осмотре и выполнении технического обслуживания или ремонта оборудования компании Atlas Copco обслуживающий персонал должен применять безопасные приемы работы и соблюдать все соответствующие требования и инструкции по технике безопасности, действующие в стране, где эксплуатируется устройство. Ниже даны общие инструкции и указания, которые следует соблюдать при работе с любым оборудованием компании Atlas Copco.

Несоблюдение инструкций по технике безопасности может привести к созданию опасных ситуаций для людей, окружающей среды и оборудования.

- опасность для людей возникает в результате возможного воздействия электрического тока, механических компонентов и химических веществ;
- опасность для окружающей среды возникает в результате утечки масла, растворителей и других веществ;
- опасность для оборудования возникает из-за поломок и сбоев в работе.

Компания Atlas Copco не несет никакой ответственности за любой ущерб или телесные повреждения, возникшие в результате пренебрежения или несоблюдения обычных мер предосторожности и правил, которые должны соблюдаться при транспортировке, эксплуатации, техническом обслуживании или ремонте, даже если таковые не были изложены в явном виде в настоящем руководстве.

Производитель не несет никакой ответственности за любой ущерб, возникший вследствие применения неоригинальных запасных частей, установки дополнительных устройств или модификации, выполненных без письменного разрешения производителя.

Если какое-либо утверждение данного руководства не согласуется с законодательством, следует применять вариант, накладывающий более строгие ограничения.

Утверждения, относящиеся к правилам и мерам безопасности, не следует интерпретировать как предложения, рекомендации или советы, которые нужно использовать для нарушения любых применимых в данном случае законов или нормативов.

#### **1.2 Общие меры безопасности**

- 1 Владелец несет ответственность за поддержание устройства в состоянии, которое обеспечивает безопасную эксплуатацию устройства. Детали и приспособления устройства подлежат замене, если они не обеспечивают безопасность эксплуатации.
- 2 Мастер или иное ответственное лицо должны следить за строгим выполнением всех инструкций, относящихся к эксплуатации и техническому обслуживанию механического и иного оборудования, а также постоянно контролировать механизмы, их приспособления, защитные системы и изнашивающиеся детали на предмет отсутствия износа, дефектов и соответствия техническим характеристикам.
- 3 При существовании прямых указаний или возникновении предположений о возможной перегрузке внутренней детали, устройство необходимо немедленно остановить, но снимать защитный кожух для осмотра следует только по прошествии времени, достаточного для охлаждения механизма; это устраняет риск спонтанного воспламенения паров масла при попадании воздуха.
- 4 Нормативные показатели (давления, температуры, скорости и т. д.) должны быть отмечены надежными метками.
- 5 Эксплуатация устройства должна осуществляться только в тех целях, для которых оно предназначено, без превышения паспортных показателей (давление, температура, скорость и т. д.).
- 6 Механизмы и оборудование должны поддерживаться в как можно более чистом состоянии, т.е. на них не должно быть масла, пыли или других загрязнений.
- 7 Чтобы предотвратить повышение рабочей температуры, регулярно проверяйте и очищайте поверхности, обеспечивающие отвод тепла (ребра охладителя, промежуточные радиаторы, охладительная рубашка и т. д.). См. график технического обслуживания.
- 8 Все регулирующие и защитные устройства необходимо обслуживать с должной тщательностью, чтобы гарантировать их нормальную работу. Такие устройства нельзя отключать.
- 9 Необходимо регулярно проверять точность измерения измерительных приборов давления и температуры. В случае если точность измерений выходит за допустимые границы, эти приборы необходимо заменить.
- 10 Защитные устройства необходимо проверять в соответствии с представленным в настоящем руководстве графиком технического обслуживания, чтобы обеспечить их нормальное рабочее состояние.
- 11 Обращайте внимание на маркировку и информационные надписи на данном устройстве.
- 12 В случае повреждения или отсутствия предохраняющей маркировки ее необходимо заменить, чтобы гарантировать безопасную работу оператора.
- 13 Держите рабочее место в чистоте. Отсутствие порядка увеличивает риск несчастного случая.
- 14 При работе с данным устройством необходимо использовать средства защиты. В зависимости от вида деятельности следует применять: защитные очки, средства для ослабления воздействия шума, защитный шлем (включая маску), защитные перчатки, защитную одежду, защитную обувь. Убирайте длинные волосы с помощью сетки для волос, а также не носите бижутерию и слишком просторную одежду.
- 15 Соблюдайте меры противопожарной безопасности. Осторожно обращайтесь с топливом, маслом и антифризом, так как это легко воспламеняющиеся вещества. Не курите и не используйте открытые источники огня при работе с такими веществами. Держите поблизости огнетушитель.
- 16a **Передвижные генераторы (с заземляющим отводом):**

Надежно заземляйте генератор и нагрузку.

- 16b **Передвижные генераторы IT:**
	- **Примечание:** Данный генератор вырабатывает переменный ток для сети IT.

Надежно заземляйте нагрузку.

### **1.3 Меры безопасности при транспортировке и установке**

Перед подъемом устройства необходимо надежно закрепить все свободно вращающиеся или не закрепленные элементы, например, дверки и буксировочные тяги.

Не прикрепляйте тросы, цепи или канаты непосредственно к подъемной проушине; используйте крюк крана или подъемный хомут, удовлетворяющий действующим требованиям по технике безопасности. Никогда не допускайте образования острых изгибов тросов, канатов или цепей, использующихся для подъема.

Изделие запрещено поднимать с помощью вертолета.

Категорически запрещается находиться в опасной зоне при подъеме груза. Никогда не производите подъем устройства в окружении людей или в жилых районах. Ускорение и замедление подъема должны проводиться безопасным образом.

- 1 Перед буксировкой устройства:
	- проверьте буксир, тормозное устройство и буксировочное крепление. Также проверьте сцепления буксирующего транспорта,
	- проверьте буксировочную тягу и тормоза буксирующего транспорта,
	- убедитесь, что буксировочная тяга, откидное опорное колесо или стойка зафиксированы в поднятом положении,
	- убедитесь, что буксировочная проушина может свободно поворачиваться на крюке,
	- удостоверьтесь, что колеса свободны, а шины находятся в хорошем состоянии и соответствующим образом накачаны,
	- подключите кабель сигнализации, проверьте все световые приборы и подсоедините сцепку пневматических тормозов,
	- подсоедините к буксиру соответствующий нагрузкам трос или цепь,
	- уберите из под колес тормозные башмаки, если есть, и отпустите стояночный тормоз.
- 2 Для буксировки этого устройства используйте транспорт соответствующей грузоподъемности. Подробности смотрите в документации буксирующего транспорта.
- 3 Если буксир подает данное устройство назад, отключите механизм инерционного тормоза (если это не автоматический механизм).
- 4 Никогда не превышайте максимальной скорости буксировки (соблюдайте местные предписания).
- 5 Перед отсоединением устройства от буксира установите его на ровной поверхности и включите стояночный тормоз. Отсоедините защитный трос или защитную цепь. Если у устройства нет стояночного тормоза или откидного опорного колеса, обеспечьте неподвижность устройства, подложив под колеса спереди и сзади тормозные башмаки. В случае, когда буксировочную тягу можно устанавливать вертикально, необходимо использовать соответствующим образом закрепленное на генераторе фиксирующее устройство.
- 6 Для подъема тяжелых деталей следует использовать лебедку с достаточной грузоподъемностью, проверенную сертифицированную в соответствии с действующими правилами.
- 7 Используемые для подъема крюки, проушины, хомуты и т. д. не должны быть изогнуты; усилие должно прикладываться на одной линии с желаемым направлением нагрузки. Грузоподъемность подъемных устройств уменьшается, когда подъемная сила прикладывается под углом к оси нагрузки.
- 8 Для максимальной безопасности и эффективности подъемного оборудования все элементы, используемые для подъема, должны располагаться как можно ближе к вертикали. При необходимости следует использовать подъемную стрелу.
- Никогда не оставляйте груз висящим на лебедке.
- 10 Лебедка устанавливается таким образом, чтобы объект поднимался вертикально. Если это невозможно, необходимо предпринять соответствующие меры предосторожности для предотвращения раскачивания груза, например, использовать две лебедки, осуществляющие подъем с двух сторон под углом, не превышающим 30 градусов относительно вертикали.
- 11 Не размещайте данное устройство рядом со стенами. Примите все меры предосторожности для предотвращения рециркуляции горячего воздуха из системы охлаждения двигателя и привода. Если такой горячий воздух попадает снова в вентилятор системы охлаждения двигателя или генератора, может произойти перегрев устройства. Если же он попадет в воздухозаборник двигателя внутреннего сгорания, мощность двигателя уменьшится.
- 12 Генераторы следует устанавливать на ровной твердой поверхности в чистом помещении с достаточной вентиляцией. Если пол неровный или имеет наклон, проконсультируйтесь с Atlas Copco.
- 13 Электрические подключения должны соответствовать местным правилам. Механизмы должны быть заземлены и защищены от короткого замыкания предохранителями или автоматическими выключателями.
- 14 Никогда не подсоединяйте выходные контакты установки к устройству, подключенному также и к обычной электрической сети.
- 15 Перед подключением нагрузки выключите соответствующий прерыватель и удостоверьтесь, что частота, напряжение, ток и коэффициент мощности соответствуют номинальным характеристикам генератора.

### **1.4 Меры безопасности при эксплуатации**

- 1 При работе устройства в пожароопасной обстановке выхлопные трубы двигателей должны быть оборудованы искрогасителями, предназначенными для перехвата случайно образующихся искр.
- 2 Выхлопные газы содержат окись углерода, смертельно опасную для здоровья. Если устройство используется в замкнутом пространстве, обеспечьте отвод выхлопных газов за пределы помещения в атмосферу, применив для этого трубу достаточного диаметра; при этом устраните возможность создания избыточного давление на выхлопном коллекторе двигателя. При необходимости используйте вытяжной вентилятор. Соблюдайте все действующие правила. Удостоверьтесь, что приток воздуха достаточен для нормальной работы устройства. При необходимости установите дополнительные каналы для поддува воздуха.
- 3 При работе в запыленной атмосфере разместите устройство таким образом, чтобы ветер не задувал на него пыль. Эксплуатация в чистых условиях значительно увеличивает интервалы времени между чистками фильтров заборников воздуха и внутренних систем охладителей.
- 4 Никогда не снимайте крышку заливной горловины системы охлаждения при горячем двигателе. Подождите, пока двигатель остынет.
- 5 Никогда не заливайте горючее в работающее устройство, если на это нет специальных указаний в инструкциях Atlas Copco (AIB). Не допускайте попадания горючего на горячие детали, такие как выходные воздушные каналы или выхлопная труба двигателя. Не курите во время заправки двигателя горючим. При заправке от автоматического насоса к устройству должен быть подключен кабель заземления, чтобы предотвратить возможность образования статического заряда. Никогда не разливайте масло, горючее, хладагент или чистящие вещества на устройство или около него.
- 6 Чтобы не возникало препятствий нормальному распределению воздушного потока внутри корпуса и не уменьшалась эффективность защиты от шума, во время работы все дверки должны быть закрыты.

Дверки следует открывать лишь ненадолго, например, для проверки и регулировки.

- 7 Регулярно проводите техническое обслуживание согласно графику технического обслуживания.
- 8 Для всех вращающихся или движущихся деталей, которые могут представлять опасность для персонала и которые не обеспечены специальной защитой, имеются неподвижные защитные кожухи. Если такие защитные кожухи сняты, устройство включать нельзя.
- 9 Шум, даже допустимого уровня, может привести к болезненным ощущениям и патологическим отклонениям, а если его воздействие продолжается в течение длительного времени, возможно серьезное нарушение нервной системы человека.

Меры, которые необходимо предпринять в зависимости от уровня звукового давления на рабочем месте:

- ниже 70 дБ(А): не требуется никаких специальных мер,
- выше 70 дБ(А): людей, находящихся в помещении непрерывно, необходимо снабдить средствами защиты от шума,
- ниже 85 дБ(А): не требуется предпринимать никаких дополнительных мер для посетителей, находящихся в помещении ограниченное время,
- выше 85 дБ(А): помещение классифицируется как зона с опасным уровнем шума; у каждого входа необходимо разместить хорошо заметные надписи, предупреждающие людей, входящих в это помещение даже на относительно короткий промежуток времени, о необходимости применения средств защиты от шума,
- выше 95 дБ(А): размещаемые у входа предупреждения должны быть дополнены рекомендацией об обязательном использовании случайными посетителями средств защиты от шума,
- выше 105 дБ(А): должны предоставляться специальные средства защиты от шума, соответствующие данному уровню и спектральному составу шума, и на каждом входе быть размещены соответствующие предупреждающие надписи.
- 10 Изоляцию или ограждения узлов устройства, температура которых может превышать 80°C и до которых может случайно дотронуться персонал, нельзя снимать, пока узлы не остынут до комнатной температуры.
- 11 Никогда не эксплуатируйте это устройство в условиях, где возможно появление легковоспламеняющихся или токсичных газов.
- 12 Если в процессе работы образуются газы, пыль или возникают вибрации и т. д., примите все необходимые меры для устранения риска травматизма персонала.
- 13 При использовании для чистки оборудования сжатого воздуха или инертных газов примите все необходимые меры предосторожности. Оператор и стоящие рядом люди должны иметь защитное оборудование, как минимум защитные очки. Не направляйте поток сжатого воздуха или инертного газа на свою кожу или на людей. Никогда не используйте такой поток для чистки своей одежды от пыли.
- 14 При чистке деталей растворителем обеспечьте необходимую вентиляцию и используйте соответствующие защитные средства, такие как респиратор, защитные очки, резиновые фартук и перчатки и т. д.
- 15 Применение защитной одежды обязательно на любом рабочем месте, а если есть риск (пусть и небольшой) падения каких-либо предметов, необходимо носить и защитную каску.
- 16 При наличии риска вдыхания опасных газов, дыма или пыли дыхательные органы необходимо защищать в зависимости от вида опасности. То же самое относится и к защите глаз и кожи.
- 17 Помните: если вы видите пыль, почти несомненно присутствуют и более мелкие, невидимые глазу частицы; но если пыль вам не видна, это не означает, что в воздухе нет опасной для здоровья мелкой невидимой пыли.
- 18 Не допускайте превышения генератором предельных значений технических характеристик, а также длительную работу генератора без нагрузки.
- 19 Не эксплуатируйте генератор во влажной атмосфере. Высокая влажность снижает изоляционные характеристики генератора.
- 20 Не открывайте электрические шкафы, распределительные щитки и другое оборудование под напряжением. Если же это необходимо сделать, например, для измерений, проверки или регулировки, подобные операции должны проводиться только

квалифицированным электриком, с применением соответствующих инструментов и средств защиты от поражения электрическим током.

- 21 Никогда не прикасайтесь к силовым контактам во время работы устройства.
- 22 При возникновении ненормальных условий работы, например, при появлении превышающих норму вибраций, шумов, необычных запахов и т. д., задействуйте автоматический выключатель, установив его в положение OFF (Выкл.), и остановите двигатель. Устраните причину неисправности, перед тем как возобновить работу.
- Регулярно проверяйте электрические кабели. Поврежденные кабели и недостаточно затянутые электрические контакты могут привести к поражению электрическим током. При обнаружении поврежденных проводов или возникновении опасных условий эксплуатации переведите автоматические выключатели в положение OFF (Выкл.) и остановите двигатель. Перед тем как возобновить работу, замените поврежденные провода или устраните причину возникновения опасных условий. Убедитесь, что электрические контакты надежно затянуты.
- 24 Не допускайте перегрузки генератора. Для защиты от перегрузки в генераторе имеются автоматические прерыватели цепей. Если такой прерыватель сработал, уменьшите соответствующую нагрузку, перед тем как возобновить работу.
- 25 Если генератор используется в качестве заменителя главной сети электроснабжения, то он должен иметь систему автоматического отключения от главной сети электроснабжения, когда ее работа снова восстанавливается.
- 26 Во время работы никогда не снимайте крышку с выходных контактов. Перед подключением или отключением проводов отключите нагрузку и выключите прерыватели, остановите установку и убедитесь, что ее нельзя запустить по небрежности и что в силовых цепях отсутствует остаточное напряжение.
- 27 Длительная работа генератора при низкой нагрузке снижает срок службы двигателя.

### **1.5 Меры безопасности при техническом обслуживании и ремонте**

Работы по техническому обслуживанию, модификации и ремонту должны проводиться только достаточно обученным персоналом, а при более квалифицированного специалиста.

- 1 Для технического обслуживания и ремонта используйте только соответствующие исправные инструменты.
- 2 При замене деталей необходимо использовать только фирменные запасные части Atlas Copco.
- 3 Все работы по техническому обслуживанию, кроме профилактического осмотра, должны выполняться только при выключенном устройстве. Необходимо предпринять специальные меры по предотвращению случайного запуска устройства. Помимо этого, на оборудовании запуска необходимо разместить специальные предупреждающие плакаты с соответствующими надписями, такими как "Не запускать, ведутся работы!".

На устройствах с приводом от двигателя аккумуляторную батарею нужно отключить и снять, либо ее клеммы следует закрыть изолирующими колпачками.

На устройствах с электроприводом главный рубильник необходимо заблокировать в разомкнутом положении, а предохранители вынуть. На главном рубильнике и коробке с предохранителями необходимо разместить предупреждающие плакаты с соответствующей надписью, такой как "Ведутся работы. Напряжение не подавать!".

- 4 Перед демонтажем двигателя или другого механизма или же перед началом работ по его модификации закрепите все движущиеся части таким образом, чтобы они не могли раскатиться или сместиться.
- 5 Убедитесь, что внутри устройства или на нем не были забыты инструменты, запасные части или ветошь. Никогда не оставляйте тряпки или ветошь вблизи воздухозаборника.
- Никогда не используйте легковоспламеняющиеся растворители для чистки (опасность пожара).
- 7 Используйте специальную защиту от токсичных паров чистящих жидкостей.
- 8 Никогда не используйте детали машины, чтобы забраться на нее.
- 9 Во время технического обслуживания и ремонта тщательно соблюдайте чистоту. Не допускайте попадания грязи; закрывайте детали и открытые отверстия чистой тканью, бумагой или пленкой.
- 10 Никогда не выполняйте сварочных работ или других операций, связанных с нагревом, вблизи топливных и масляных систем. Перед проведением таких операций баки для горючего и масла необходимо тщательно очистить, например, с помощью пара. Никогда не сваривайте и не вносите модификаций в баллоны высокого давления. При проведении дуговой сварки на устройстве отсоединяйте провода генератора переменного тока.
- 11 При работе под устройством или при демонтаже колес надежно закрепите буксировочную тягу и оси. Не надейтесь на домкраты.
- 12 Не удаляйте и не заменяйте звукопоглощающий материал. Не допускайте попадания на него грязи и жидкостей, таких как горючее, масло и химикаты. При обнаружении заметных повреждений звукопоглощающего материала замените его, чтобы предотвратить увеличение уровня шума.
- 13 Используйте только смазочные масла, рекомендованные или разрешенные компанией Atlas Copco или производителем двигателя. Удостоверьтесь, что выбранные смазочные материалы соответствуют всем применимым инструкциям по технике безопасности, особенно там, где это касается опасности взрыва или пожара и возможности разложения этих материалов с выделением опасных веществ. Никогда не смешивайте синтетическое и минеральное масло.
- 14 Защищайте двигатель, генератор переменного тока, фильтр воздухозаборника, электрические компоненты, регуляторы и т.д. от попадания влаги, например при чистке паром.
- 15 Выполняя любые операции, при которых возможен нагрев, появление открытого пламени или искр, защищайте окружающие детали негорючими компонентами.
- 16 Никогда не используйте для осмотра внутренних частей машины источник света с открытым пламенем.
- 17 По завершении ремонта механизм нужно провернуть по крайней мере на один оборот для устройств, в которых используется возвратно-поступательное движение, и на несколько оборотов для устройств, в которых используется вращательное движение, чтобы убедиться в отсутствии механических помех в машине или в приводе. При первом запуске машины и после любой замены электрических компонентов, подключений или коммутационных устройств проверьте направление вращения электродвигателей и убедитесь, что масляный насос и вентиляторы функционируют нормально.
- 18 Работы по техническому обслуживанию и ремонту всего оборудования должны регистрироваться в журнале оператора. Периодичность и вид ремонтных работ могут выявить причины возникновения небезопасных условий работы.
- 19 Выполняя работы с горячими компонентами, например горячую посадку, следует надевать специальные теплозащитные перчатки, а в случае необходимости, и другие средства защиты.
- 20 Используя защитные маски с картриджным фильтром, убедитесь, что установлен правильный тип картриджа, у которого не истек срок службы.
- 21 Обеспечьте должные методы утилизации масла, растворителей и других веществ, которые могут загрязнять окружающую среду.
- 22 Перед тем как провести чистку генератора после ремонта или технического обслуживания и подготовить его к эксплуатации, доставьте его в испытательную лабораторию и убедитесь, что электрические характеристики соответствуют номиналу и что устройства управления и блокировки работают правильно.

### **1.6 Техника безопасности при использовании инструментов**

Для каждого вида работ применяйте соответствующий инструмент. Знание правильных методов работы с инструментами и их ограничения, наряду с некоторой долей здравого смысла, позволяет предотвратить многие несчастные случаи.

Для специфических работ имеются специальные инструменты, и их следует применять по рекомендации. Использование таких инструментов позволит сохранить время и предотвратить повреждение деталей.

### **1.7 Меры предосторожности при работе с аккумуляторной батареей**

#### **Аккумуляторные батареи**

При работе с аккумуляторными батареями всегда надевайте защитную одежду и очки.

- 1 В качестве электролита в батареях используется раствор серной кислоты, попадание которого в глаза ведет к их потере, а при контакте с кожей раствор вызывает серьезные ожоги. По этой причине, работая с батареями, например, при проверке условий зарядки, соблюдайте осторожность.
- 2 В пункте зарядки аккумуляторных батарей установите плакаты, запрещающие применение открытого пламени, огня и курение.
- При заряде батарей образуется взрывоопасная газовая смесь, которая может выходить через вентиляционные отверстия в пробках. Таким образом, если помещение плохо вентилируется, вокруг<br>батареи может образоваться взрывоопасная атмосфера, батареи может образоваться сохраняющаяся в течение нескольких часов после окончания зарядки. Поэтому:
	- никогда не курите вблизи заряжаемых или недавно заряженных батарей,
	- никогда не подключайте к клеммам батареи цепи, находящиеся под напряжением, поскольку может образоваться искра.
- 4 При подключении вспомогательной батареи (АВ) параллельно основной батарее (СВ) с помощью вспомогательного кабеля: подключите клемму + AB к клемме + CB, затем подключите клемму - CB к массе устройства. Отключение производится в обратном порядке.

## <span id="page-6-0"></span>**2 Основные особенности**

### <span id="page-6-1"></span>**2.1 Общее описание QAS 30 Pd**

Модель QAS 30 Pd представляет собой генератор переменного тока, предназначенный для длительной эксплуатации в местах, где отсутствует электричество, либо произошел обрыв сети электроснабжения.

В режиме фазного напряжения генератор вырабатывает 230/240 В с частотой 50/60 Гц, а в режиме междуфазного напряжения - 400/480 В.

Генератор QAS 30 Pd приводится в действие дизельным двигателем с водяным охлаждением, выпускаемым компанией PERKINS.

Основные части устройства приведены на рисунке.

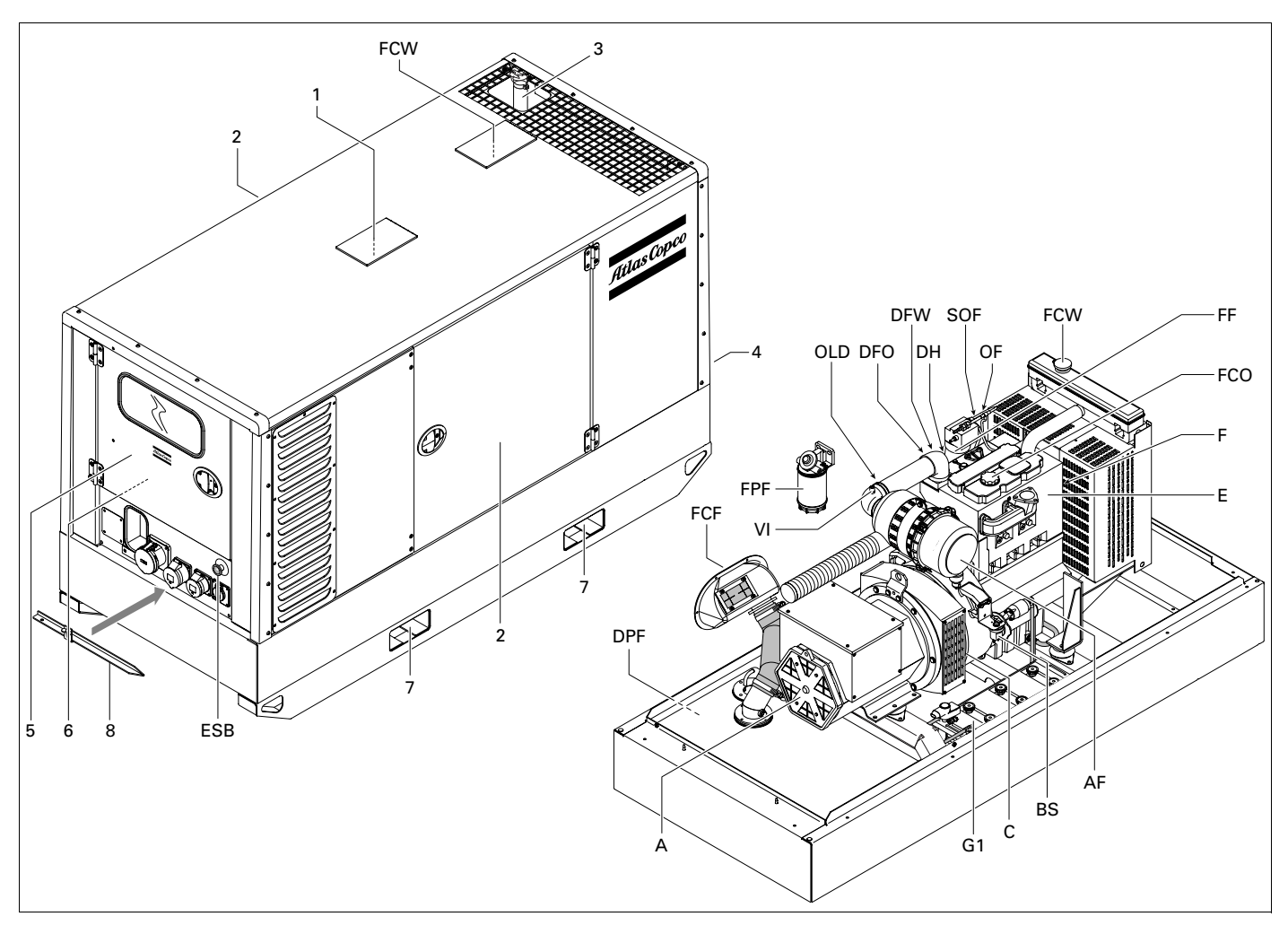

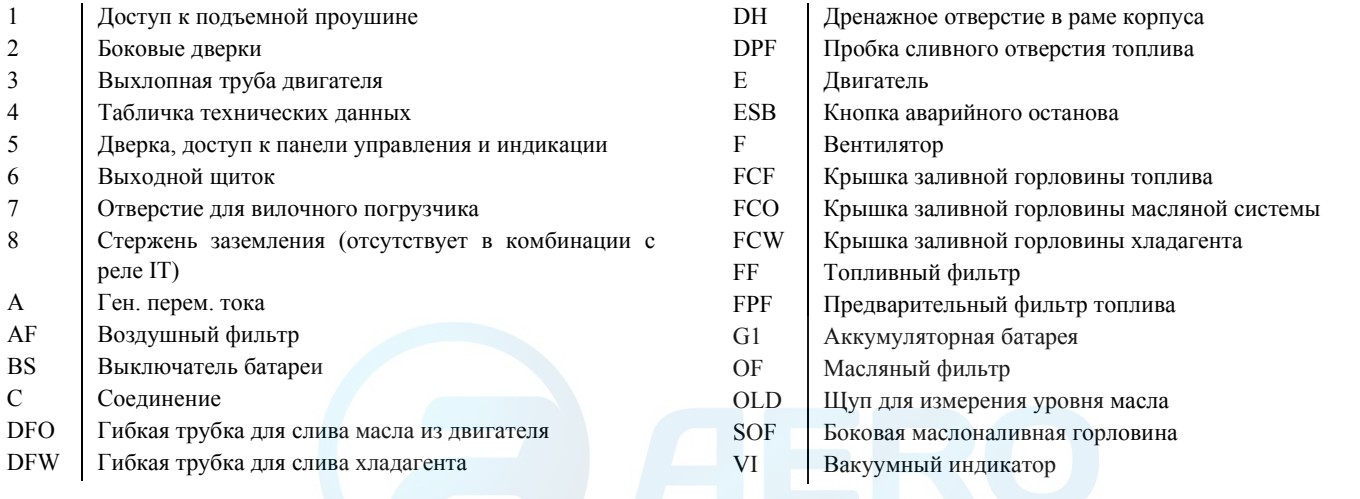

### <span id="page-7-0"></span>**2.2 Общее описание QAS 45 Pd и QAS 60 Pd**

Модели QAS 45 Pd и QAS 60 Pd представляют собой генераторы переменного тока, предназначенные для длительной эксплуатации в местах, где отсутствует электричество, либо произошел обрыв сети электроснабжения.

В режиме фазного напряжения генератор вырабатывает 230/240 В с частотой 50/60 Гц, а в режиме междуфазного напряжения – 400/ 480 В.

Генераторы QAS 45 Pd и QAS 60 Pd приводятся в действие дизельным двигателем с водяным охлаждением, выпускаемым компанией PERKINS.

Основные части устройства приведены на рисунке.

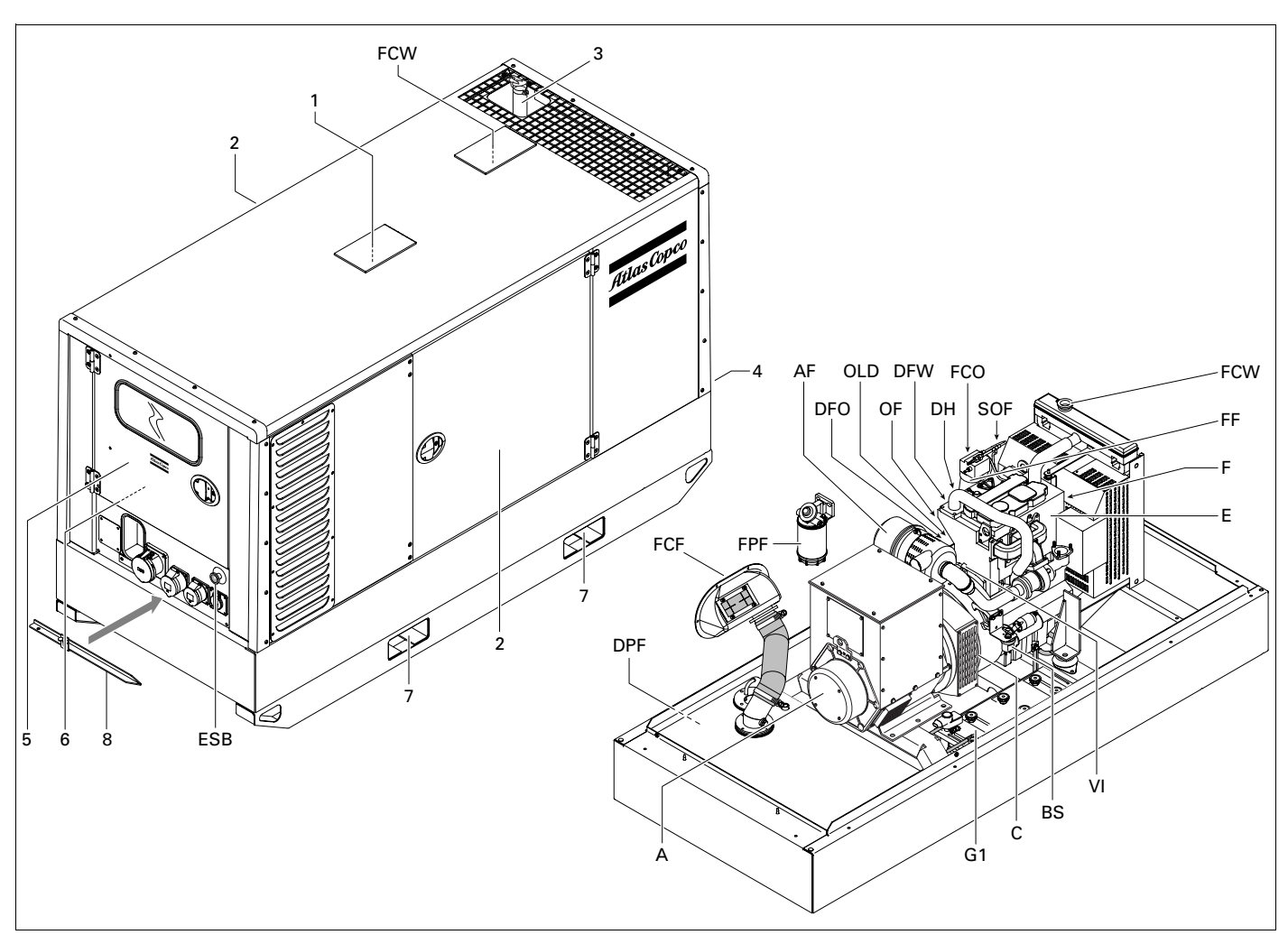

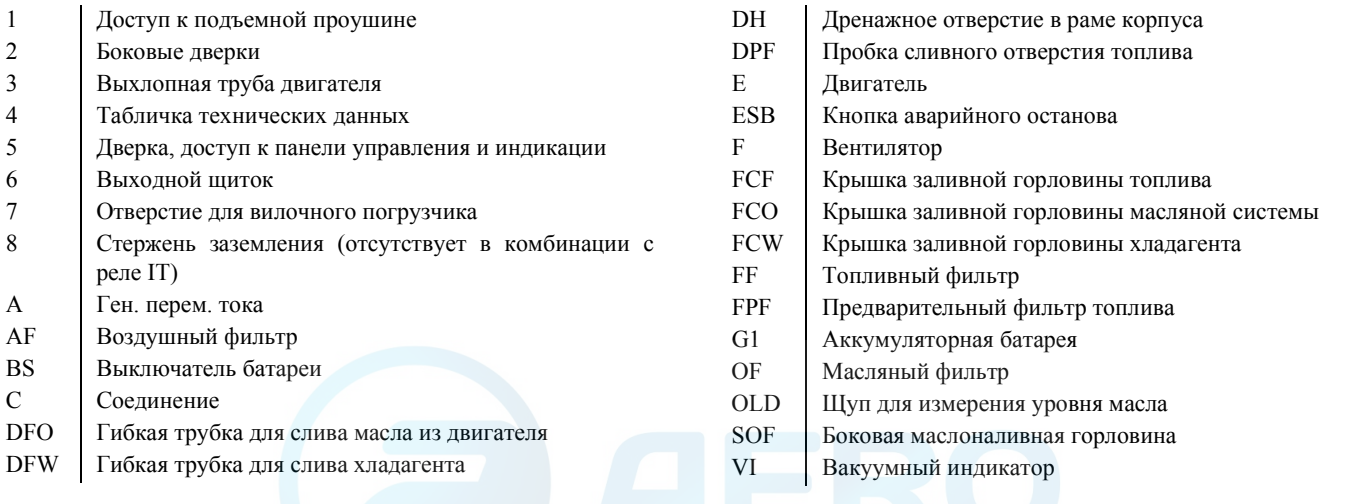

### <span id="page-8-0"></span>**2.3 Конструкция корпуса**

Генератор, двигатель, система охлаждения и др. помещены в звукоизолирующий корпус с боковыми дверками и панелями обслуживания.

Чтобы поднять генератор с помощью крана, откройте дверцу в средней части крыши генератора и используйте подъемную траверсу.

Генератор можно транспортировать с помощью вилочного погрузчика. Для этого в раме имеются прямоугольные отверстия.

Заземляющий стержень, соединенный с зажимом заземления, расположен на внутренней стороне дверки распределительного шкафа.

### <span id="page-8-1"></span>**2.4 Маркировка**

Ниже приведено краткое описание маркировки, наносимой на генератор.

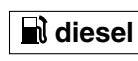

Показывает, что генератор можно заправлять только дизельным топливом.

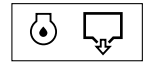

Указывает место слива масла из двигателя.

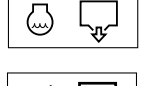

Указывает место слива хладагента. Указывает место слива топлива.

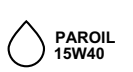

Использовать только масло 15W40.

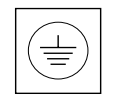

Показывает клеммы заземления на генераторе.

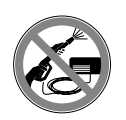

Показывает, что генератор переменного напряжения нельзя чистить с использованием воды высокого давления.

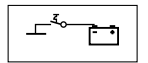

Обозначает выключатель батареи.

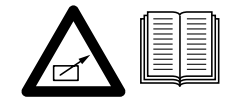

Показывает, что устройство может запускаться автоматически и что перед его использованием следует ознакомиться с инструкцией.

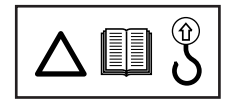

Перед использованием подъемной скобы ознакомьтесь с руководством по эксплуатации.

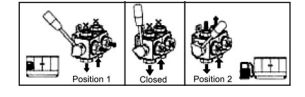

Обозначает трехходовой клапан.

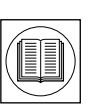

Перед использованием ознакомьтесь с руководством по эксплуатации.

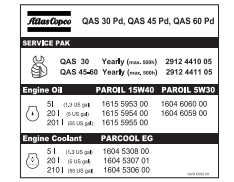

Содержит номера деталей различных комплектов сервисного обслуживания и тип масла для двигателя. Эти детали можно заказать на фабрике.

### <span id="page-8-2"></span>**2.5 Крышки и заглушки сливных отверстий**

Отверстия для слива масла, хладагента и топлива расположены на раме и имеют соответствующую маркировку. Заглушка сливного отверстия топлива находится в донной части рамы со стороны распределительного шкафа, а все остальные заглушки сбоку, на панели технического обслуживания.

Гибкую сливную трубку для масла можно вытащить наружу через выпускное отверстие.

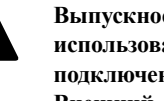

**!**

**Выпускное отверстие может быть также использовано в качестве направляющего при подключении внешнего топливного бака. Внешний топливный бак следует подключать через трехходовой клапан. Смотрите "[Подключение](#page-43-2) к внешнему топливному баку (с [быстроразъемными](#page-43-2) соединениями или без них)".**

Крышка заливной горловины хладагента доступна через отверстие на крыше. Крышка заливной горловины топливного бака расположена сбоку.

### <span id="page-9-0"></span>**2.6 Панель управления и индикации Qc1001™**

#### **2.6.1 Общее описание панели управления Qc1001™**

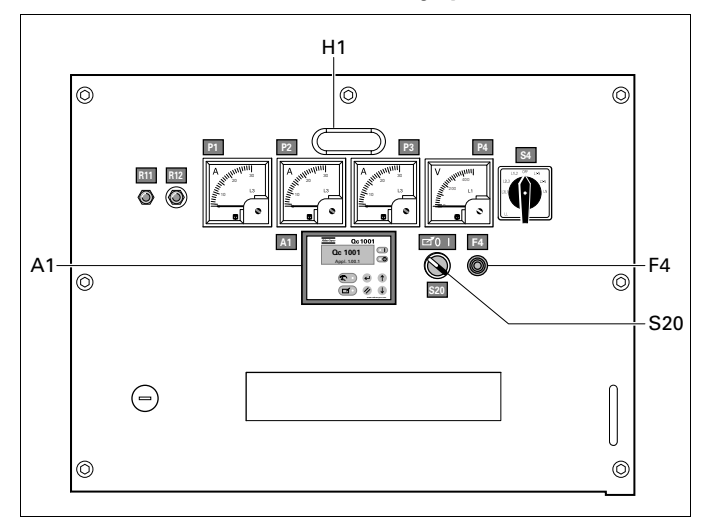

H1........ Подсветка панели управления

#### S20 ...... Переключатель Включение/выключение/ дистанционный

Предназначен для запуска устройства (локального или дистанционного)

#### **Предохранитель цепи постоянного тока**

#### F4 ........ Предохранитель

Данный предохранитель срабатывает при превышении заданного значения тока, потребляемого от аккумуляторной батареи схемой управления двигателем. Предохранитель можно сбросить, нажав на кнопку.

#### **Дисплей Qc1001™**

A1 ........Дисплей Qc1001™

#### **2.6.2 Блок Qc1001™**

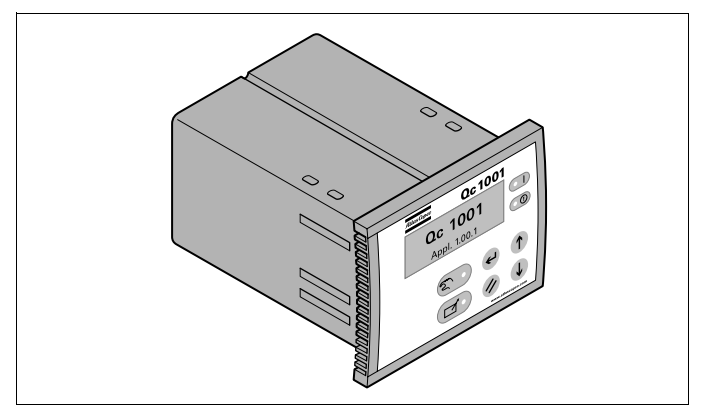

Блок Qc1001™ расположен внутри панели управления. Этот модуль осуществляет все необходимое управление и защиту генератора, вне зависимости от того, как генератор используется.

Это означает, что блок Qc1001™ может применяться для нескольких приложений.

#### **2.6.3 Кнопки и светодиодные индикаторы**

На модуле Qc1001™ имеются следующие кнопки:

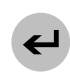

**ВВОД:** Используется для выбора и подтверждения измененных параметров в процессе конфигурации.

**ВВЕРХ:** Используется для прохода по индицируемой на дисплее информации. Эта кнопка также активна в режиме конфигурации.

**ВНИЗ:** Используется для прохода по индицируемой на дисплее информации. Эта кнопка также активна в режиме конфигурации.

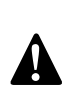

Если кнопки **ВВЕРХ** и **ВНИЗ** удерживаются в нажатом состоянии в течение трех секунд, включается режим конфигурации (см. [страница](#page-14-0) 16).

**BACK:** Используется для выхода и входа в окно предупреждений, для выхода из режима конфигурации и для выхода из меню без сохранения изменений.

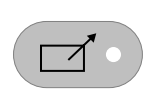

**ДИСТАНЦИОННЫЙ РЕЖИМ:** Этот светодиод показывает, что генератор находится в режиме дистанционного управления.

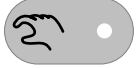

**РУЧНОЙ РЕЖИМ:** Этот светодиод показывает, что генератор находится в режиме ручного управления.

В модуле Qc1001™ используются следующие светодиодные индикаторы:

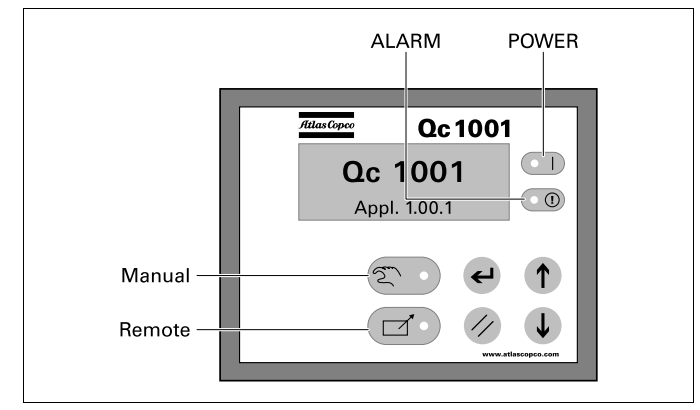

- **Power** Зеленый светодиод означает, что на генератор подано напряжение.
- **Manual** Зеленый светодиод указывает на то, что выбран режим ручного управления.
- **Remote** Зеленый светодиод указывает на то, что выбран режим дистанционного управления.
- **Alarm** Мигающий красный светодиод означает, что произошел аварийный останов. Постоянно светящийся красный светодиод указывает на предупреждение. Точная причина предупреждения или останова индицируется на дисплее.

#### **2.6.4 Обзор меню Qc1001™**

В Qc1001™ на ЖКИ экране будет индицироваться следующая информация:

- при **нормальных** условиях (переход к различным экранам с информацией осуществляется с помощью кнопок **ВВЕРХ** и **ВНИЗ**):
	- Состояние (например: прогрев, прокрутка, работа, охлаждение, продленное время останова, …)
	- Наработка
	- Напряжение на аккумуляторной батарее
	- Сервисный таймер 1
	- Сервисный таймер 2
	- Частота генератора
- в режиме **предупреждения** (переход к различным экранам с информацией осуществляется с помощью кнопок **ВВЕРХ** и **ВНИЗ**):
	- список всех активных предупреждений
- в режиме **аварийного останова**:
	- причина останова

Переход к различным экранам с информацией осуществляется с помощью кнопок **ВВЕРХ** и **ВНИЗ**. Прокрутка производится непрерывно.

Если система находится в режиме индикации состояния, отображается дисплей состояния

Если имеются предупреждения, отображается дисплей предупреждений.

Если произошел аварийный останов, отображается дисплей аварийного останова.

#### **Экран 0**

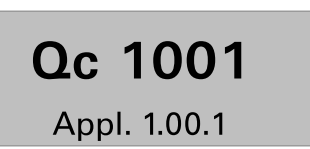

На этом экране показывается номер версии программного обеспечения.

Если в течение трех минут не нажимается ни одна кнопка, дисплей возвращается в стандартный режим.

#### **Экран 1 (стандартный экран Qc1001™)**

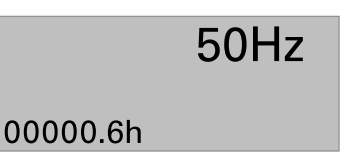

В верхнем правом углу показывается значение частоты.

В нижнем правом углу показывается наработка в часах. Если запущен сервисный таймер, его показания индицируются в нижнем правом углу. При сбросе сервисного таймера показания на дисплей не выводятся.

#### **Экран 2 (экран уровня топлива)**

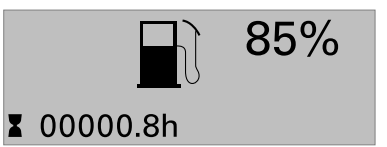

На этом экране отображается значок, показывающий уровень горючего.

Если было выбрано использование английского языка для дисплея, будет также присутствовать надпись "FUEL LEVEL  $***0/$ "

Если в течение трех минут не нажимается ни одна кнопка, дисплей возвращается в стандартный режим.

#### **Экран 3 (экран давления масла в двигателе)**

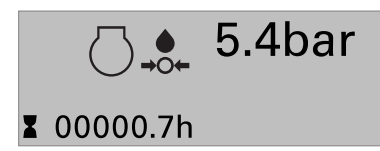

На этом экране отображается значок, обозначающий давление масла.

Если было выбрано использование английского языка для дисплея, будет также присутствовать надпись "OIL PRESSURE \*\*.\*bar".

Если в течение трех минут не нажимается ни одна кнопка, дисплей возвращается в стандартный режим.

Сведения о переключении между барами и фунтами/кв.дюйм (psi) см. в разделе "Экран режима [конфигурации](#page-14-0)" на с. [страница](#page-14-0) 16.

#### **Экран 4 (экран температуры хладагента)**

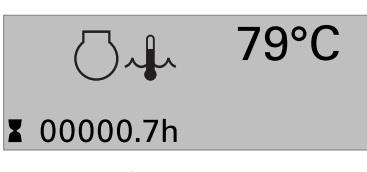

На этом экране отображается значок, обозначающий температуру хладагента.

Если было выбрано использование английского языка для дисплея, будет также присутствовать надпись "COOLANT TEMP. \*\*\*°C".

Если в течение трех минут не нажимается ни одна кнопка, дисплей возвращается в стандартный режим.

Сведения о переключении между °C и °F см. в разделе "[Экран](#page-14-0) режима [конфигурации](#page-14-0)" на с. [страница](#page-14-0) 16.

#### **Экран 5 (сервисные таймеры и напряжение аккумуляторной батареи)**

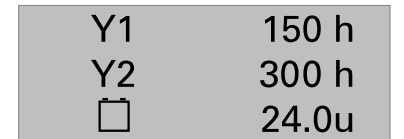

Показания сервисного таймера изменяются в сторону увеличения и по достижении установленного значения формируется сигнал тревоги.

Сброс сервисных таймеров возможен при использовании дисплея меню конфигурации.

#### **Экран 10 (зарезервировано для сообщений на английском языке)**

Если вместо графических значков выбирается вывод сообщений на английском языке, экраны 2, 3 и 4 изменяются и информация выводится в виде трех строк текстовых сообщений.

#### **Дисплей состояния (всплывающее окно)**

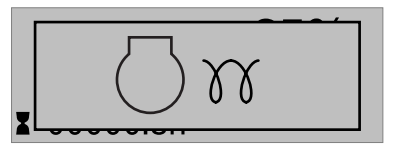

При вводе специальных состояний всплывающее окно будет автоматически отображаться до тех пор, пока активен соответствующий статус.

Когда окно состояния активно, фоновый экран не изменяется.

Отображаются следующие специальные состояния:

ПРОГРЕВ

ОТКЛЮЧЕНИЕ ЗАПУСКА

ОХЛАЖДЕНИЕ

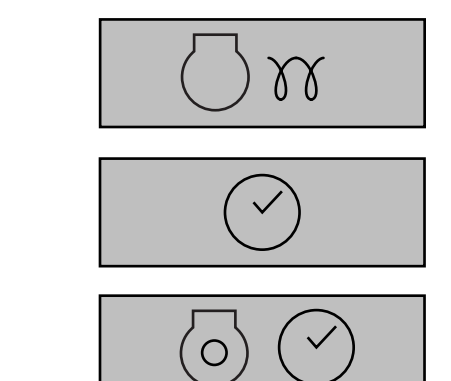

ПРОДЛЕННОЕ ВРЕМЯ ОСТАНОВА

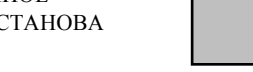

ДИАГНОСТИКА

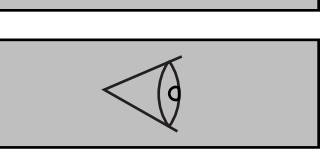

Если специальное состояние продолжается некоторое время, автоматически включается стандартный экран.

Если имеются предупреждения, отображается дисплей предупреждений.

Если произошел аварийный останов, отображается дисплей аварийного останова.

#### **Дисплей предупреждений (всплывающее окно)**

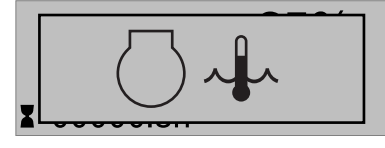

При возникновении предупреждения всплывающее окно будет автоматически отображаться до тех пор, пока предупреждение активно, вне зависимости от того, какой экран активен. В центре дисплея будет отображаться значок предупреждения (при этом на приборной панели будет постоянно гореть светодиод индикатора тревоги). Дисплей предупреждения всегда можно отключить или вернуться к нему снова с помощью кнопки НАЗАД.

При поступлении более одного предупреждения их можно просмотреть по очереди, использовав кнопки ВВЕРХ и ВНИЗ. Предупреждение, поступившее позже всех, помещается в низ списка (это означает, что более старое предупреждение остается на дисплее при поступлении нового).

При наличии одного или более предупреждений в правой части дисплея появится стрелка.

Если произошел аварийный останов, отображается дисплей аварийного останова.

Список возможных предупреждений:

НИЗКОЕ ДАВЛЕНИЕ МАСЛА

ВЫСОКАЯ ТЕМПЕРАТУРА ОХЛАЖДАЮЩЕЙ ЖИДКОСТИ

ГЕНЕРАТОР ЗАРЯДА АККУМУЛЯТОРНОЙ БАТАРЕИ

НИЗКИЙ УРОВЕНЬ ТОПЛИВА

НИЗКИЙ УРОВЕНБ ОХЛАЖДАЮЩЕЙ ЖИДКОСТИ

ПОВЫШЕННОЕ НАПРЯЖЕНИЕ ГЕНЕРАТОРА

ПОНИЖЕННОЕ НАПРЯЖЕНИЕ ГЕНЕРАТОРА

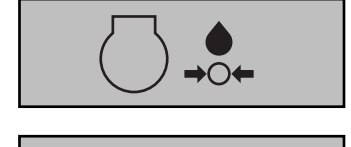

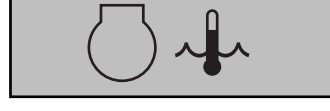

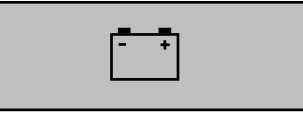

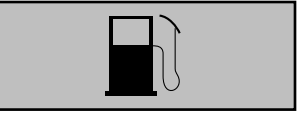

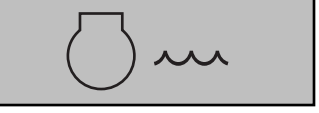

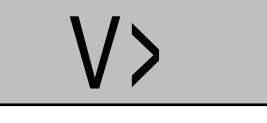

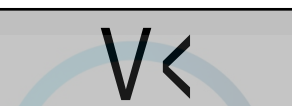

ПОВЫШЕННАЯ ЧАСТОТА ГЕНЕРАТОРА

ПОНИЖЕННАЯ ЧАСТОТА ГЕНЕРАТОРА

СЕРВИСНЫЙ ТАЙМЕР 1

СЕРВИСНЫЙ ТАЙМЕР 2

АВАРИЙНЫЙ СИГНАЛ

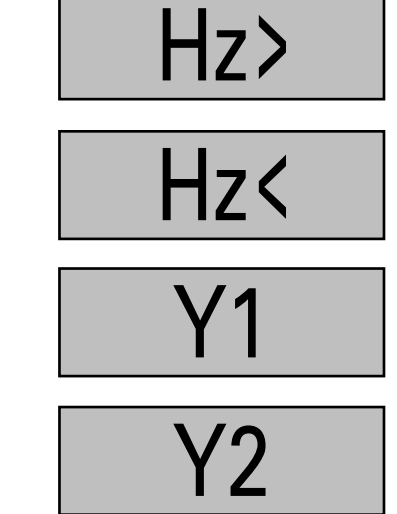

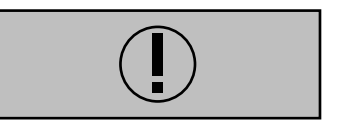

14 [2954 2371 40](#page-0-0)

#### **Дисплей аварийного останова (всплывающее окно)**

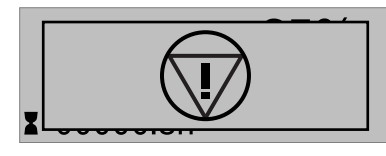

При возникновении аварийного останова всплывающее окно появится автоматически, вне зависимости от того, какой экран активен.

Это окно будет отображаться, пока устройство не будет выключено.

В центре дисплея будет отображаться значок аварийного останова (при этом на приборной панели будет мигать светодиод индикатора тревоги).

Список возможных причин аварийного останова:

НИЗКОЕ ДАВЛЕНИЕ МАСЛА

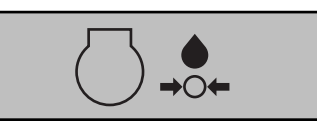

ВЫСОКАЯ ТЕМПЕРАТУРА ОХЛАЖДАЮЩЕЙ ЖИДКОСТИ

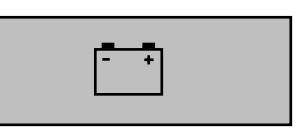

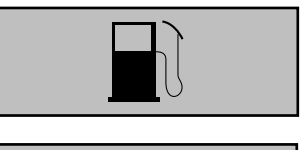

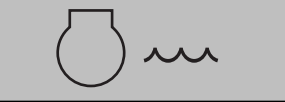

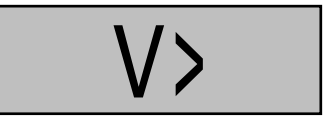

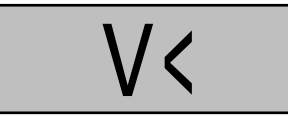

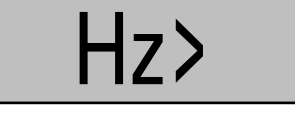

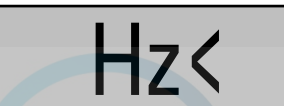

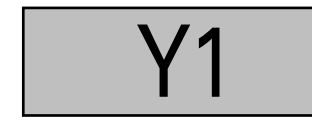

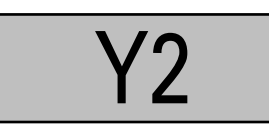

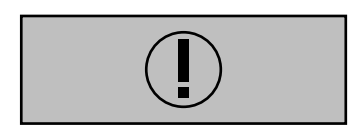

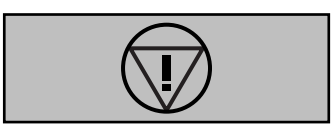

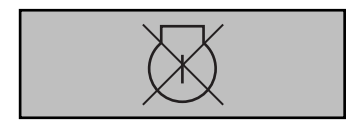

ОТКАЗ ПРИ ОСТАНОВЕ

СЕРВИСНЫЙ ТАЙМЕР 1

СЕРВИСНЫЙ ТАЙМЕР 2

АВАРИЙНЫЙ СИГНАЛ

АВАРИЙНЫЙ ОСТАНОВ

ОТКАЗ ПРИ ЗАПУСКЕ

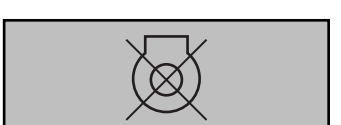

ГЕНЕРАТОР ЗАРЯДА АККУМУЛЯТОРНОЙ БАТАРЕИ

НИЗКИЙ УРОВЕНЬ ТОПЛИВА

НИЗКИЙ УРОВЕНБ ОХЛАЖДАЮЩЕЙ ЖИДКОСТИ

ПОВЫШЕННОЕ НАПРЯЖЕНИЕ ГЕНЕРАТОРА

ПОНИЖЕННОЕ НАПРЯЖЕНИЕ ГЕНЕРАТОРА

ПОВЫШЕННАЯ ЧАСТОТА ГЕНЕРАТОРА

ПОНИЖЕННАЯ ЧАСТОТА ГЕНЕРАТОРА

#### <span id="page-14-0"></span>**Экран режима конфигурации**

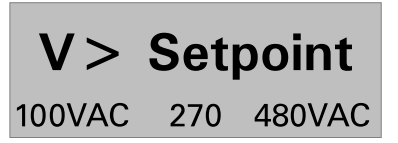

Меню конфигурации запрограммировано заранее!

Вход в режим конфигурации происходит при одновременном нажатии кнопок ВВЕРХ и ВНИЗ в течение 3 секунд.

При попытке изменения настроек будет запрашиваться пароль (пароль пользователя = "2003").

При входе в режим конфигурации кнопки РУЧНОЙ и ДИСТАНЦИОННЫЙ отключаются и не выполняют никаких функций.

Меню на дисплее в режиме конфигурации:

- Выбор языка
- Диагностическое меню
- Установка часов работы
- Сервисный таймер 2 сброс
- Сервисный таймер 1 сброс
- Начало времени подготовки
- Меню устройства
- Тип устройства

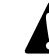

### **Тип устройства 2 для QAS 30 - 45 - 60 Pd ! !**

- Понижение частоты генератора: класс ошибки, включить, задержка, контрольная точка
- Повышение частоты генератора: класс ошибки, включить, задержка, контрольная точка
- Понижение напряжения генератора: класс ошибки, включить, задержка, контрольная точка
- Повышение напряжения генератора: класс ошибки, включить, задержка, контрольная точка

Переход к различным позициям меню конфигурации осуществляется с помощью кнопок ВВЕРХ и ВНИЗ.

При нажатии кнопки ВВОД активируется меню конфигурации, отображаемое в данный момент на дисплее.

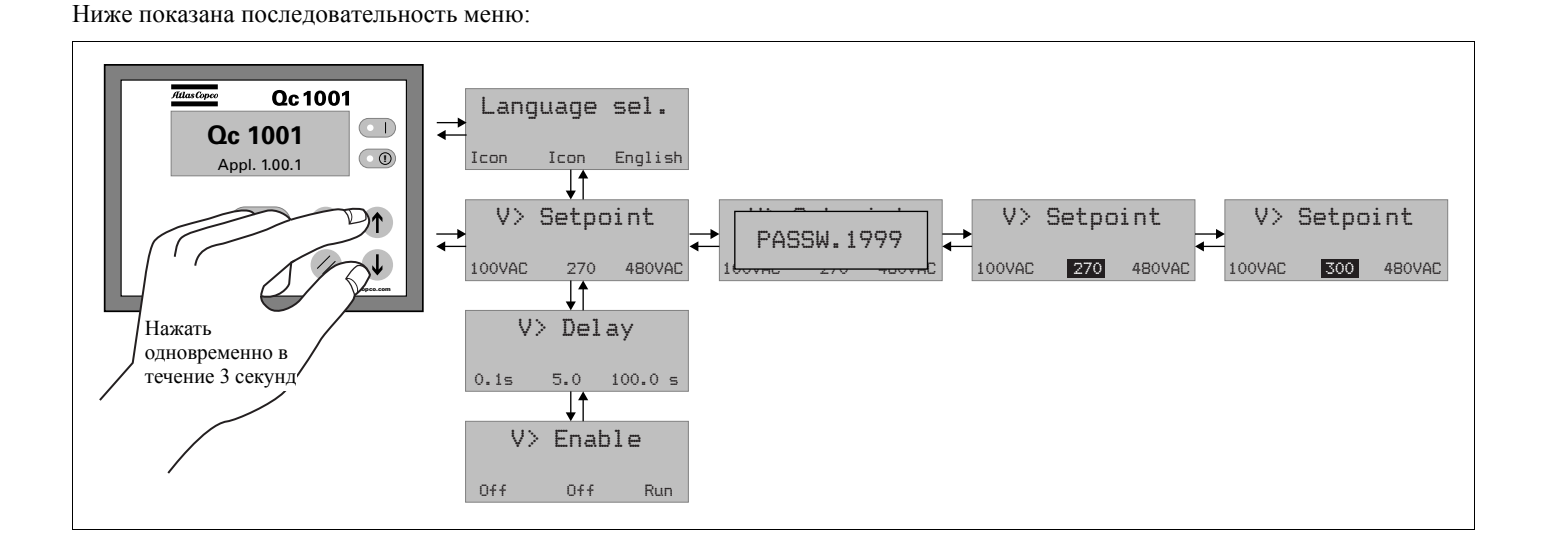

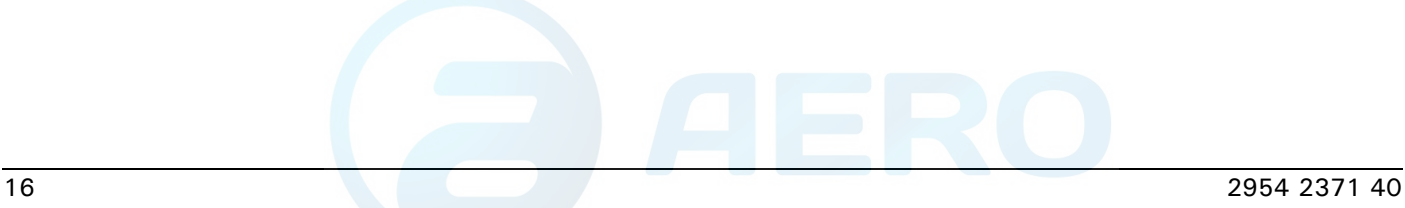

#### **2.6.5 Режим дистанционного пуска**

Разводка соединений установки:

- X25.1 и X25.2 предназначены для работы с выключателем дистанционного пуска.
- X25.3 и X25.4 предназначены для работы с замыкателем дистанционного пуска (замыкание/размыкание).

#### **2.6.6 Классы неисправностей**

Все активированные аварийные сигналы Qc1001™ имеют предварительно определенные классы неисправностей.

Все аварийные сигналы разрешаются в соответствии с одним из следующих статусов:

- запрещенный аварийный сигнал, нет контроля сигнала (OFF)
- разрешенный аварийный сигнал, непрерывный контроль за этим сигналом (ON)
- - аварийный сигнал при работающем генераторе, контроль только во время работы генератора (RUN)

#### **2.6.7 Журнал событий**

В этом устройстве поддерживается журнал событий для последних 30 событий.

Виды событий:

- отключения
- сброс сервисного таймера 1
- сброс сервисного таймера 2
- изменения типа устройства

Для каждого события сохраняется также наработка на момент возникновения события.

Эти события можно считать только с использованием программного обеспечения QcUSW.

### <span id="page-16-0"></span>**2.7 Панель управления и индикации Qc3001™**

#### **2.7.1 Общее описание панели управления Qc3001™**

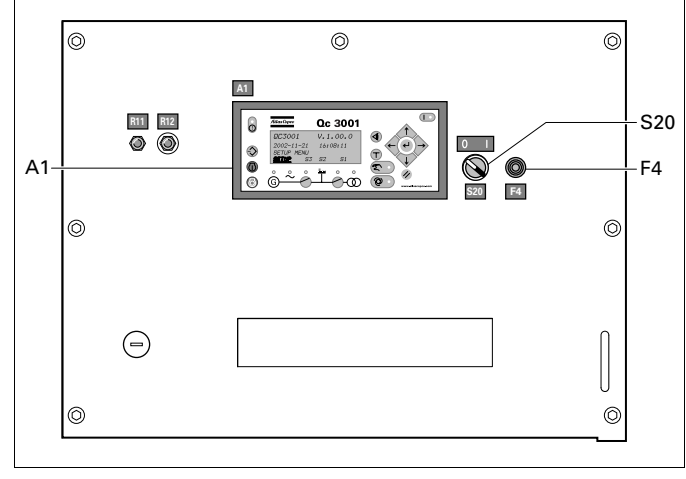

S20...... Выключатель (ВКЛ/ВЫКЛ) (2 положения)

Предназначен для включения панели управления Qc3001™.

#### **Предохранитель цепи постоянного тока**

#### F4........ Предохранитель

Данный предохранитель срабатывает при превышении заданного значения тока, потребляемого от аккумуляторной батареи схемой управления двигателем. Предохранитель можно сбросить, нажав на кнопку.

#### **Дисплей Qc3001™**

A1........ Дисплей Qc3001™

#### **2.7.2 Блок Qc3001™**

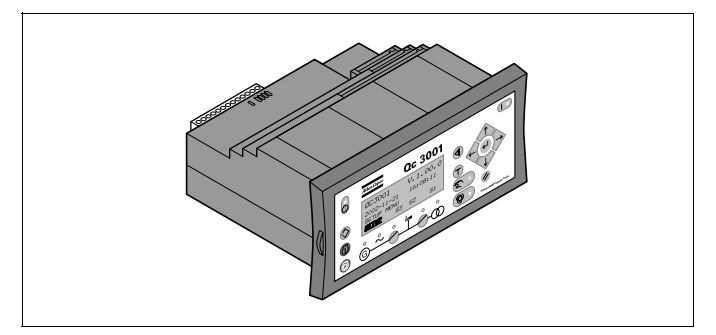

Блок Qc3001™ расположен внутри панели управления. Этот модуль осуществляет все необходимое управление и защиту генератора, вне зависимости от того, как генератор используется.

Это означает, что блок Qc3001™ может применяться для нескольких приложений.

#### **2.7.3 Функции кнопок**

На блоке индикации имеется 16 кнопок.

к каналу 4241.

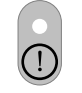

**АВАРИЙНЫЙ СИГНАЛ:** Показывает список активных аварийных сигналов (список может включать до 30 аварийных сигналов).

**ПЕРЕХОД:** Каждому программируемому параметру присвоен номер канала в меню. Вместо того, чтобы проходить по всему меню, пользователь может перейти непосредственно к требуемому параметру, если он знает номер канала этого конкретного параметра. Например, если пользователь хочет изменить язык интерфейса, он может непосредственно перейти

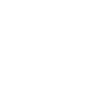

**ВЛЕВО:** Перемещает курсор влево для прокрутки меню.

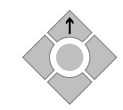

**ВВЕРХ:** Увеличение заданного значения (в меню настроек). Позволяет пользователю выполнить прокрутку вверх (на экране дневной наработки).

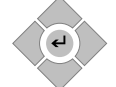

**ВЫБОР:** Используется для выбора отмеченной функции. Отметить функцию можно курсором.

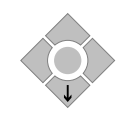

**ВНИЗ:** Уменьшение заданного значения (в меню настроек). Позволяет пользователю выполнить прокрутку вниз (на экране дневной наработки)

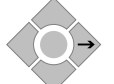

**ВПРАВО:** Перемещает курсор вправо для прокрутки меню.

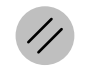

**BACK:** Переход в меню на один шаг назад (пока не будет достигнут экран дневной наработки).

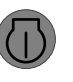

**START:** Ручной запуск генератора (разрешен, только если выбран полуавтоматический режим).

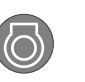

**СТОП:** Ручной останов генератора (разрешен, только если выбран полуавтоматический режим).

> **GB ON (прерыватель генератора включен):** Ручная активация последовательности замыкания и размыкания прерывателя (разрешено, только если выбран полуавтоматический режим. Работает только с установленным прерывателем.)

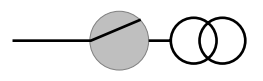

**MB ON (прерыватель силовой цепи включен):** Ручная активация последовательности замыкания и размыкания прерывателя (разрешено, только если выбран полуавтоматический режим. Работает только с установленным прерывателем.)

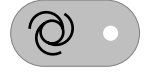

**AUTO:** Позволяет пользователю перевести генератор в автоматический режим.

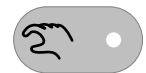

**ПОЛУАВТОМАТИЧЕСКИЙ:** Позволяет пользователю перевести генератор в полуавтоматический режим.

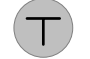

**TEST:** Позволяет пользователю перевести генератор в режим тестирования. Для перехода в режим тестирования необходимо ввести пароль

**ПРОСМОТР ЖУРНАЛА:** Отображение последних событий. Пользователь может прокручивать список событий и зарегистрированных аварийных сигналов с помощью кнопок прокрутки (cписок может содержать до 150 событий и зарегистрированных аварийных сигналов).

#### **2.7.4 Показания светодиодов**

На модуле дисплея имеется 9 светодиодов. В различных ситуациях эти светодиоды могут светиться красным, зеленым цветом или комбинациями этих цветов.

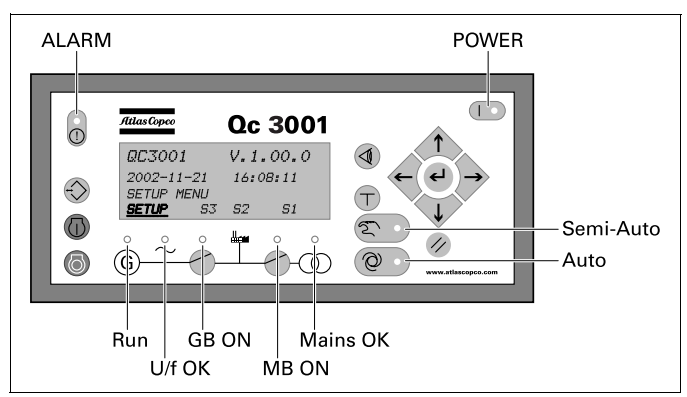

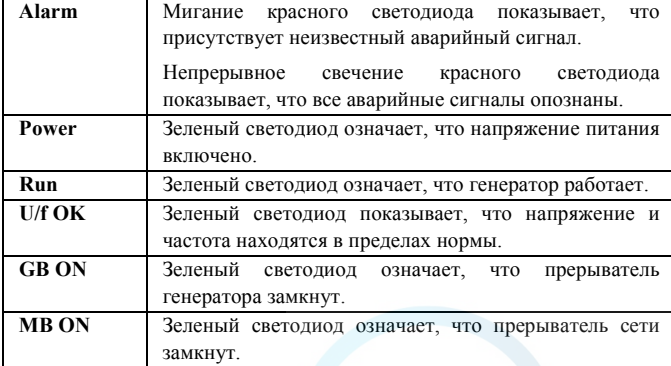

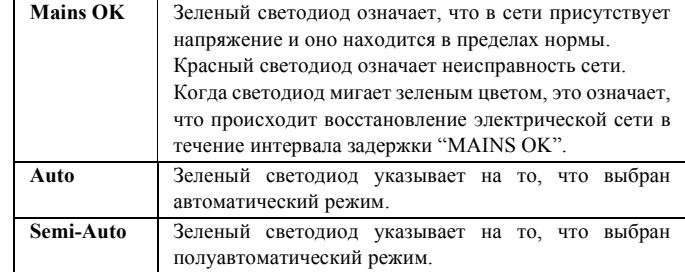

#### **2.7.5 Обзор меню Qc3001™**

#### **Основной экран**

На дисплее имеется 4 строки. В зависимости от используемого экрана, информация в этих строках может изменяться. Имеются 4 основных вида экрана: SETUP / S3 / S2 / S1.

#### Вид Setup

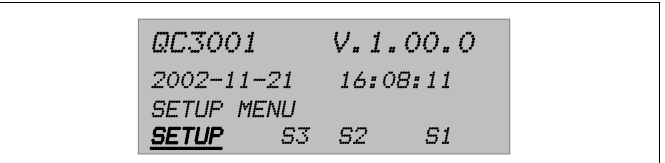

На экране SETUP показываются имя модуля, версия программного обеспечения, дата и время.

### Вид S3

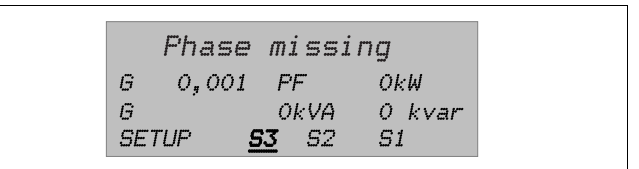

На экране S3 показываются рабочее состояние и выбранные измеряемые параметры.

#### Экран S2

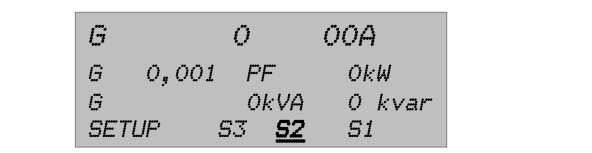

На экране S2 показываются некоторые измеряемые параметры.

### Вид S1

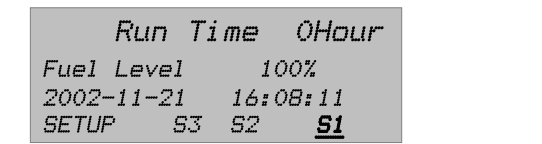

На экране S1 пользователь может прокрутить вверх и вниз до 15 настраиваемых экранов, на которых отображаются различные параметры.

Конфигурация 15 различных экранов производится с помощью программы Qc3001™ Utility Software. Конфигурация экранов через дисплей невозможна. Экран, который индицировался при выходе из S1, представляет собой тот же самый экран, который будет показываться при возврате к S1.

#### **Меню SETUP**

Параметры управления и защиты можно запрограммировать в соответствии с приложением. Это можно сделать, перейдя в меню настройки к соответствующему параметру. Каждый параметр имеет конкретный номер канала и размещается в одном из 4 меню настройки:

- Protection Setup (Настройка защиты) (PROT): Каналы от 1090 до 1890 (с шагом 10)
- Control Setup (Настройка управления) (CTRL): Канал 2050
- Power Setup (Настройка питания) (POWER): Канал 3070
- System Setup (Настройка системы) (SYST): Каналы от 4010 до 4920 (с шагом 10)

При выборе SETUP появится следующий экран:

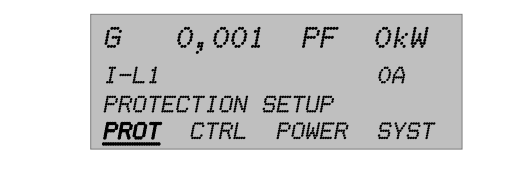

Четвертая строка - это выбор элемента системы меню. Если нажать кнопку ВЫБОР, вы войдете в меню, выделенное подчеркиванием.

Если выбрано PROT, появится следующий экран (пример набора параметров):

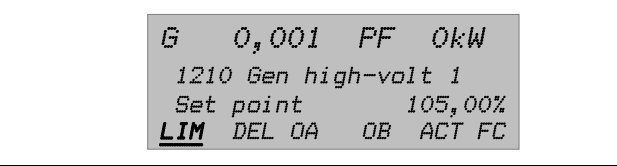

Для функций защиты в качестве первой записи показан параметр "Gen high-volt 1". С помощью прокрутки можно просмотреть все параметры защиты.

– В первой строке показаны некоторые данные, относящиеся к генератору. Пользователь может прокрутить их с помощью кнопки VIEW.

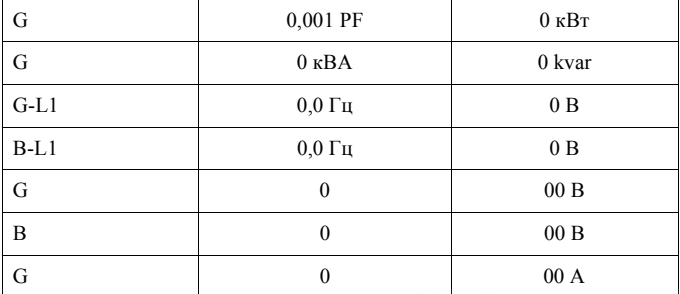

– Во второй строке показан номер канала и название параметра.

– В третьей строке показано установленное значение этого параметра.

– В четвертой строке показаны различные возможные значения параметра. В данном примере:

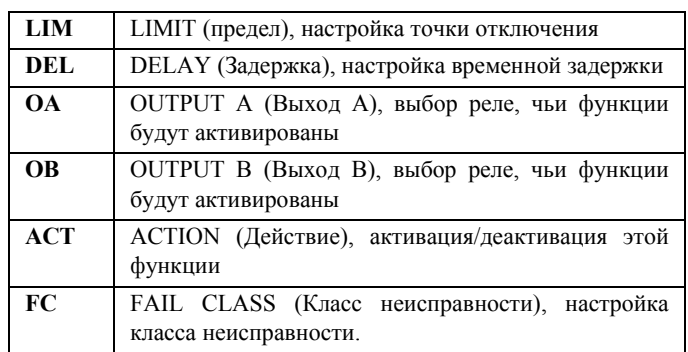

Пользователь может прокручивать эти возможные параметры и выбрать один из них с помощью кнопки ВЫБОР. После выбора LIM появится следующий вид:

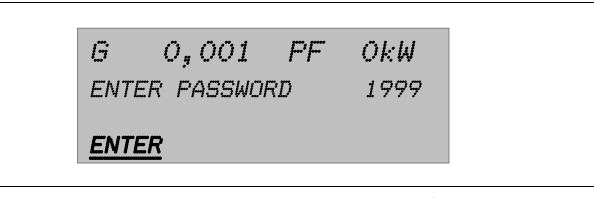

Чтобы внести изменения в параметры, необходимо ввести пароль. Имеются пароли трех различных уровней.

При вводе правильного пароля появится следующий экран:

$$
G = Os O O 1 \quad P F = O kW
$$
  
1211 Gen high-volt 1  
100, 0, , , 105, 0, , , 120, X  
RESET SAVE

Теперь пользователь может изменить параметр LIM от значения "Gen high-volt 1". Это можно сделать с помощью кнопок прокрутки. Затем, чтобы сохранить новые параметры, пользователь выбирает SAVE.

Чтобы выйти, пользователь нажимает кнопку BACK несколько раз, пока не появится основной экран.

#### Ниже показана последовательность меню:

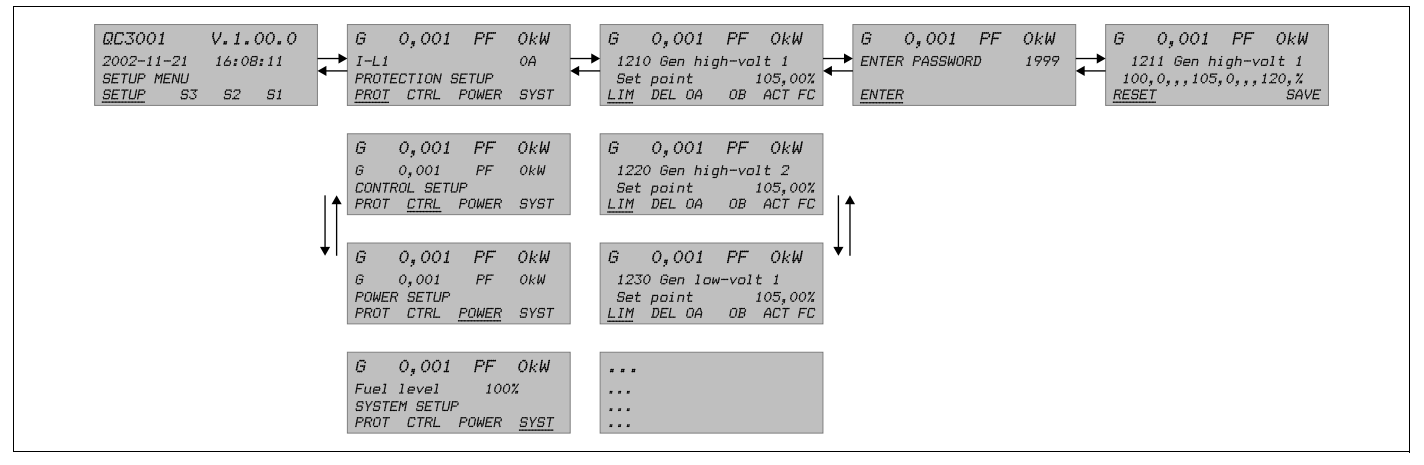

Эта последовательность меню аналогична последовательности в меню CONTROL SETUP (Настройка управления), POWER SETUP (Настройка питания) и SYSTEM SETUP (Настройка системы).

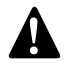

**Подробнее <sup>о</sup> меню настроек смотрите руководство пользователя Qc3001™. !**

#### **Кнопка ПЕРЕХОД**

Вместо перемещения по всему меню пользователь может перейти непосредственно к требуемому параметру, если он знает номер канала этого конкретного параметра.

При нажатии кнопки ПЕРЕХОД появляется экран ввода пароля. Конечный пользователь может изменять не все параметры. Необходимый уровень пароля задается в списке установленных параметров

Следующие меню достижимы только при использовании кнопки ПЕРЕХОД:

- 4910 Сервисный таймер 1
- 4920 Сервисный таймер 2
- 4930 Диагностическое меню
- 4940 Сброс журнала событий
- 4950 Одна фаза/Разделенные/Три фазы
- 4971 Изменение пароля пользователя

Пароли уровней 2 и 3 можно установить только при использовании специального программного приложения Atlas Copco PC Software.

– 4980 Сервисное меню

Используйте кнопки up и down для изменения параметров и кнопку ВЫБОР для сохранения новых настроек.

### **Protection setup (Настройка защиты): обзор параметров** (проверьте точность параметров по контроллеру)

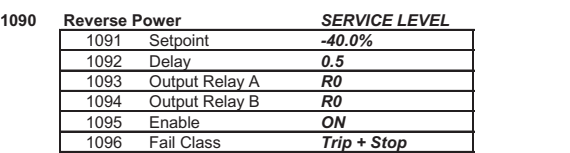

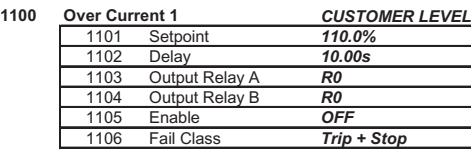

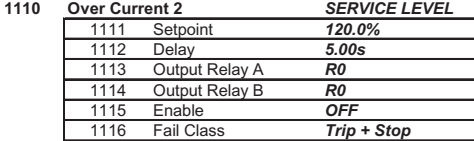

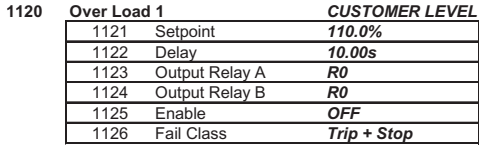

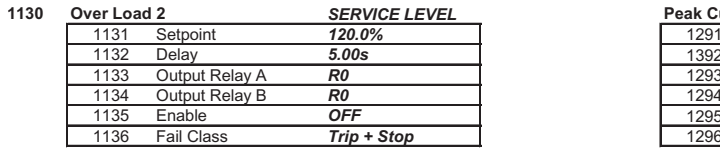

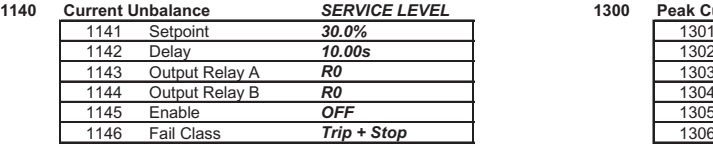

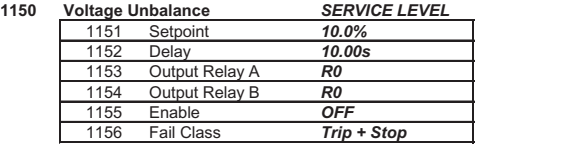

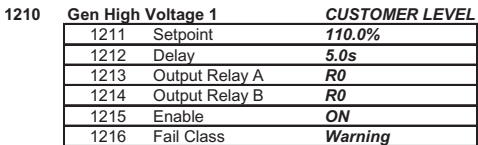

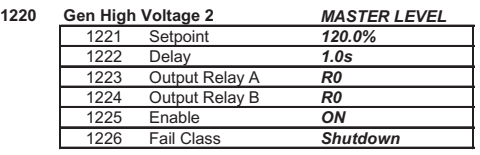

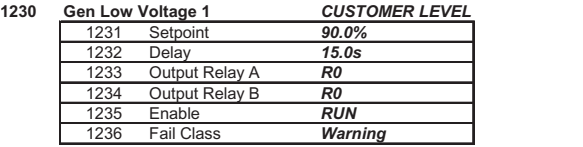

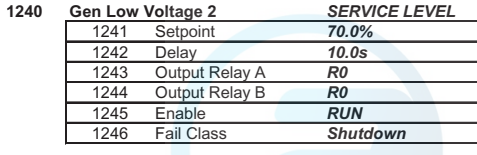

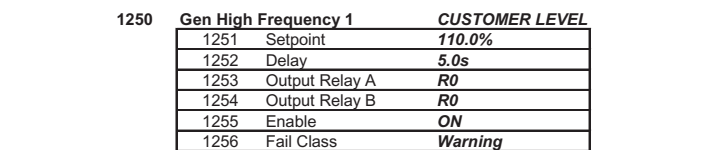

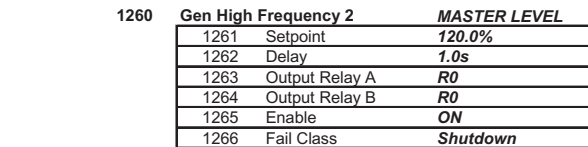

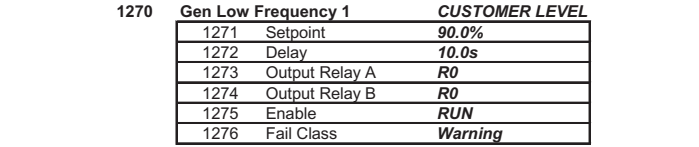

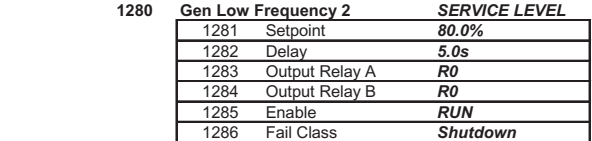

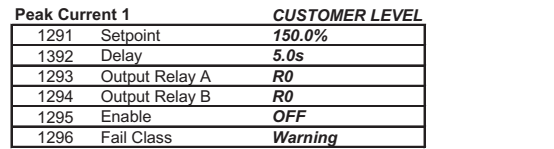

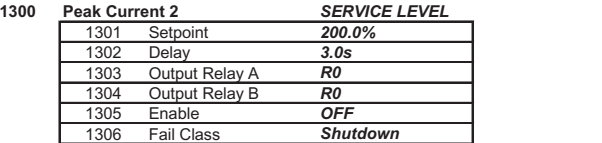

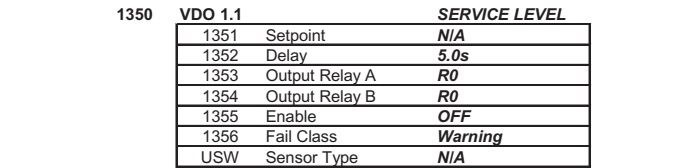

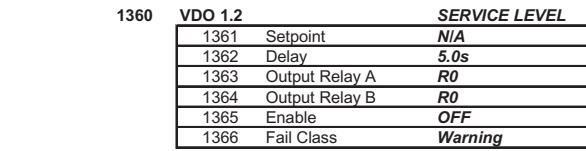

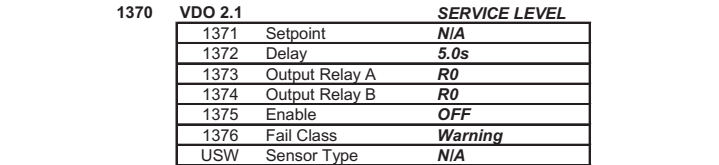

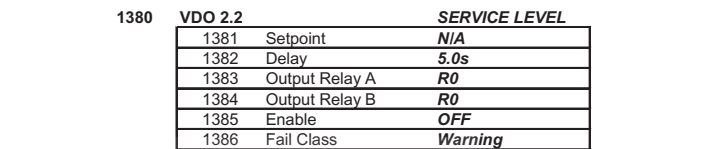

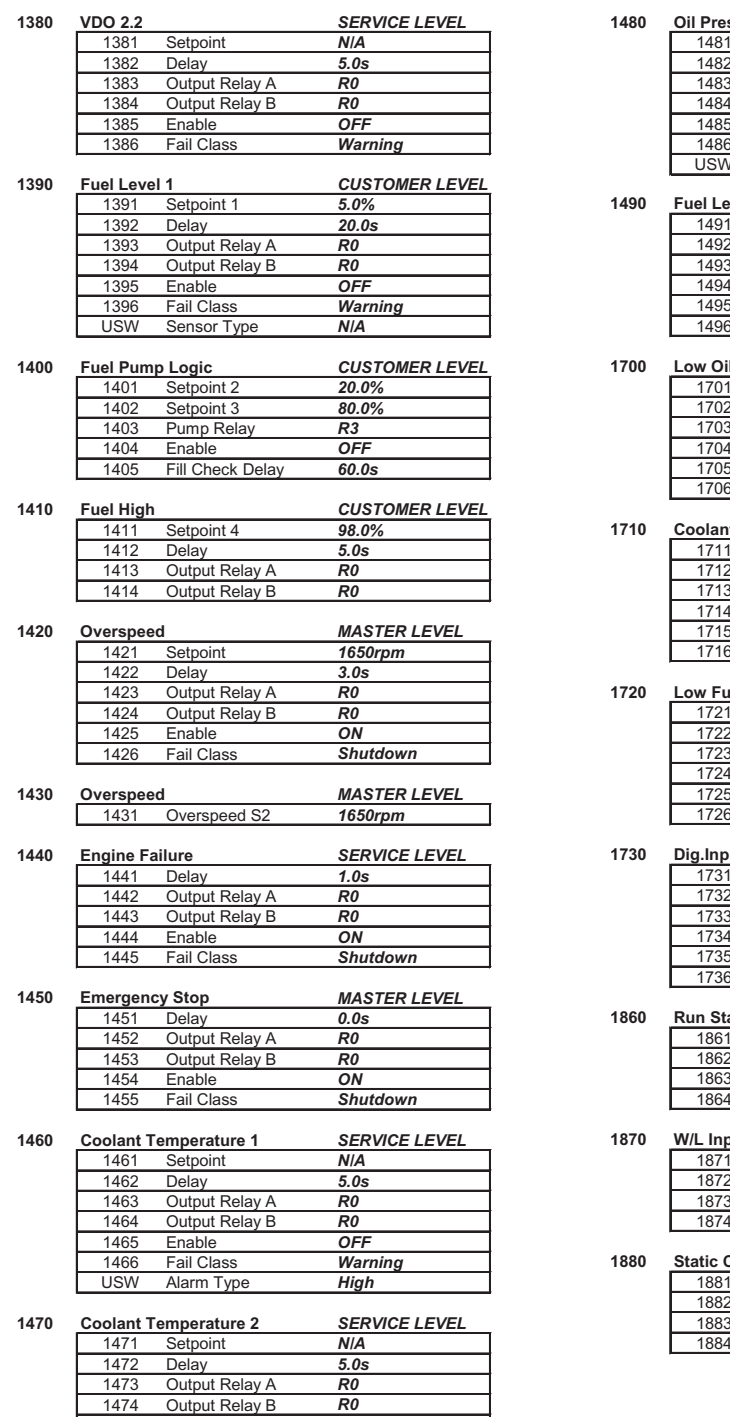

### **Control setup (Настройка управления): обзор параметров**

1475 **Enable 1476**<br>1476 Fail Class *Warning*<br>USW Alarm Type **High**  Enable *OFF* Fail Class *Warning*

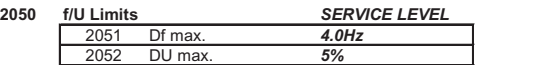

### **Power setup (Настройка питания): обзор параметров**

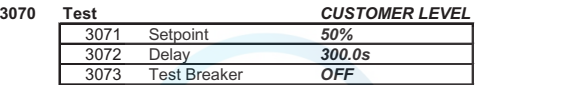

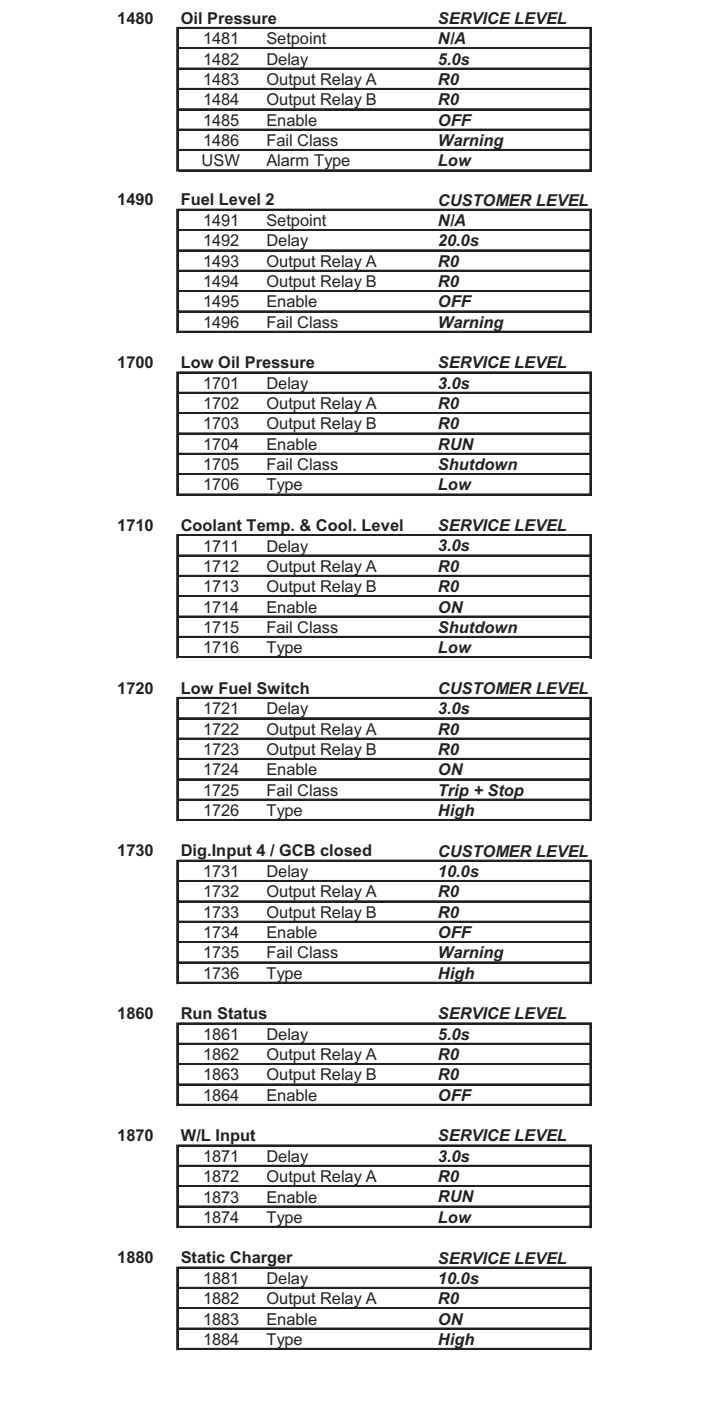

### **System setup (Настройка системы): обзор параметров**

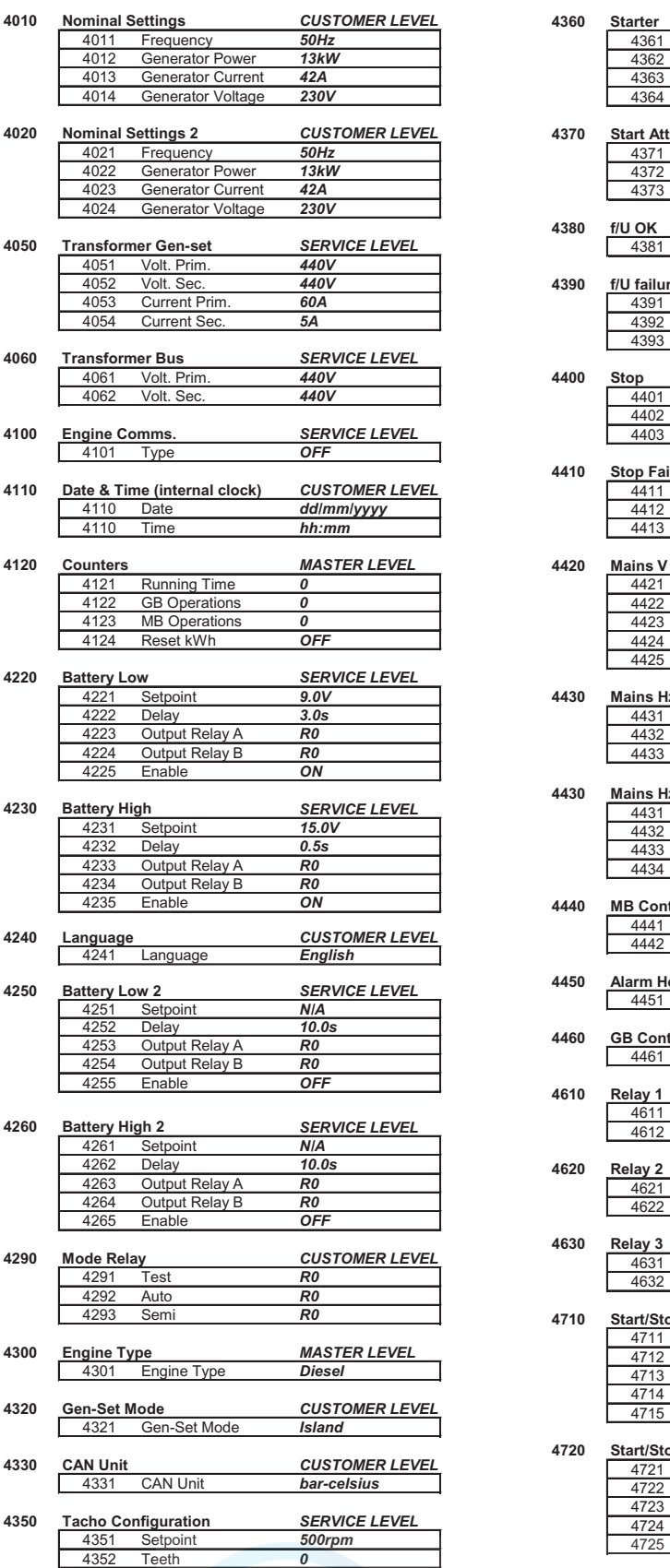

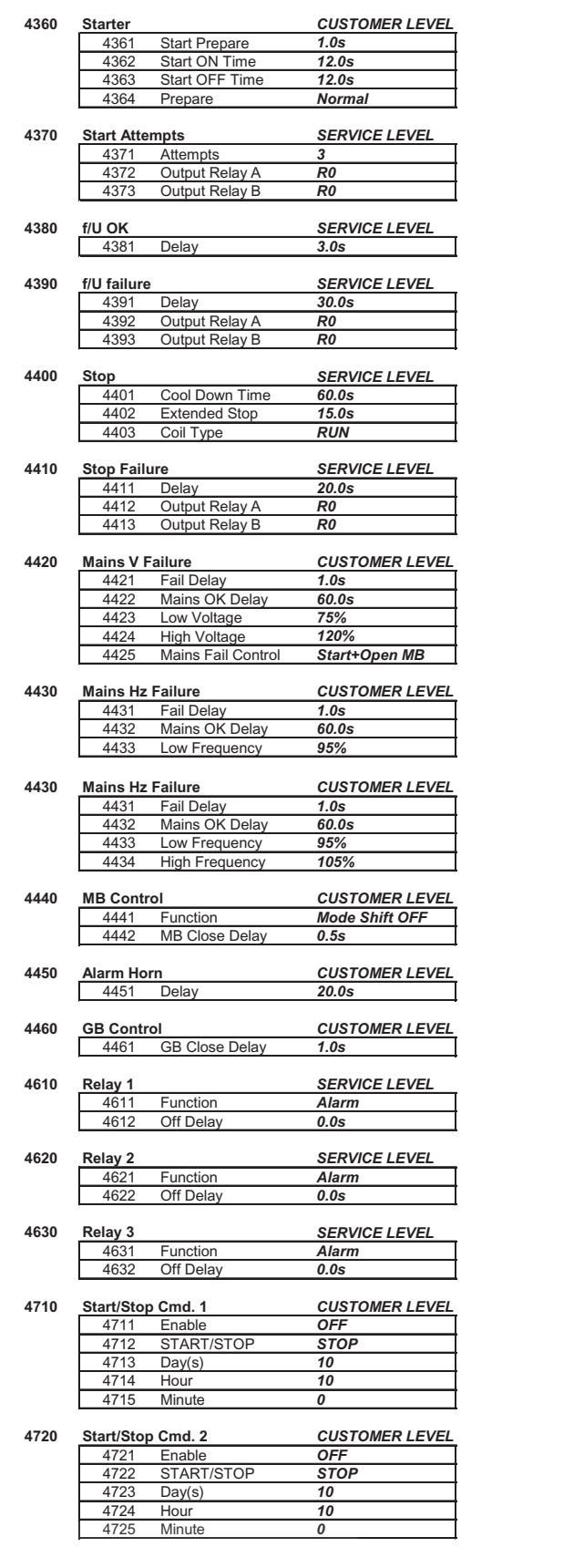

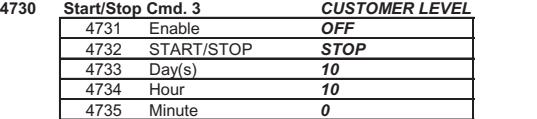

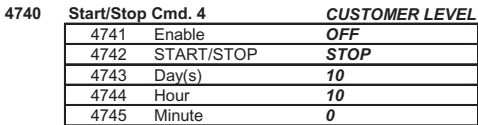

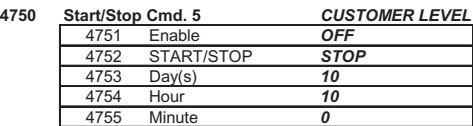

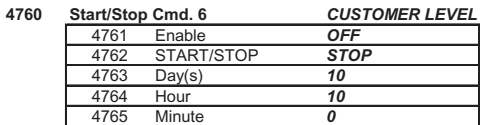

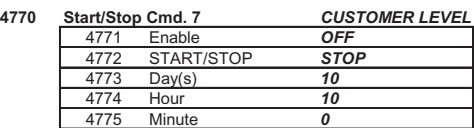

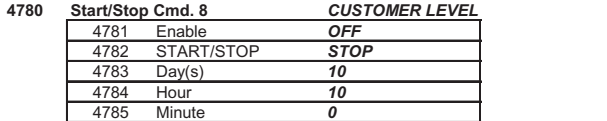

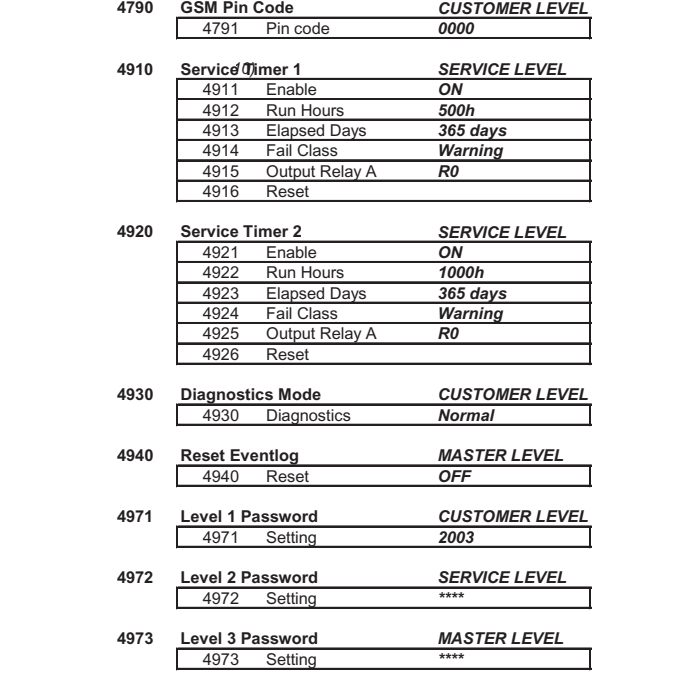

### **2.7.6 Пароли**

Для изменения различных параметров требуются пароли различного уровня. По причинам безопасности конечный пользователь не может менять некоторые параметры.

Применяется четырехуровневая система защиты:

- Нет пароля
- Пароль пользователя (по умолчанию 2003)
- Сервисный пароль
- Главный пароль

После введения пароля пользователь может изменять все доступные для него настройки.

Пользователь может изменить пароль пользователя (перейдя с помощью кнопки ПЕРЕХОД к каналу 4971).

#### **2.7.7 Классы неисправностей**

Все активированные аварийные сигналы этого модуля настраиваются с использованием классов неисправностей. Класс неисправности определяет категорию аварийного сигнала и последующие действия.

Можно использовать 4 различных класса неисправностей:

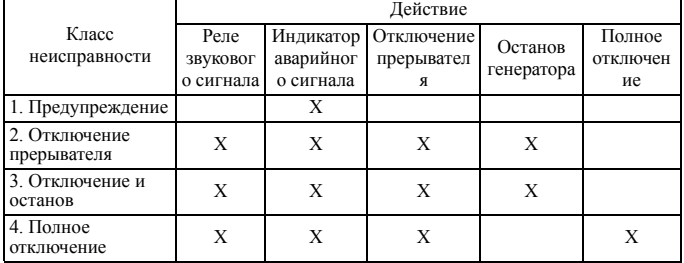

Все аварийные сигналы можно разрешить или запретить следующим образом:

- OFF: аварийный сигнал запрещается, контроль отсутствует.
- ON: разрешенный аварийный сигнал, непрерывный контроль за этим сигналом.
- RUN: аварийный сигнал при работающем генераторе, контроль только во время работы генератора.

#### **2.7.8 Языки**

На заводе по умолчанию устанавливается английский язык, но в канале 4241 можно выбрать еще 12 европейских языков. Имеется возможность редактирования и добавления текста, а также редактирования и добавления языков.

#### **2.7.9 Стандартные режимы**

Возможен выбор следующих режимов (с помощью специальных кнопок на модуле дисплея).

#### **Тестовый режим**

Позволяет пользователю регулярно проверять генератор. При этом будет выполняться заранее заданная последовательность операций.

#### **Полуавтоматический режим**

Позволяет использовать ручное управление и активировать последовательность операций с помощью кнопок на панели управления Qc3001™. Генератор можно запускать и останавливать вручную.

#### **Автоматический режим**

Модуль управляет генератором и автоматическими выключателями (прерывателем генератора GB и прерывателем сети MB).

#### **Диагностическое меню**

В это диагностическое меню можно войти, только нажав кнопку ПЕРЕХОД и перейдя затем к каналу 4930. Это меню используется для диагностики двигателя.

Если в этом меню выбрана позиция diagnostics (диагностика), электромагнитный клапан топливной системы будет отключен на 30 секунд (чтобы иметь полную уверенность, что двигатель остановился), и затем снова включен. После этого начинается диагностика двигателя.

Чтобы остановить данный режим, в этом меню нужно снова выбрать нормальный режим работы.

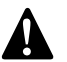

**Запуск генератора возможен, только если <sup>в</sup> меню ! выбрана позиция Normal.**

### <span id="page-25-1"></span>**2.7.10 Стандартные приложения**

В модуле Qc3001™ можно выбрать три типа приложений (в канале 4320). Комбинация каждого из типов приложений с режимом работы и дает в результате конкретное приложение.

В зависимости от приложения пользователь подключает дополнительные провода к блокам контактов Х25. Эти блоки контактов можно найти внутри блока управления на DINшине. Чтобы гарантировать правильное подключение, обратитесь к схеме соединений [9822 0992 19/01](#page-62-0).

#### **Автономная работа**

Такой режим работы выбирается для установок с одним или несколькими генераторами, но без внешней электросети (= автономно).

- Комбинация с полуавтоматическим режимом = локальный запуск. Последовательность операций запуска и останова может выбираться вручную.
- Комбинация с автоматическим режимом = дистанционный запуск.

Сигнал дистанционного запуска может быть получен от внешнего выключателя или от внутренних часов, работающих в режиме реального времени. (8 команд запуска и останова можно задать в каналах 4710-4780).

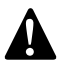

**Если разрешены команды от внутренних часов, работающих в реальном времени, запуск генератора от внешнего сигнала невозможен!**

#### Разводка соединений установки:

– Для обеспечения дистанционного пуска: подсоедините выводы удаленного переключателя к контактам X25.9 и X25.10.

#### **Автоматическое резервирование сети (AMF)**

Этот режим возможен только в комбинации с автоматическим режимом. В полуавтоматическом режиме AMF НЕ РАБОТАЕТ!

Когда такие параметры электрической сети, как напряжение, частота, ток, скорость, выходят за заданные границы в течение предварительно определенного времени задержки, генератор автоматически принимает нагрузку на себя.

При восстановлении параметров электрической сети в пределах заданных границ в течение заданного времени генератор переходит в холостой режим работы и останавливается.

Разводка соединений установки:

– Датчики фаз электрической сети L1/L2/L3 подсоединяются к контактам X25.3/X25.4/X25.5 (на нейтрали электрической сети датчик отсутствует). Если к контактам подсоединены линии датчиков шины, их следует удалить.

#### **Демпфирование нагрузки (LTO)**

Это приложение обычно используется в установках, подключенных к сети и работающих в автоматическом или полуавтоматическом режимах. Генератор запускается и принимает на себя нагрузку от сети.

#### Разводка соединений установки:

– Датчики фаз электрической сети L1/L2/L3 подсоединяются к контактам X25.3/X25.4/X25.5 (на нейтрали электрической сети датчик отсутствует). Если к контактам подсоединены линии датчиков шины, их следует удалить.

### <span id="page-25-0"></span>**2.7.11 Общие сведения о приложениях**

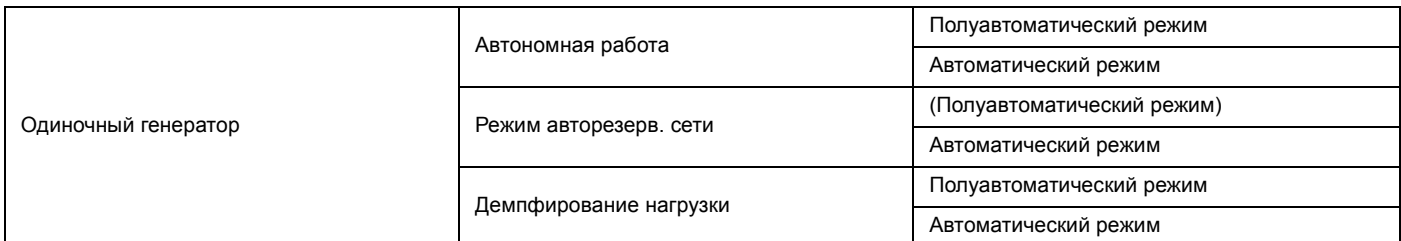

Из каждого из вышеприведенных приложений модуль может перейти в тестовый режим, для чего нужно нажать специальную кнопку Test на жидкокристаллическом дисплее. Генератор выполнит предварительно определенную тестовую последовательность и затем вернется в предыдущее приложение, при этом всегда в комбинации с автоматическим режимом.

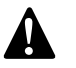

**1. Перед запуском каждую установку следует тщательно осмотреть и подготовить к работе. Неправильная или неполная разводка проводов может привести в результате к очень серьезному повреждению установки!**

**2. Для каждой установки требуется конкретная комбинация следующих параметров:**

- **• Тестовый / полуавтоматический /автоматический режим**
- **• Тип приложения: автономный / AMF / LTO**
- **3. Дополнительные сведения о блоке Qc3001™ и способах его применения смотрите в руководстве Qc3001™. Если вам необходимы дополнительные сведения, обратитесь в компанию Atlas Copco.**

### <span id="page-26-0"></span>**2.8 Выходной щиток**

Выходной щиток расположен под панелью управления и индикации.

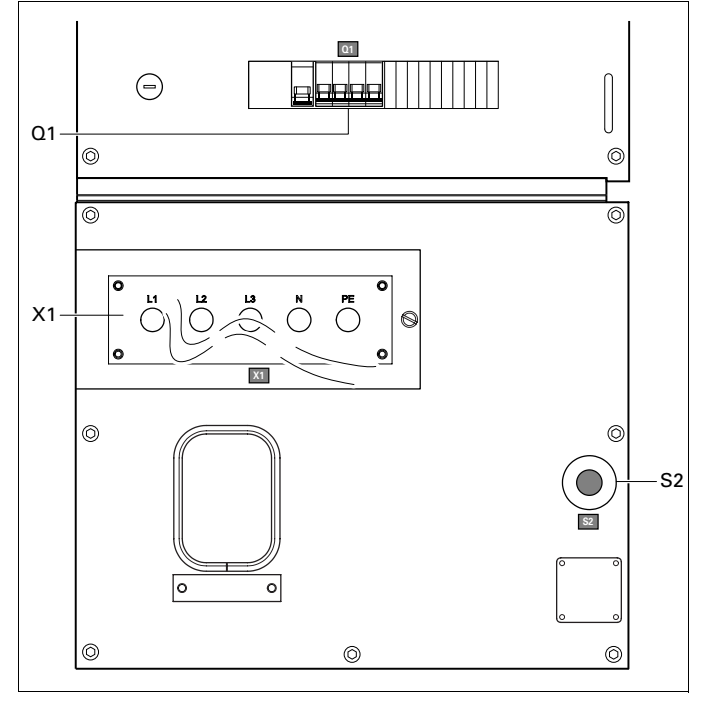

S2........ Кнопка аварийного останова

Нажимная кнопка для останова генератора в случае аварии. После нажатия этой кнопки для повторного запуска генератора ее нужно разблокировать, повернув против часовой стрелки. Для устранения несанкционированного использования генератора кнопку аварийного останова можно зафиксировать в заблокированном состоянии с помощью ключа.

#### Q1 ....... Автоматический прерыватель цепи

Отключает цепь Х1 в случае возникновения короткого замыкания в цепи нагрузки, при срабатывании датчика утечки напряжения на землю (30 мА), а также при срабатывании защиты от перегрузки по току (QAS 30: 50 A, QAS 45: 63 A, QAS 60: 100 А) или же при включении расцепителя с шунтовой катушкой. После устранения неисправности прерыватель необходимо вручную перевести в исходное состояние.

#### X1........ Подача питания (400 В, переменный ток)

Контакты L1, L2, L3, N (= нейтраль) и PE (= земля) находятся за дверкой панели управления и за маленькой прозрачной дверкой.

### <span id="page-26-1"></span>**2.9 Предотвращение разбрызгивания**

Полозья повышенной стабильности с зазором для вильчатого погрузчика позволяют легко транспортировать генератор с помощью вильчатого погрузчика.

Полозья предотвращают случайный выплеск жидкостей двигателя.

**!**

## <span id="page-27-0"></span>**3 Инструкции по эксплуатации**

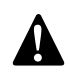

**В ваших интересах всегда строго соблюдать все соответствующие правила техники безопасности.**

**Не допускайте работу генератора с превышением параметров, указанных в технических характеристиках.**

**При подключении к генератору распределительных панелей, коммутационного оборудования или нагрузки необходимо соблюдать действующие правила и инструкции, относящиеся к эксплуатации низковольтных устройств (напряжение менее 1000 В).**

**При каждом запуске и при каждом подключении новой нагрузки необходимо проверять заземление генератора. Генератор можно заземлить с помощью заземляющего стержня или другого имеющегося в наличии подходящего заземляющего устройства. Система защиты против превышения падения напряжения на контактах неэффективна без хорошего заземления.**

**Для системы TN генератор соответствует стандарту IEC 364-3, т.е. одна клемма источника питания заземлена непосредственно, в данном случае, нейтраль. Незащищенные электропроводящие детали должны быть непосредственно соединены с массой.**

**При эксплуатации генератора в другой энергосистеме, например в системе IT, необходимо установить другие предназначенные для этой системы устройства защиты. В любом случае, удалять соединения между нейтралью (N) и землей в распределительной коробке генератора разрешается только квалифицированному электротехнику.**

### <span id="page-27-1"></span>**3.1 Установка**

- Размещайте генератор горизонтально на ровном, твердом полу.
- При работе генератора на открытом воздухе защищайте его от пыли и дождя.
- Убедитесь, что выхлоп двигателя не направлен на людей. Если генератор установлен в помещении, установите выхлопную трубу достаточного диаметра для отвода выхлопных газов наружу. Удостоверьтесь, что помещение достаточно хорошо вентилируется и охлаждающий воздух не используется повторно. При необходимости проконсультируйтесь с компанией Atlas Copco.
- Обеспечьте достаточное пространство для работы, проверок и технического обслуживания (по крайней мере 1 м с каждой стороны).
- Убедитесь, что внутренняя система заземления соответствует местным нормативам.
- В системе охлаждения двигателя применяйте хладагент. Надлежащий состав хладагента смотрите в Руководстве по эксплуатации двигателя.
- Убедитесь, что все резьбовые соединения надежно затянуты.
- Установите громоотвод как можно ближе к генератору и проведите замер его диффузионного сопротивления (макс. 1 kΩ), для того чтобы контактное напряжение не превышало 25 В при токе утечки 30 мА.
- Убедитесь, что кабель заземляющего стержня подключен к клемме заземления.

### <span id="page-27-2"></span>**3.2 Подключение генератора**

#### **3.2.1 Меры предосторожности при нелинейных и чувствительных нагрузках**

**Нелинейные нагрузки порождают токи с высоким содержанием гармоник, в результате чего искажается форма напряжения, вырабатываемого генератором переменного тока.**

Наиболее встречающимися нелинейными трехфазными нагрузками являются регулируемые тиристорные выпрямители, такие как преобразователи напряжения для двигателей с регулируемой скоростью, источники бесперебойного питания и телекоммуникационное оборудование. Газоразрядное осветительное оборудование, питающееся от однофазной цепи, создает 3-ю гармонику большой амплитуды и повышает риск возникновения больших токов в нейтральной шине.

Наиболее чувствительными к искажению формы напряжения питания являются такие нагрузки, как лампы накаливания, газоразрядные лампы, компьютеры, рентгеновские установки, усилители звуковых сигналов и лифты.

Консультацию о мерах против неблагоприятного воздействия нелинейных нагрузок можно получить у компании Atlas Copco.

#### **3.2.2 Качество, минимальное сечение и максимальная длина проводов**

Кабели, которые подключаются к распределительной панели генератора, должны соответствовать местным нормативам. Тип кабеля, его номинальное рабочее напряжение и допустимый ток нагрузки определяются исходя из условий установки, нагрузок и окружающей температуры. Для гибких проводников с резиновой оболочкой необходимо использовать провода типа H07 RN-F (Cenelec HD.22) или лучше.

В таблице показан максимально допустимый ток в трехфазной цепи (в А) при температуре 40°C для кабелей различного типа (многожильные и одножильные провода с полихлорвиниловой оболочкой и многожильные провода H07 RN-F) в зависимости от сечения проводника в соответствии с методикой установки С3 из VDE 0298. Действующие в вашей стране нормативы применяются в том случае, если устанавливаемые ими ограничения строже указанных ниже.

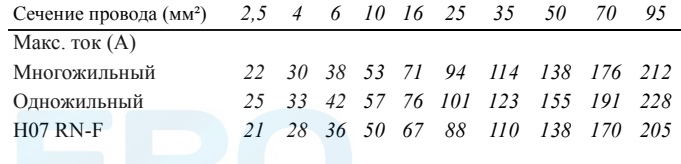

При номинальном токе 20 А, падении напряжения ниже 5% и коэффициенте мощности 0,80 минимально допустимое сечение провода и соответствующая ей максимальная длина кабеля или проводящей жилы многожильного кабеля, например H07 RN-F, равны соответственно 2,5 мм² и 144 м. В случае подключения электромоторов рекомендуется использовать кабели больших размеров.

Падение напряжение на кабеле определяется по следующей формуле:

$$
e = \frac{\sqrt{3} \cdot I \cdot L \cdot (R \cdot \cos \varphi + X \cdot \sin \varphi)}{1000}
$$

e = падение напряжения (В)

I = номинальный ток (A)

L = длина проводников (м)

R = сопротивление ( $\Omega$ /км в VDE 0102)

X = реактивное сопротивление (Ω/км в VDE 0102)

#### **3.2.3 Подключение нагрузки**

#### **Дополнительный распределительный щит**

Если необходимо, штепсельные розетки должны монтироваться на дополнительном распределительном щите, который следует питать от выходного щитка генератора с соблюдением всех нормативов энергоустановок для строительных площадок.

#### **Защита**

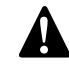

**По соображениям безопасности в каждой цепи нагрузки необходимо иметь разъединитель или прерыватель. Действующие в вашей стране нормативы могут предписывать использование разъединителей с блокировкой.**

- Проверьте, соответствуют ли частота, напряжение и ток номинальным значениям для вашего генератора.
- Кабель для подключения нагрузки не должен быть слишком длинным. Проложите его в безопасном месте и так, чтобы он не образовывал петель.
- Откройте дверку панели управления и индикации, а также прозрачную дверку на передней панели распределительного щитка Х1.
- На конце провода сделайте кабельные наконечники, подходящие для подключения выводов кабеля.
- Отпустите кабельный зажим и протолкните конец провода кабеля нагрузки через отверстие и зажим.
- Подсоедините провода к нужным выводам Х1 (L1, L2, L3, N и PE) и надежно затяните их болтами.
- Затяните кабельный зажим.
- Закройте прозрачную дверку щита перед разъемом Х1.

### <span id="page-28-0"></span>**3.3 Перед началом работы**

- При горизонтально установленном генераторе проверьте уровень моторного масла и долейте, если необходимо. Уровень масла должен быть около, но не выше, верхней метки щупа измерения уровня масла.
- Проверьте уровень хладагента в расширительном бачке системы охлаждения двигателя. Уровень хладагента должен находиться вблизи метки FULL (полный). При необходимости добавьте хладагент.
- Спустите хладагент и осадок из фильтра предварительной очистки топлива. Проверьте уровень топлива и долейте, если необходимо. Рекомендуется наполнять топливный бак через день работы, чтобы предотвратить конденсацию испарений хладагента в почти пустом баке.
- Проверьте показания вакуумметра воздушного фильтра. Если красный индикатор виден полностью, замените фильтрующий элемент.
- Для удаления пыли из воздушного фильтра нажмите на нем спусковой клапан.
- Проверьте наличие утечек в генераторе, прочно ли затянуты клеммы и т. д. В случае необходимости исправьте обнаруженные недостатки.
- Проверьте, чтобы предохранитель F4 не был замкнут, а аварийный останов находился в положении OUT (Выкл).
- Убедитесь, что нагрузка выключена.
- Убедитесь, что прерыватель Q1 выключен.
- Проверьте, чтобы выключатель защиты от короткого замыкания на землю (N13) не был расцеплен (верните в исходное состояние, если необходимо).

### <span id="page-28-1"></span>**3.4 Порядок работы с блоком Qc1001™**

#### **3.4.1 Включение блока Qc1001™**

#### **Чтобы запустить это устройство локально, выполните следующее:**

- Включите выключатель батареи.
- Выключите прерыватель Q1. Необходимость в этом отпадает, если между Q1 и нагрузкой установлен внешний контактор.
- Установите пусковой выключатель в положение  $\langle \cdot \rangle$ . Начнется процесс подогрева, который будет продолжаться 12 секунд.
- После окончания подогрева устройство запустится. Попытка запуска занимает максимум 12 секунд.
- Если контактор не установлен, включите прерыватель Q1.

#### **Чтобы запустить это устройство дистанционно, выполните следующее:**

- Установите пусковой выключатель в положение  $\leq$ .
- Включите прерыватель Q1.
- Переведите переключатель дистанционного пуска/отключения в положение запуска. Начнется процесс подогрева, который будет продолжаться 12 секунд.
- После окончания подогрева устройство запустится. Попытка запуска занимает максимум 12 секунд.

#### **3.4.2 При работе Qc1001™**

Необходимо регулярно выполнять следующее:

– Проверяйте датчики двигателя и индикаторы на предмет нормальных показаний.

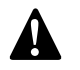

**Следите за тем, чтобы топливо двигателя не заканчивалось. Если это произошло, заправка двигателя ускорит запуск.**

- Проверяйте, нет ли утечки масла, топлива или хладагента.
- Не допускайте длительную работу при низкой нагрузке (< 30 %). В этом случае выходная мощность падает и увеличивается расход масла в двигателе.
- По измерительным приборам генератора проверьте, чтобы напряжение между фазами было одинаковым, а номинальный ток третьей фазы (L3) не превышал допустимого значения.
- Когда к выходным клеммам генератора подключена однофазная нагрузка, поддерживайте баланс всех нагрузок.

Если во время работы сработал прерыватель Q1, отключите нагрузку и остановите генератор. Проведите необходимую проверку и при необходимости уменьшите нагрузку.

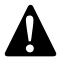

**Во время работы дверки генератора можно открывать только на короткое время, например для проверок.**

#### **3.4.3 Выключение блока Qc1001™**

**Чтобы остановить это устройство локально, выполните следующее:**

- Отключите нагрузку.
- Выключите прерыватель Q1.
- Дайте двигателю поработать около 5 минут.
- Остановите двигатель, переведя пусковой выключатель в положение О.
- Во избежание несанкционированного доступа закройте боковые дверки и дверку панели управления на замок.

#### **Порядок выключения устройства, если пусковой выключатель находится в положении :**

- Отключите нагрузку.
- Остановите двигатель, переведя переключатель дистанционного пуска/отключения в положение выключения, либо нажав пусковой выключатель в положение О.
- Период охлаждения по умолчанию 15 секунд.
- Во избежание несанкционированного доступа закройте боковые дверки и дверку панели управления на замок.

#### <span id="page-29-0"></span>**3.5 Порядок работы с блоком Qc3001™**

#### **3.5.1 Включение блока Qc3001™**

– Установите выключатель дополнительной батареи в положение ON (Включено).

- Поверните кнопку S20 в положение ON (Вкл), при этом происходит включение контроллера Qc3001™.
- На блоке Qc3001™ установите правильный тип приложения и правильный режим (возможные установки см. в [Общие](#page-25-0) сведения о [приложениях](#page-25-0)).
- Правильно выполните все подключения и установите необходимые параметры и (подробнее смотрите [Стандартные](#page-25-1) [приложения](#page-25-1)).
- При работе в полуавтоматическом режиме для запуска генератора используйте кнопку START. Кнопку GB для замыкания прерывателя генератора использовать нельзя.
- При работе в автоматическом режиме генератор будет запускаться автоматически, и замыкание контакторов будет производиться в зависимости от выбранного типа работы.

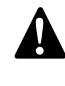

**В автоматическом режиме нельзя использовать кнопку START, кнопку замыкания прерывателя генератора и кнопку замыкания прерывателя сети.**

#### **3.5.2 Во время работы блока Qc3001™**

Необходимо регулярно выполнять следующее:

– Убедитесь, что на дисплее отображаются нормальные показания.

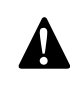

**Не допускайте работу двигателя с избытком подачи горючего. В этом случае за счет перелива будет ускоряться запуск.**

- Проверяйте, нет ли утечки масла, топлива или воды.
- Не допускайте длительную работу при низкой нагрузке (< 30 %). В этом случае выходная мощность падает и увеличивается расход масла в двигателе. Рекомендуется, чтобы после любого периода работы под низкой нагрузкой генератор немедленно бы запускался в работу под максимальной нагрузкой.
- Когда к выходным клеммам генератора подключена однофазная нагрузка, поддерживайте баланс всех нагрузок.

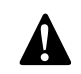

#### **Во время работы никогда не переводите выключатель батареи в положение OFF (Выкл).**

Если во время работы сработал прерыватель Q1, отключите нагрузку и остановите генератор. Проведите необходимую проверку и при необходимости уменьшите нагрузку.

#### **3.5.3 Выключение блока Qc3001™**

- При работе в полуавтоматическом режиме для останова генератора используйте кнопку СТОП. Кнопка прерывателя генератора не сможет его разомкнуть.
- При работе в автоматическом режиме кнопка СТОП и кнопка прерывателя генератора не функционируют. Генератор отключается автоматически в зависимости от выбранного приложения.

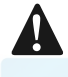

**Если вы хотите остановить генератор вручную, используйте кнопку S20 или кнопку аварийного останова.**

**!**

## <span id="page-30-0"></span>**4 Техническое обслуживание**

### <span id="page-30-1"></span>**4.1 График технического обслуживания QAS 30 Pd**

**При проведении любых операций по техническому обслуживанию убедитесь, что пусковой выключатель находится в положении О и что на клеммах отсутствует электрическое напряжение.**

<span id="page-30-2"></span>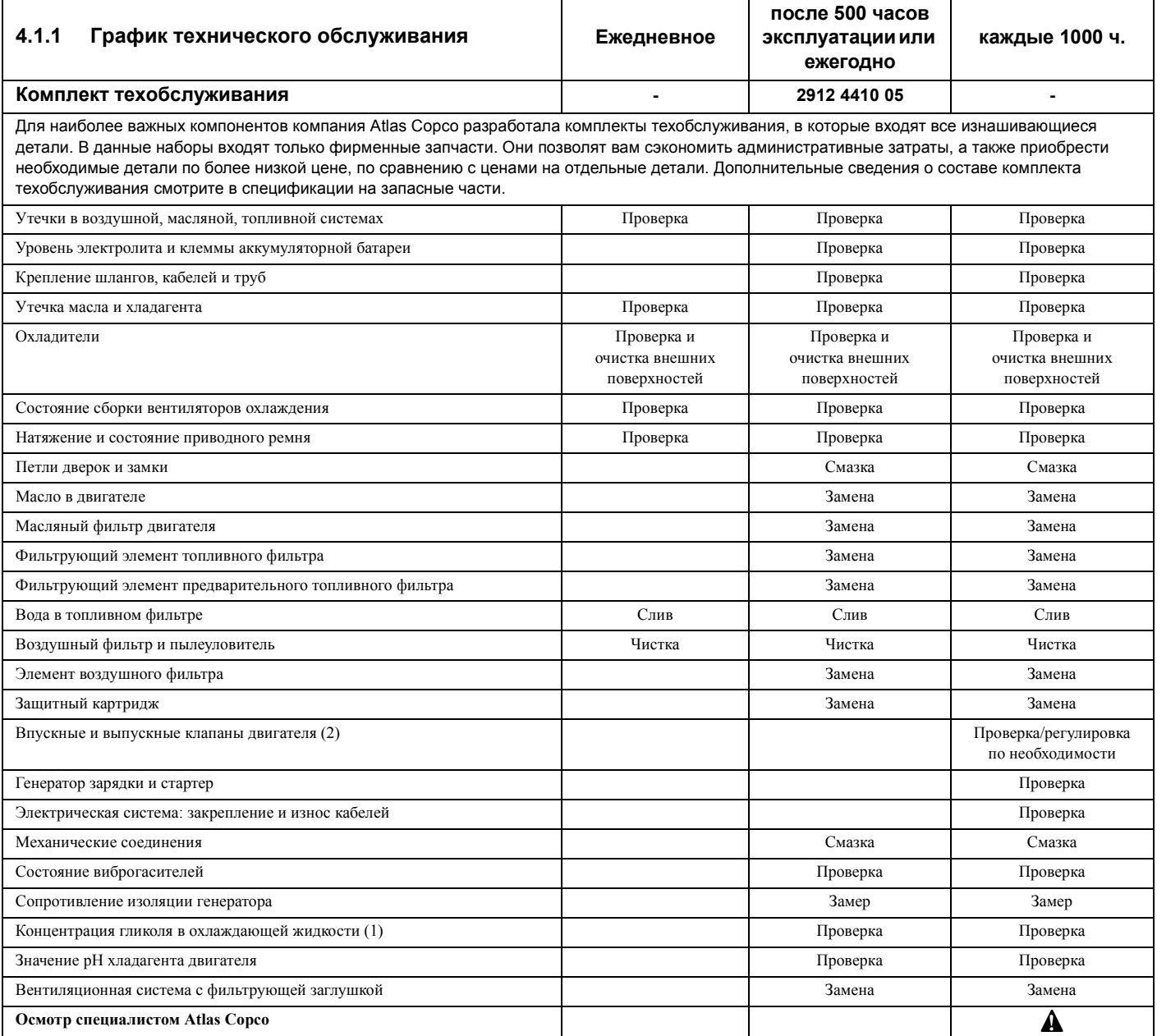

(1) Меняйте охлаждающую жидкость раз в 5 лет.

(2) Допускается повторное использование уплотнительных прокладок крышек. Номер детали для заказа прокладки: 2914 9845 00.

### <span id="page-31-0"></span>**4.2 График технического обслуживания QAS 45 Pd и QAS 60 Pd**

**При проведении любых операций по техническому обслуживанию убедитесь, что пусковой выключатель находится в положении О и что на клеммах отсутствует электрическое напряжение.**

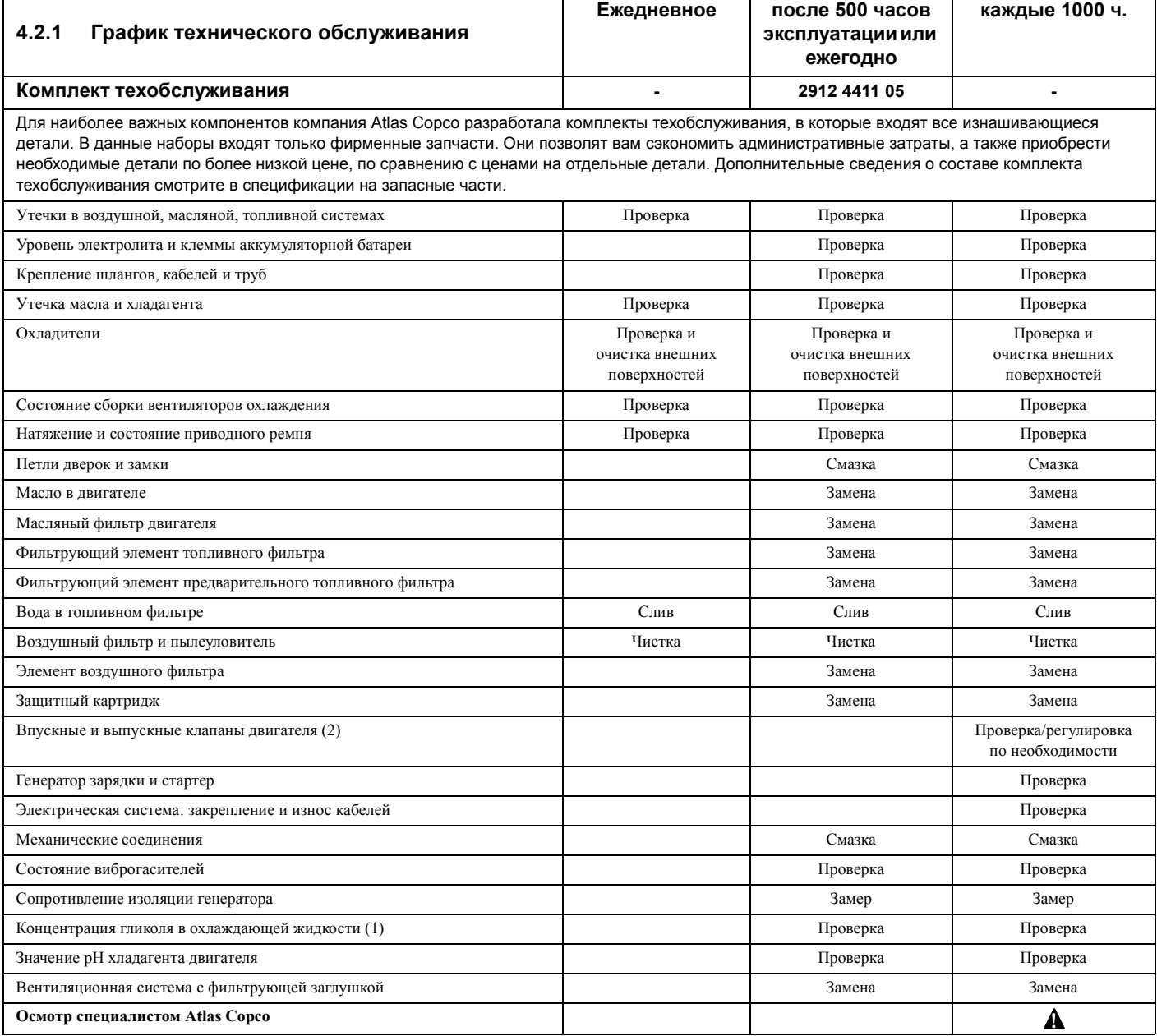

(1) Меняйте охлаждающую жидкость раз в 5 лет.

(2) Допускается повторное использование уплотнительных прокладок крышек. Номер детали для заказа прокладки: 2914 9845 00.

### <span id="page-31-1"></span>**4.3 Техническое обслуживание двигателя**

График полного технического обслуживания двигателя приведен в руководстве оператора двигателя.

### <span id="page-31-2"></span>**4.4 (\*) Измерение сопротивления изоляции генератора переменного тока**

Для измерения сопротивления изоляции генератора переменного тока необходим мегомметр с рабочим напряжением 500 В.

Если клемма нейтрали (N) подключена к системе заземления, ее необходимо отключить. Отключите автоматический регулятор напряжения.

Подключите мегомметр между клеммой заземления и клеммой L1, затем подайте напряжение 500 В. Прибор должен показать сопротивление не менее 5 MΩ.

Подробнее смотрите в руководстве по эксплуатации и техобслуживанию генератора переменного тока.

**!**

### <span id="page-32-0"></span>**4.5 Технические характеристики моторного масла**

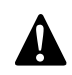

**!**

#### **Рекомендуется использовать только смазочные масла марки Atlas Copco.**

Масло, рекомендуемое к использованию: высококачественное минеральное или синтетическое углеводородное масло, содержащее антикоррозийные и противоокислительные присадки и обладающее противовспенивающими и антифрикционными свойствами.

Коэффициент вязкости масла должен соответствовать температуре окружающей среды и требованиям стандарта ISO 3448 (см. ниже).

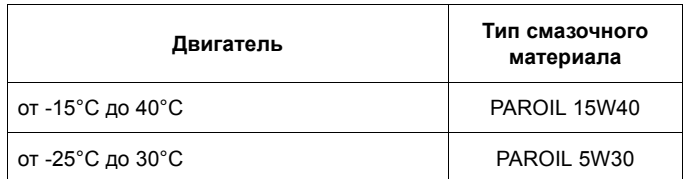

**Никогда не смешивайте синтетическое и минеральное масло.**

**Примечание:**

**Переходя с минерального масла на синтетическое (или наоборот), предусмотрите дополнительный цикл промывки двигателя.**

**Завершив процедуры по переходу на использование синтетического масла, запустите двигатель и дайте ему поработать на холостом ходу в течение нескольких минут, обеспечив, таким образом, надлежащую и полную первоначальную циркуляцию масла. Затем слейте отработанное синтетическое масло из двигателя и повторно залейте в него свежее синтетическое масло. Обеспечьте требуемые уровни масла, выполнив для этого все необходимые процедуры в обычном режиме.**

#### **4.5.1 Технические характеристики PAROIL**

Масла PAROIL производства компании Atlas Copco являются ЕДИНСТВЕННЫМИ маслами, прошедшими испытания и допущенными к использованию в двигателях любых типов, устанавливаемых на компрессорах и генераторах Atlas Copco. Комплексные лабораторные и эксплуатационные ресурсные испытания масел на оборудовании Atlas Copco показали, что масла PAROIL способны удовлетворять любым требованиям к использованию смазочных материалов в различных условиях. Кроме того, смазочные материалы PAROIL удовлетворяют жестким требованиям ТУ по качеству, обеспечивая бесперебойную и надежную работу вашего оборудования.

Качественные присадки к смазочным маслам PAROIL позволяют увеличить продолжительность использования масла без замены, не допуская при этом ухудшения его эксплуатационных и ресурсных характеристик.

В предельно тяжелых рабочих условиях масла PAROIL обеспечивают антифрикционную защиту элементов двигателя. Эффективная сопротивляемость окислению и химическая стабильность масел, а также применяемые в них антикоррозийные присадки позволяют предупреждать коррозию, в том числе в двигателях, не используемых в течение длительного времени.

Масла PAROIL содержат высококачественные противоокислительные присадки, контролирующие образование отложений, илистого осадка и других примесей, которое возможно под действием очень высоких температур.

Моющие присадки масел PAROIL поддерживают частицы илистого осадка в состоянии мелкодисперсной суспензии, не позволяя им засорять фильтр и скапливаться в зонах клапанов/ крышки клапанного механизма.

Масла PAROIL эффективно выводят избыточное тепло, сохраняя при этом исключительную способность предохранять полированные поверхности отверстий, обеспечивая ограниченный расход масла.

Масла PAROIL характеризуются устойчивостью уровня общей щелочности и обладают повышенными щелочными свойствами, которые позволяют контролировать интенсивность кислотообразования.

Масла PAROIL предупреждают скопление сажи.

Моторные масла PAROIL оптимально подходят для использования в новейших малотоксичных двигателях EURO -3 и -2, EPA TIER II и III, работающих на дизельном топливе с низким содержанием серы, где они обеспечивают сниженный расход масла и топлива.

#### **4.5.2 PAROIL 5W30 и PAROIL 15W40**

#### **Синтетическое моторное масло PAROIL 5W30**

PAROIL 5W30 - высокоэффективное синтетическое масло для дизельных двигателей с высоким коэффициентом вязкости. Масло PAROIL 5W30 компании Atlas Copco обеспечивает высокое качество смазки с момента запуска двигателя при температурах от -25°C.

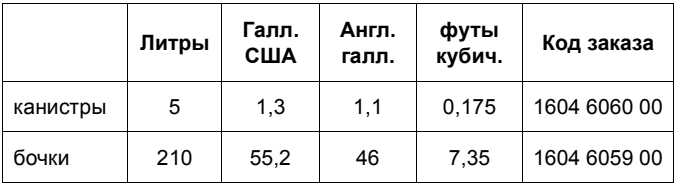

#### **Минеральное моторное масло PAROIL 5W30**

PAROIL 15W40 - масло на минеральной основе повышенной эффективности для дизельных двигателей с высоким коэффициентом вязкости. Масло PAROIL 15W40 производства компании Atlas Copco обеспечивает высокую эффективность функционирования двигателя и защиту его частей/узлов в "нормальных" окружающих условиях, при температуре от -15°C.

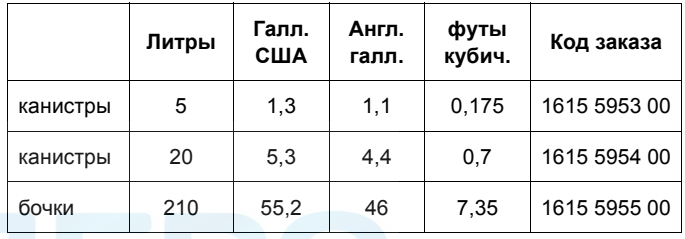

### <span id="page-33-0"></span>**4.6 Проверка уровня масла в двигателе**

Сведения по характеристикам, рекомендуемой вязкости масла и цикличности его замены смотрите в Руководстве по эксплуатации двигателя.

Временные интервалы между проведением техобслуживания определены в разделе "График технического [обслуживания](#page-30-2)".

Проверьте, согласно руководству по эксплуатации двигателя, уровень масла в двигателе и долейте, если необходимо.

### <span id="page-33-1"></span>**4.7 Замена моторного масла и масляного фильтра**

Смотрите раздел "График технического [обслуживания](#page-30-2)".

### <span id="page-33-2"></span>**4.8 Технические характеристики охлаждающей жидкости двигателя**

**Никогда не снимайте крышку заливной горловины системы охлаждения пока охлаждающая жидкость остается горячей.**

**В системе может быть давление. Удаляйте крышку медленно и только когда температура сравняется с окружающей. Резкий сброс давления в системе охлаждения может привести к ожогам в результате разбрызгивания горячего хладагента.**

**Рекомендуется использовать только охлаждающую жидкость марки Atlas Copco.**

Использование соответствующей охлаждающей жидкости крайне важно для обеспечения эффективного теплопереноса и защиты двигателей с жидкостным охлаждением. В этих двигателях в качестве охлаждающей жидкости используется смесь высококачественной воды (дистиллированной или деионизированной), специальных добавок и, если необходимо, антифриза. Хладагенты, не соответствующие спецификациям изготовителя, могут привести к повреждению двигателя.

Температура точки замерзания охлаждающей жидкости должна быть ниже температуры самой низкой точки замерзания, определенного для данного региона. Допустимая разница температур между двумя точками должна быть не менее 5°C. Замерзшая охлаждающая жидкость может разорвать блок цилиндров, радиатор или насос, подающий охлаждающую жидкость.

Ознакомьтесь с инструкциями руководства для оператора двигателя и следуйте указаниям производителя двигателя.

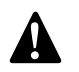

**!**

**Запрещается смешивать охлаждающие жидкости разных типов; смешивание различных компонентов охлаждающей жидкости следует осуществлять вне системы охлаждения.**

#### **4.8.1 Технические характеристики PARCOOL EG**

PARCOOL EG – единственная охлаждающая жидкость, прошедшая испытания и допущенная к применению всеми производителями двигателей, которые в настоящее время устанавливаются на компрессорах и генераторах Atlas Copco.

Охлаждающая жидкость с увеличенным сроком службы PARCOOL EG производства Atlas Copco представляет новое направление в производстве охлаждающих жидкостей, соответствующих эксплуатационным требованиям современных двигателей. PARCOOL EG предупреждает возникновение течей, вызываемых коррозией. Охлаждающая жидкость PARCOOL EG может использоваться с любыми типами уплотнителей и сальников, используемых на стыке частей двигателя, выполненных из различных материалов.

Охлаждающая жидкость PARCOOL EG представляет собой готовую к использованию охлаждающую жидкость на основе этиленгликоля, состоящую из предварительно смешанных компонентов (с оптимальным коэффициентом разбавления - 50/ 50) и гарантирующую защиту от замерзания при температуре до -  $40^{\circ}$ C.

Использование охлаждающей жидкость PARCOOL EG, обладающей антикоррозийными свойствами, сводит к минимуму возможность образования отложений. Таким образом эффективно решается проблема ограниченного прохождения охлаждающей жидкости по каналам двигателя и радиатору, максимально снижая риск перегрева двигателя и возможность сбоев в его работе.

Охлаждающая жидкость PARCOOL EG снижает износ уплотнителя водяного насоса и демонстрирует превосходную стабильность при продолжительной работе в условиях высоких эксплуатационных температур.

Не содержащая нитридов и аминов охлаждающая жидкость PARCOOL EG создана с заботой о здоровье человека и чистоте окружающей среды. Более длительный срок службы охлаждающей жидкости означает снижение количества произведенной, а следовательно, и нуждающейся в утилизации жидкости, тем самым минимизируя степень ее воздействия на окружающую среду.

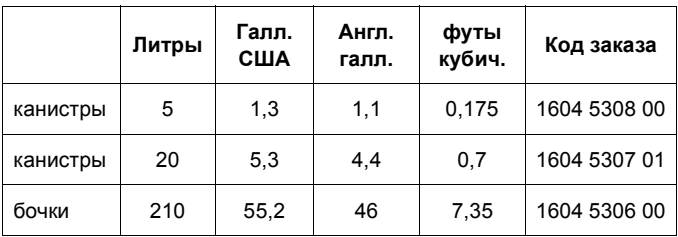

Для обеспечения защиты от коррозии, кавитации и образования отложений концентрация добавок в охлаждающей жидкости должна поддерживаться в определенных границах, указываемых изготовителем. Если в хладагент добавлять только воду, будет изменяться их концентрация, поэтому такая процедура не разрешается.

Двигатели с жидкостной системой охлаждения поставляются с залитой в соответствующие емкости охлаждающей жидкостью данного типа.

### <span id="page-34-0"></span>**4.9 Проверка уровня охлаждающей жидкости**

#### **4.9.1 Контроль за состоянием охлаждающей жидкости**

Чтобы гарантировать эксплуатационный цикл и качество продукции и, соответственно, оптимизировать защиту двигателя рекомендуется проводить регулярные проверки состояния охлаждающей жидкости.

Качество жидкости проверяют по трем характеристикам.

#### **Визуальный осмотр**

– Оцените внешний вид охлаждающей жидкости по цвету, убедившись в том, что в ней не присутствуют посторонние вещества.

#### **Измерение уровня рН.**

- Проверьте уровень pH охлаждающей жидкости с помощью специального измерительного прибора.
- pH-метр можно заказать в компании Atlas Copco, код заказываемого оборудования - 2913 0029 00.
- Типичное значение рН для  $EG = 8.6$ .
- Если уровень pH ниже 7 или выше 9,5, необходимо заменить охлаждающую жидкость.

#### **Измерение концентрации гликоля**

- Чтобы оптимизировать исключительные свойства охлаждающей жидкости PARCOOL EG по защите двигателя необходимо, чтобы уровень постоянной объемной концентрации гликоля в воде превышал 33 %.
- Не рекомендуется использовать смеси с уровнем объемной концентрации смешанного вещества в воде, превышающим 68 %, так как в этом случае возможно повышение рабочей температуры двигателя.
- Рефрактометр можно заказать в компании Atlas Copco, код заказываемого оборудования - 2913 0028 00.

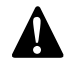

**В случае использования смеси компонентов охлаждающей жидкости, отличных от описываемых, указанные измеренные значения могут оказаться неверными.**

#### **4.9.2 Долив охлаждающей жидкости**

- Убедитесь в том, что охлаждающая система двигателя в хорошем состоянии (течи и загрязняющие вещества отсутствуют...).
- Проверьте состояние охлаждающей жидкости.
- Если параметры, характеризующие состояние охлаждающей жидкости, выходят за допустимые пределы, следует произвести замену всей охлаждающей жидкости (см. раздел "Замена [охлаждающей](#page-34-1) жидкости").
- Доливая жидкость, заливайте только PARCOOL EG.

– Если для долива использовать только воду, изменится концентрация добавок, поэтому такая процедура не разрешается.

#### <span id="page-34-1"></span>**4.9.3 Замена охлаждающей жидкости**

#### **Слив**

- Слейте всю жидкость из системы охлаждения.
- Отработанная охлаждающая жидкость подлежит утилизации или переработке в соответствии с местными нормами и правилами.

#### **Промывка**

- Промойте охлаждающую систему чистой водой в два цикла. Отработанная охлаждающая жидкость подлежит утилизации или переработке в соответствии с местными нормами и правилами.
- Используя Сборник инструкций компании Atlas Copco, определите требуемое количество заливаемой охлаждающей жидкости PARCOOL EG, и залейте охлаждающую жидкость в верхний бачок радиатора.
- Помните, что тщательная промывка охлаждающей системы снижает риск загрязнения охлаждающей жидкости.
- Если в системе остается некоторое количество "старой" охлаждающей жидкости, то жидкость с низкими эксплуатационными характеристики будет влиять на качество полученной таким образом "смеси" охлаждающих жидкостей.

#### **Наполнение системы**

- Чтобы обеспечить надлежащую работу двигателя и выход запертого воздуха из системы рекомендуется запустить двигатель и дать ему поработать на холостом ходу до достижения двигателем нормальной эксплуатационной температуры. Остановите двигатель и дайте ему остыть.
- Повторно проверьте уровень охлаждающей жидкости и долейте ее, если необходимо.

### <span id="page-35-0"></span>**5 Хранение генератора**

### <span id="page-35-1"></span>**5.1 Хранение**

- Храните генератор в сухом, хорошо вентилируемом помещении, в котором не образуется иней.
- Регулярно, примерно раз в неделю, запускайте двигатель, дав ему прогреться. Если это невозможно, необходимо принять дополнительные меры предосторожности:
	- Прочитайте инструкции в руководстве оператора двигателя.
	- Снимите аккумуляторную батарею. Храните ее в сухом помещении, в котором не образуется иней. Батарея должна быть чистой, а ее выводы следует покрыть вазелином. Регулярно подзаряжайте батарею.
	- Почистите генератор и защитите все электрические компоненты от воздействия влаги.
	- Внутрь генератора положите мешочки с силикагелем, бумагу, пропитанную летучим ингибитором коррозии (VCI) или другой осушающий агент и закройте все дверки.
	- С помощью клейкой ленты закрепите бумагу с VCI на корпусе так, чтобы закрыть все отверстия.
	- Оберните весь генератор, кроме нижней части, пластиком.

#### <span id="page-35-2"></span>**5.2 Подготовка к работе после хранения**

Перед вводом генератора в эксплуатацию удалите все защитные покрытия, пленку, бумагу с ингибитором коррозии и мешочки с силикагелем. Проведите тщательную проверку генератора (см. контрольный перечень проверок в разделе "Перед [началом](#page-28-0) работы").

- Прочитайте инструкции в руководстве оператора двигателя.
- Удостоверьтесь, что сопротивление изоляции генератора переменного тока превышает 5  $M\Omega$ .
- Замените топливный фильтр и залейте топливо в топливный бак. Дренируйте топливную систему.
- Установите и подключите аккумуляторную батарею. В случае необходимости подзарядите ее.
- Поставьте генератор на тестовый прогон.

### <span id="page-35-3"></span>**6 Проверка и устранение неисправностей**

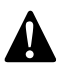

**Никогда не выполняйте тестовый прогон с подключенными силовыми кабелями. Никогда не прикасайтесь к электрическим разъемам, не проверив на них напряжение.**

**Если произошла неисправность, всегда фиксируйте симптомы до ее возникновения, во время и после возникновения неисправности. Информация о нагрузке (тип, величина, коэффициент мощности и т.д.), вибрациях, цвете выхлопных газов, результатах проверки изоляции, запахах, выходном напряжении, протечках и поврежденных деталях, окружающей температуре, ежедневном и обычном техническом обслуживании и высоте над уровнем моря - все это может помочь быстро отыскать причину возникшей неисправности. Также сообщайте любую информацию относительно влажности и места эксплуатации генератора (например, находится на морском берегу).**

#### <span id="page-35-4"></span>**6.1 Проверка вольтметра P4**

- Подключите контрольный вольтметр параллельно вольтметру Р4, расположенному на панели управления.
- Одновременно проверьте показания обоих вольтметров.
- Остановите генератор и отключите один контакт.
- Убедитесь, что внутреннее сопротивление данного вольтметра достаточно высокое.

#### <span id="page-35-5"></span>**6.2 Проверка показаний амперметров Р1, Р2, Р3**

- Измерения выходного тока производятся токоизмерительным щупом, под нагрузкой.
- Сравните измеренный ток с током, показываемым этим амперметром. Показания должны быть одинаковы.

### <span id="page-36-0"></span>**6.3 Устранение неисправностей генератора переменного тока**

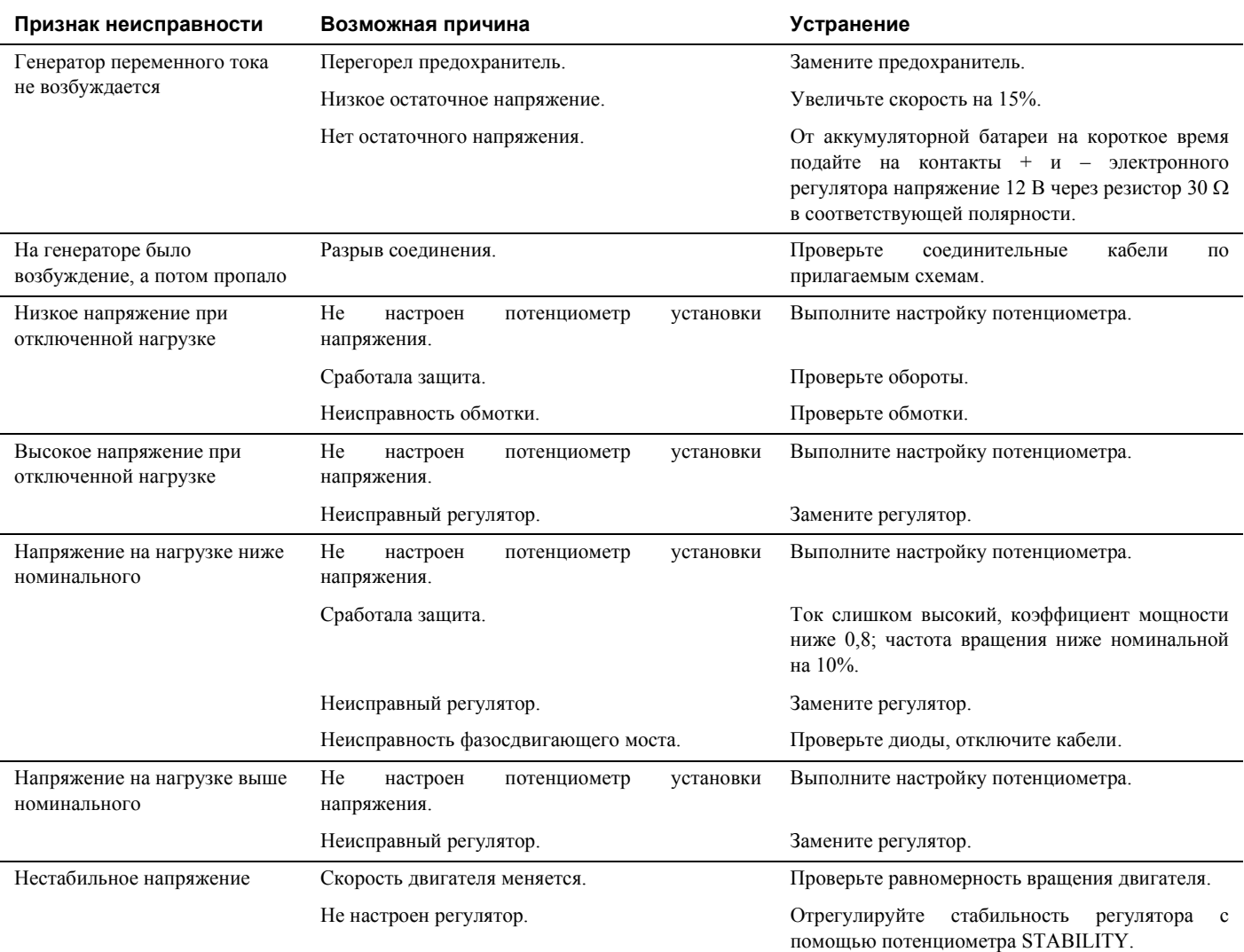

#### <span id="page-36-1"></span>**6.4 Устранение неисправностей двигателя**

Ниже в таблице показаны возможные неисправности и причины их возникновения.

### **6.4.1 Стартер слишком медленно запускает двигатель**

- Низкая емкость аккумуляторной батареи
- Плохое электрическое соединение
- Неисправность в стартере
- Неправильный сорт смазочного масла.

### **6.4.2 Двигатель не запускается или запускается с трудом**

- Стартер слишком медленно проворачивает двигатель
- Закончилось топливо
- Неисправность в контрольном соленоиде топливопровода
- Помеха в топливопроводе
- Неисправность в топливоподкачивающем насосе
- Загрязнен фильтрующий элемент топливного фильтра
- Воздух в топливной системе.
- Неисправность в форсунках.
- Неправильно применена система пуска из холодного состояния.
- Неисправность в системе пуска из холодного состояния.
- Помеха в дренажном отверстии топливного бака.
- Неправильный тип или марка топлива.
- Помеха в выхлопной трубе.

#### **6.4.3 Недостаточно мощности**

- Помеха в топливопроводе
- Неисправность в топливоподкачивающем насосе
- Загрязнен фильтрующий элемент топливного фильтра
- Помеха в воздушном фильтре, системе очистки или системе всасывания воздуха.
- Воздух в топливной системе.
- Неисправность форсунок или неправильный тип форсунок.
- Помеха в дренажном отверстии топливного бака.
- Неправильный тип или марка топлива.
- Ограниченное движение регулятора скорости двигателя.
- Помеха в выхлопной трубе.
- Слишком высокая температура двигателя.
- Слишком низкая температура двигателя.

#### **6.4.4 Пропуск зажигания**

- Помеха в топливопроводе
- Неисправность в топливоподкачивающем насосе
- Загрязнен фильтрующий элемент топливного фильтра
- Воздух в топливной системе.
- Неисправность форсунок или неправильный тип форсунок.
- Неисправность в системе пуска из холодного состояния.
- Слишком высокая температура двигателя.
- Неправильные зазоры клапанов.

#### **6.4.5 Низкое давление масла в системе смазки**

- Неправильный сорт смазочного масла.
- Недостаточно масла в маслосборнике.
- Неисправный датчик давления масла.
- Загрязнен фильтрующий элемент фильтра смазки.

#### **6.4.6 Большое потребление топлива**

- Помеха в воздушном фильтре, системе очистки или системе всасывания воздуха.
- Неисправность форсунок или неправильный тип форсунок.
- Неисправность в системе пуска из холодного состояния.
- Неправильный тип или марка топлива.
- Ограниченное движение регулятора скорости двигателя.
- Помеха в выхлопной трубе.
- Слишком низкая температура двигателя.
- Неправильные зазоры клапанов.

#### **6.4.7 Черный выхлоп**

- Помеха в воздушном фильтре, системе очистки или системе всасывания воздуха.
- Неисправность форсунок или неправильный тип форсунок.
- Неисправность в системе пуска из холодного состояния.
- Неправильный тип или марка топлива.
- Помеха в выхлопной трубе.
- Слишком низкая температура двигателя.
- Неправильные зазоры клапанов.
- Двигатель перегружен.

### **6.4.8 Синий или белый выхлоп**

- Неправильный сорт смазочного масла.
- Неисправность в системе пуска из холодного состояния.
- Слишком низкая температура двигателя.

#### **6.4.9 Стуки в двигателе**

- Неисправность в топливоподкачивающем насосе
- Неисправность форсунок или неправильный тип форсунок.
- Неисправность в системе пуска из холодного состояния.
- Неправильный тип или марка топлива.
- Слишком высокая температура двигателя.
- Неправильные зазоры клапанов.

#### **6.4.10 Неравномерная работа двигателя**

- Неисправность в регуляторе топлива.
- Помеха в топливопроводе
- Неисправность в топливоподкачивающем насосе
- Загрязнен фильтрующий элемент топливного фильтра
- Помеха в воздушном фильтре, системе очистки или системе всасывания воздуха.
- Воздух в топливной системе.
- Неисправность форсунок или неправильный тип форсунок.
- Неисправность в системе пуска из холодного состояния.
- Помеха в дренажном отверстии топливного бака.
- Ограниченное движение регулятора скорости двигателя.
- Слишком высокая температура двигателя.
- Неправильные зазоры клапанов.

#### **6.4.11 Вибрация**

- Неисправность форсунок или неправильный тип форсунок.
- Ограниченное движение регулятора скорости двигателя.
- Слишком высокая температура двигателя.
- Поврежден вентилятор.
- Неисправность в подвеске двигателя или картере маховика

#### **6.4.12 Высокое давление масла**

- Неправильный сорт смазочного масла.
- Неисправный датчик давления масла.

#### **6.4.13 Слишком высокая температура двигателя**

- Помеха в воздушном фильтре, системе очистки или системе всасывания воздуха.
- Неисправность форсунок или неправильный тип форсунок.
- Неисправность в системе пуска из холодного состояния.
- Помеха в выхлопной трубе.
- Поврежден вентилятор.
- Слишком много смазки в маслосборнике.
- Помеха в радиаторе для прохода воздуха или хладагента.
- Недостаточно хладагента в системе.

#### **6.4.14 Давление в картере двигателя**

- Помеха в дыхательной трубке.
- Утечка в вакуумной трубке или неисправность в вытяжном вентиляторе.

#### **6.4.15 Плохая компрессия**

- Помеха в воздушном фильтре, системе очистки или системе всасывания воздуха.
- Неправильные зазоры клапанов.

#### **6.4.16 Двигатель запускается и останавливается**

– Загрязнен фильтрующий элемент топливного фильтра

- Помеха в воздушном фильтре, системе очистки или системе всасывания воздуха.
- Воздух в топливной системе.

#### **6.4.17 Двигатель отключается примерно через 15 сек.**

– Плохое соединение датчика давления масла/датчика температуры хладагента.

### <span id="page-38-1"></span>**7 Дополнительные узлы, выпускаемые для модификаций QAS 30 Pd, QAS 45 Pd и QAS 60 Pd**

#### <span id="page-38-2"></span>**7.1 Электрические схемы**

Схемы управления двигателем и схемы питания для стандартных устройств QAS 30 Pd, QAS 45 Pd и QAS 60 Pd:

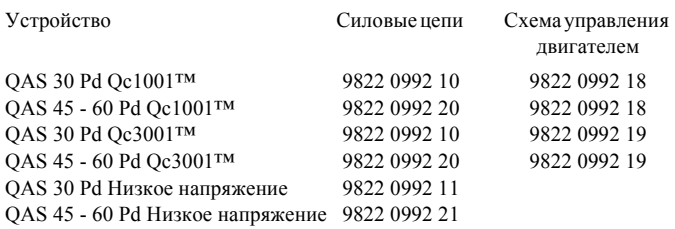

### <span id="page-38-3"></span>**7.2 Общие сведения о дополнительных электроузлах**

Следующие дополнительные "электрические" компоненты имеются для устройств QAS 30 Pd, QAS 45 Pd и QAS 60 Pd:

- Устройство автоматической зарядки [аккумуляторной](#page-38-4) батареи
- [Выключатель](#page-38-5) батареи
- [Подогреватель](#page-38-6) хладагента двигателя
- [Штепсельные](#page-39-0) разъемы (S)
- Одна частота с [электростабилизатором](#page-40-0) скорости двигателя [\(SF\)](#page-40-0)
- Две частоты с электронным [стабилизатором](#page-40-1) скорости [двигателя](#page-40-1) (DF)
- [Электронный](#page-40-2) регулятор скорости двигателя
- Низкое [напряжение](#page-41-0) (LV)
- Одна фаза [\(1 Ph\)](#page-41-1)
- Реле [утечки](#page-41-2) тока на землю
- Реле для работы в [системе](#page-42-0) IT
- Модуль [экологической](#page-42-1) безопасности

### <span id="page-38-0"></span>**7.3 Описание дополнительных электроузлов**

#### <span id="page-38-4"></span>**7.3.1 Устройство автоматической зарядки аккумуляторной батареи**

Данное автоматическое зарядное устройство заряжает батарею полностью и отключается, как только устройство начинает работать.

Кроме выходных клемм это автоматическое зарядное устройство имеет подстроечный потенциометр, предназначенный для установки выходного напряжения. С помощью отвертки с плоским жалом или регулировочного штифта можно установить выходное напряжение в диапазоне

Светодиод на передней панели показывает, что блок работает.

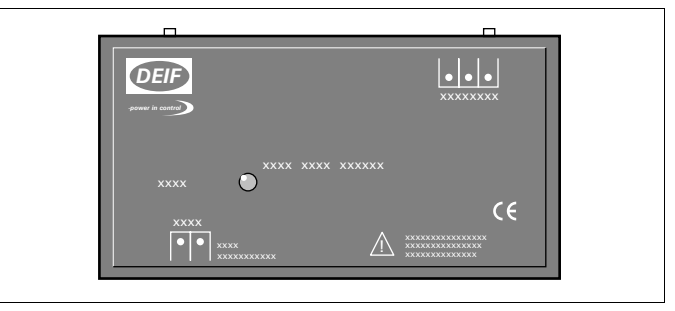

Настройка:

- Уменьшение выходного напряжения = поворот против часовой стрелки
- Увеличение выходного напряжения = поворот по часовой стрелке

Работа с устройством подзарядки батареи:

– Подайте на разъем Х25, расположенный на боковой стороне распределительного шкафа, внешнее напряжение, необходимое для работы этого зарядного устройства.

#### <span id="page-38-5"></span>**7.3.2 Выключатель батареи**

Выключатель батареи расположен в звукоизолирующем кожухе. Он позволяет включить или отключить электрическое соединение между батареей и цепями двигателя.

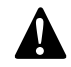

**Во время работы никогда не переводите выключатель батареи в положение OFF (Выкл).**

#### <span id="page-38-6"></span>**7.3.3 Подогреватель хладагента двигателя**

Чтобы генератор мог немедленно запускаться и сразу подавать напряжение на нагрузку, поставляется внешний подогреватель хладагента (1000 Вт, 240 В), который поддерживает температуру двигателя между 38°C и 49°C.

#### <span id="page-39-0"></span>**7.3.4 Штепсельные разъемы (S)**

#### **Штепсельные разъемы QAS 30 Pd**

Ниже приведено краткое описание всех имеющихся на генераторе выходных разъемов и прерывателей.

X2 ........ Трехфазная розетка (400 В, переменный ток) Подключает фазы L1, L2 и L3, нейтраль и землю.

X4 ........ трехфазная розетка (400 В, переменный ток) Подключает фазы L1, L2 и L3, нейтраль и землю.

#### X5 ........ Трехфазная розетка (400 В, переменный ток)

Подключает фазы L1, L2 и L3, нейтраль и землю.

X6 ........ однофазная розетка (230 В, переменный ток) Подключает фазу L3, нейтраль и землю.

#### Q4........Автоматический прерыватель цепи X4

Отключает цепь Х4 в случае возникновения короткого замыкания в цепи нагрузки или при срабатывании защиты от перегрузки по току (32 А). Сработав, прерыватель Q4 отключает три фазы в цепи Х4. Его можно снова перевести в исходное положение после устранения неисправности.

#### Q5........Автоматический прерыватель цепи X5

Отключает цепь Х5 в случае возникновения короткого замыкания в цепи нагрузки или при срабатывании защиты от сверхтоков (16 А). Сработав, прерыватель Q5 отключает три фазы в цепи Х5. Его можно снова перевести в исходное положение после устранения неисправности.

#### Q6........Автоматический прерыватель цепи X6

Отключает цепь Х6 в случае возникновения короткого замыкания в цепи нагрузки или при срабатывании защиты от сверхтоков (16 А). Сработав, прерыватель Q6 отключает фазу L3 и нейтраль к цепи X6. Его можно снова перевести в исходное положение после устранения неисправности.

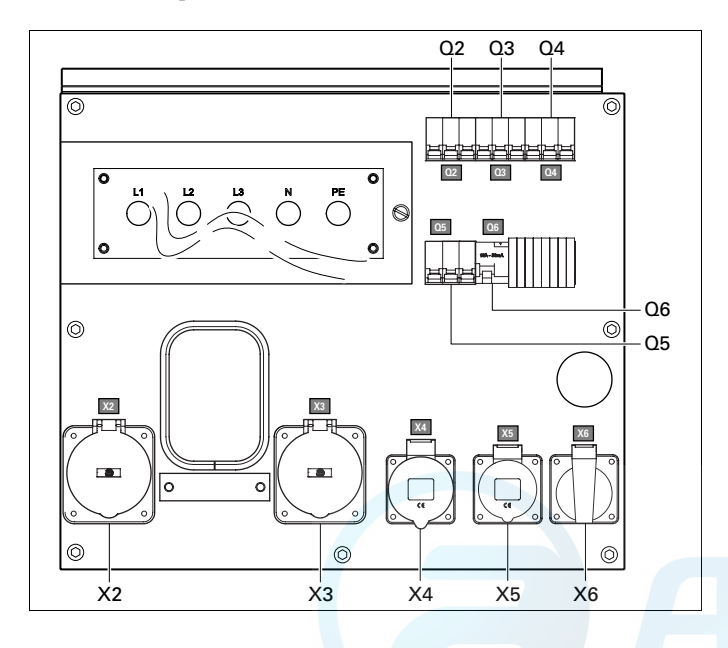

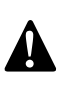

**Прерыватель Q1 отключает цепь питания не только разъема X1, но также и разъемов X2, X4, X5 и X6.**

**После запуска генератора, когда подано напряжение через цепи X4, Х5 или X6, обязательно включите прерыватели Q1, Q4, Q5 и Q6.**

#### **Штепсельные разъемы QAS 45 - 60 Pd**

Ниже приведено краткое описание всех имеющихся на генераторе выходных разъемов и прерывателей.

X2-Х3... трехфазная розетка (400 В, переменный ток)

Подключает фазы L1, L2 и L3, нейтраль и землю.

- X4 ........ трехфазная розетка (400 В, переменный ток) Подключает фазы L1, L2 и L3, нейтраль и землю.
- X5 ........Трехфазная розетка (400 В, переменный ток) Подключает фазы L1, L2 и L3, нейтраль и землю.
- X6 ........ однофазная розетка (230 В, переменный ток) Подключает фазу L3, нейтраль и землю.

#### Q2-Q3..Автоматический прерыватель цепи X2-X3

Отключает цепь X2-X3 в случае возникновения короткого замыкания в цепи нагрузки или при срабатывании защиты от сверхтоков (63 А). Сработав, прерыватель Q2-Q3 отключает три фазы в цепи X2-X3. Его можно снова перевести в исходное положение после устранения неисправности.

#### Q4........Автоматический прерыватель цепи X4

Отключает цепь Х4 в случае возникновения короткого замыкания в цепи нагрузки или при срабатывании защиты от перегрузки по току (32 А). Сработав, прерыватель Q4 отключает три фазы в цепи Х4. Его можно снова перевести в исходное положение после устранения неисправности.

#### Q5........Автоматический прерыватель цепи X5

Отключает цепь Х5 в случае возникновения короткого замыкания в цепи нагрузки или при срабатывании защиты от сверхтоков (16 А). Сработав, прерыватель Q5 отключает три фазы в цепи Х5. Его можно снова перевести в исходное положение после устранения неисправности.

#### Q6........Автоматический прерыватель цепи X6

Отключает цепь Х6 в случае возникновения короткого замыкания в цепи нагрузки или при срабатывании защиты от сверхтоков (16 А). Сработав, прерыватель Q6 отключает фазу L3 и нейтраль к цепи X6. Его можно снова перевести в исходное положение после устранения неисправности.

**!**

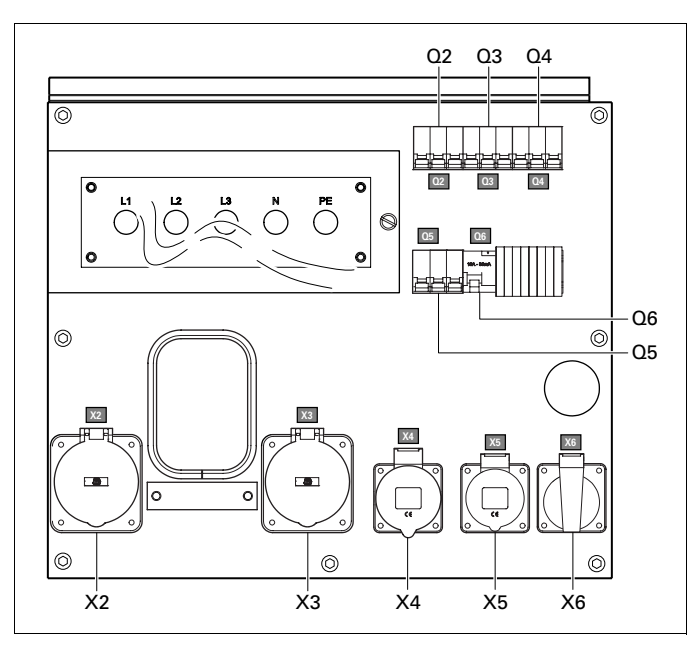

**Прерыватель Q1 отключает цепь питания не только разъема X1, но также и разъемов X2, X3, X4, X5 и X6.**

**После запуска генератора, когда подано напряжение через цепи X2, X3, X4, X5 или X6, обязательно включите прерыватели Q1, Q2, Q3, Q4, Q5 и Q6.**

### <span id="page-40-0"></span>**7.3.5 Одна частота с электростабилизатором скорости двигателя (SF)**

В дополнительный узел Одна частота входит электронный стабилизатор скорости, который при постоянной нагрузке обеспечивает выработку генератором частоты на уровне 50/ 60 Гц.

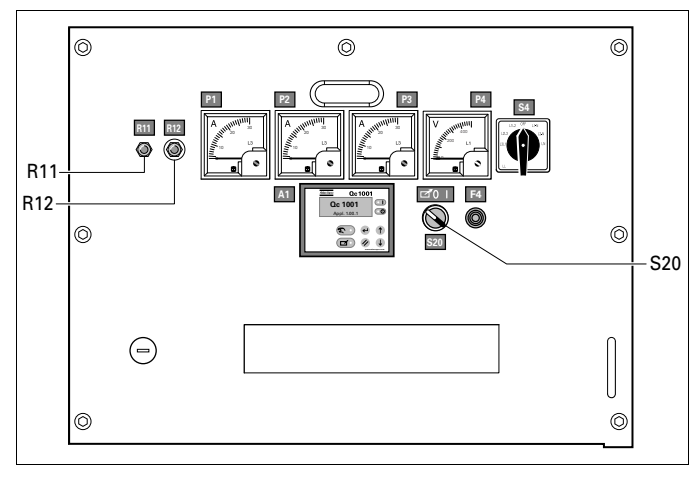

R11...... Регулировка скорости

Смотрите "[Электронный](#page-40-2) регулятор скорости двигателя".

#### R12...... Регулировка напряжения

Позволяет устанавливать выходное напряжение.

#### <span id="page-40-1"></span>**7.3.6 Две частоты с электронным стабилизатором скорости двигателя (DF)**

Функция Две частоты с электростабилизатором позволяет устройству работать с частотой 50 Гц или 60 Гц без значительных отклонений. Нужная частота выбирается с помощью переключателя S12.

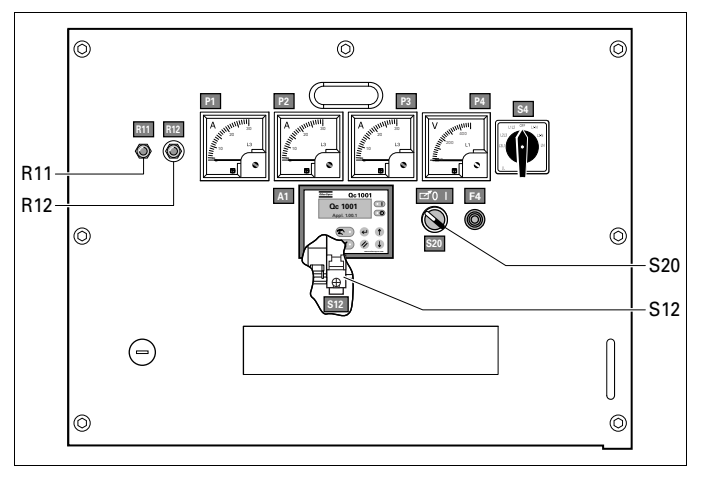

R11...... Регулировка скорости

Смотрите "[Электронный](#page-40-2) регулятор скорости двигателя".

R12...... Регулировка напряжения

Позволяет устанавливать выходное напряжение.

S12...... Переключатель частоты (50 Гц/60 Гц)

Устанавливает частоту выходного напряжения: 50 Гц или 60 Гц.

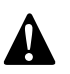

**Менять выходную частоту разрешается только при выключенном генераторе.**

**После переключения выходной частоты установите требуемое выходное напряжение с помощью потенциометра R12.**

#### <span id="page-40-2"></span>**7.3.7 Электронный регулятор скорости двигателя**

Благодаря электронному регулятору скорости генератор вырабатывает постоянную частоту 50/60 Гц, независимо от нагрузки.

#### <span id="page-41-0"></span>**7.3.8 Низкое напряжение (LV)**

Дополнительный узел Низкое напряжение позволяет генератору вырабатывать низкое напряжение (= большой ток).

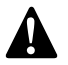

**Все кабели должны быть пригодны для работы с ! большим током.**

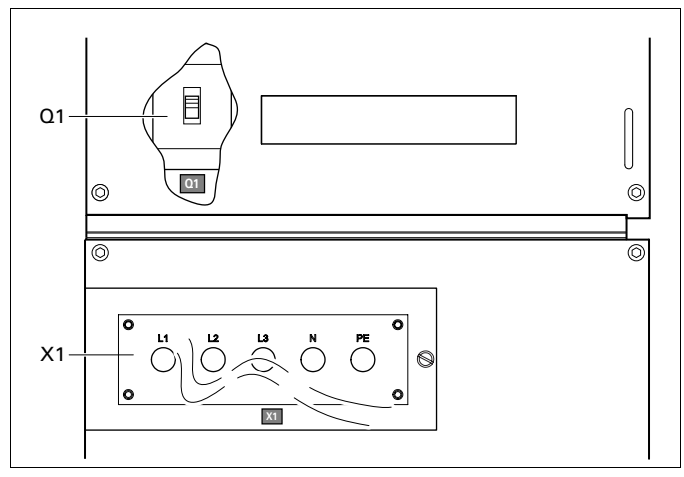

Q1........ Прерыватель цепи для низкого напряжения, высокого тока

Отключает низкое напряжение в цепи Х1 в случае возникновения короткого замыкания в цепи нагрузки или при срабатывании защиты от перегрузки по току (QAS 30: 80 A, QAS 45: 125 A, QAS 60: 152 A). После устранения неисправности прерыватель необходимо вручную перевести в исходное состояние.

### <span id="page-41-1"></span>**7.3.9 Одна фаза (1 Ph)**

В режиме Одна фаза вырабатывается однофазное выходное напряжение (например, 230 В).

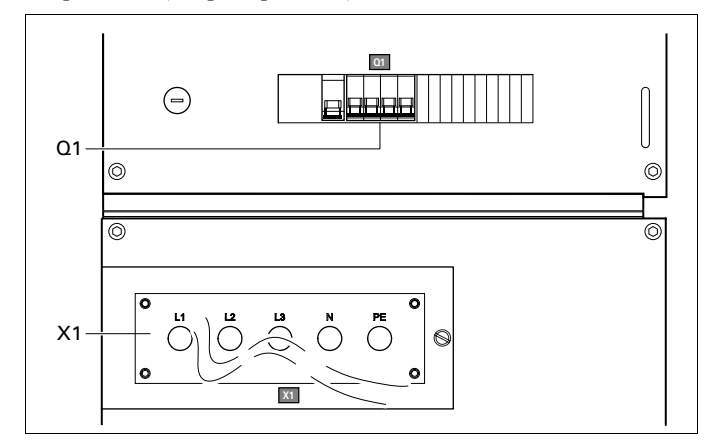

X1 ........ Подача питания (230 В, переменный ток)

Контакты L1, L2, N (= нейтраль) и PE (= земля) находятся за дверкой панели управления и за маленькой прозрачной дверкой.

#### Q1........ Прерыватель для однофазного режима

Отключает фазы L1, L2 и N в цепи питания Х1 в случае возникновения короткого замыкания в цепи нагрузки или при срабатывании защиты от перегрузки по току. После устранения неисправности прерыватель необходимо вручную перевести в исходное состояние.

#### <span id="page-41-2"></span>**7.3.10 Реле утечки тока на землю**

Это реле утечки тока на землю представляет собой датчик, который заставляет сработать прерыватель Q1 при обнаружении тока утечки заземления.

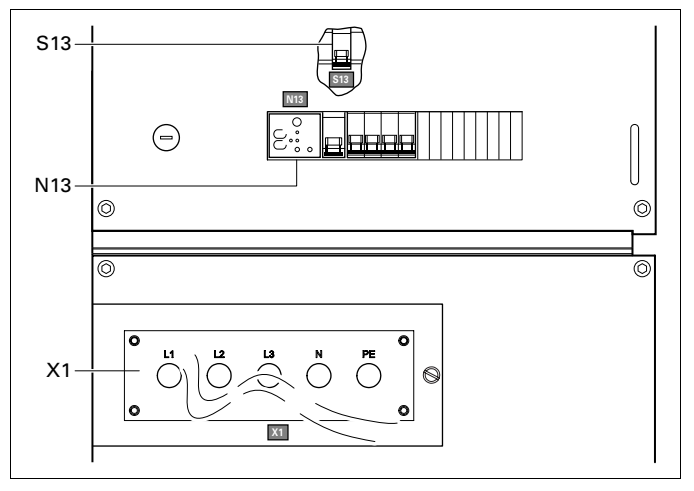

Q1........Автоматический прерыватель цепи

#### N13......Детектор утечки тока на землю

Регистрирует и указывает на неисправности в цепи заземления, а также активирует прерыватель цепи питания Q1. Уровень срабатывания может быть установлен на 0,03A с безынерционным отключением или в диапазоне между 0,1A и 1A с расцепителем с выдержкой времени (0 - 0,5 сек.). После устранения неисправности детектор N13 необходимо вручную установить в исходное положение (нажать кнопку сброса с маркировкой R). Функционирование детектора можно запретить с помощью переключателя утечки тока на землю (S13, маркировка I∆N), однако необходимо ежемесячно проводить проверку его исправности (нажатием кнопки T).

S13 ......Выключатель с блокирующим устройством для защиты от короткого замыкания на землю (N13)

> Данный выключатель находится в шкафу панели управления (маркировка I∆N).

- Положение O: Отключение прерывателя цепи питания Q1 не происходит, если есть утечка на землю.
- Положение 1: Происходит отключение прерывателя цепи питания Q1, если есть утечка тока на землю.

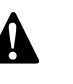

**Положение О используется только вместе с внешним блоком защиты от утечки тока на землю (например, встроенный в распределительный щит).**

**Если переключатель S13 установлен в положение О, то для безопасности оператора чрезвычайно важно наличие хорошего заземления. Отсутствие защиты от утечки тока на землю может привести к серьезным травмам и даже к смерти любого, кто прикоснется к устройству или нагрузке.**

#### <span id="page-42-0"></span>**7.3.11 Реле для работы в системе IT**

Генератор предназначен для работы в системе IT, то есть ни одна линия питания непосредственно не заземлена. Неисправность изоляции, то есть слишком низкое сопротивление изоляции, регистрирует датчик сопротивления изоляции.

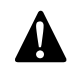

**Генератор не предназначен для работы в других энергосистемах (таких как ТТ или ТN). Эксплуатация генератора в этих системах вызовет срабатывание датчика изоляции.** 

**Генератор предназначен для работы в системе IT, то есть ни одна линия питания непосредственно не заземлена. Неисправность изоляции, то есть слишком низкое сопротивление изоляции, регистрирует датчик сопротивления изоляции.**

**При каждом запуске и при каждом подключении новой нагрузки необходимо проверять сопротивление изоляции генератора. Проверьте правильность параметров установки датчика изоляции (фабричная установка:13 кΩ).**

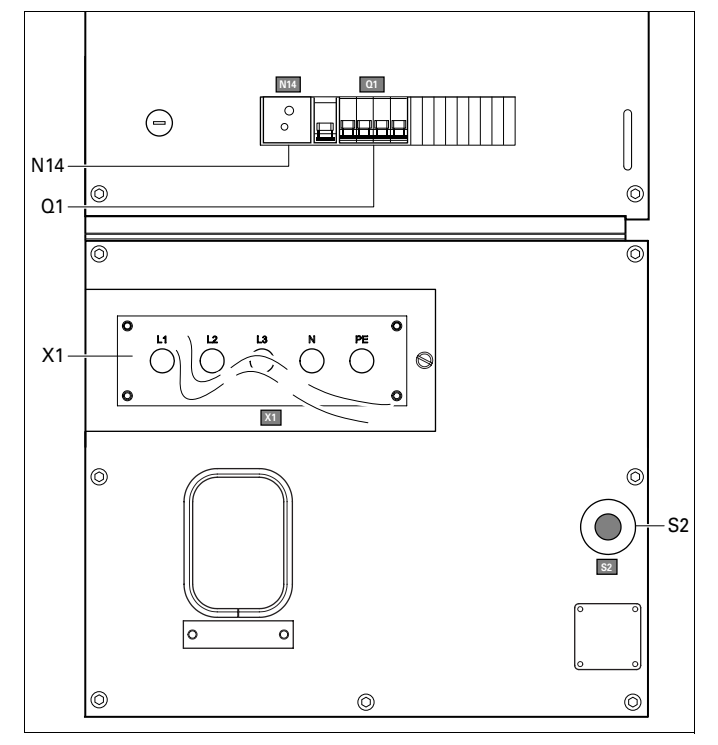

Q1 ....... Автоматический прерыватель цепи X1

Отключает цепь разъема Х1 в случае возникновения короткого замыкания в цепи нагрузки или при срабатывании защиты от сверхтоков (QAS 30: 50 A, QAS 45: 63 A, QAS 60: 100 A). Сработав, прерыватель Q1 отключает три фазы в цепи Х1. После устранения неисправности прерыватель необходимо вручную перевести в исходное состояние.

#### X1........ Подача питания (400 В, переменный ток)

Контакты L1, L2, L3, N (= нейтраль) и PE (= земля) находятся за дверкой панели управления и за маленькой прозрачной дверкой.

#### N14...... Реле-датчик контроля изоляции

Регистрирует сопротивление изоляции и в случае слишком низкого сопротивления изоляции приводит в действие прерыватель Q1.

#### S2........ Кнопка аварийного останова

Нажимная кнопка для останова генератора в случае аварии. После нажатия этой кнопки для повторного запуска генератора ее нужно разблокировать, повернув против часовой стрелки. Для устранения несанкционированного использования генератора кнопку аварийного останова можно зафиксировать в заблокированном состоянии с помощью ключа.

#### <span id="page-42-1"></span>**7.3.12 Модуль экологической безопасности**

Это оборудование включает следующие устройства:

- Встроенный искрогаситель
- Воздушный отсечный клапан на воздухозаборнике двигателя

#### **Воздушный отсечный клапан воздухозаборника**

Этот клапан предотвращает увеличение оборотов двигателя в случае, если на входе воздухозаборника двигателя обнаружен горючий газ.

### <span id="page-43-0"></span>**7.4 Общие сведения о дополнительных механических узлах**

Следующие дополнительные "механические" компоненты имеются для устройств QAS 30 Pd, QAS 45 Pd и QAS 60 Pd:

- [Подключение](#page-43-2) к внешнему топливному баку (с [быстроразъемными](#page-43-2) соединениями или без них)
- Шасси (ось, буксир, [проушины](#page-43-3) для буксира)
- Бак для горючего на полозьях

### <span id="page-43-1"></span>**7.5 Описание дополнительных механических узлов**

#### <span id="page-43-2"></span>**7.5.1 Подключение к внешнему топливному баку (с быстроразъемными соединениями или без них)**

Дополнительный узел Подключение внешнего топливного бака позволяет исключить использование внутреннего топливного бака и подключить к устройству внешний топливный бак.

#### **Вид снаружи**

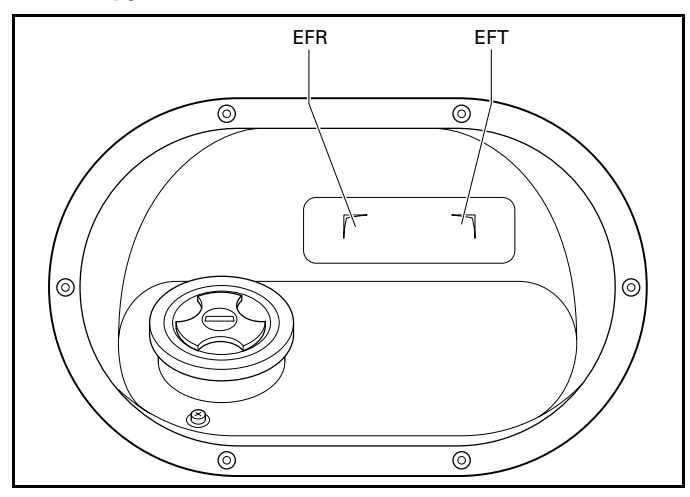

#### **Вид изнутри**

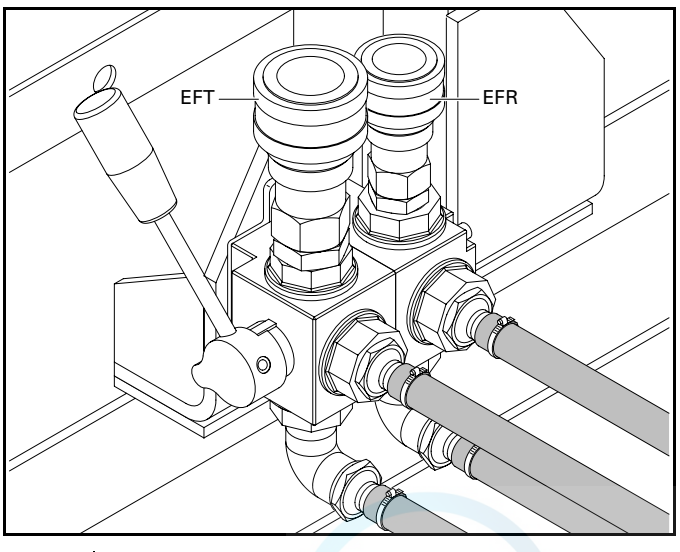

EFT Подключении линии от внешнего топливного бака EFR Подключение возвратной линии от внешнего топливного бака

При использовании этого оборудования убедитесь, что подключили линию подачи топлива и возвратную линию. Соединения в топливной системе не должны пропускать воздух во избежание его попадания в топливную систему.

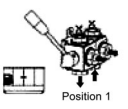

Положение 1: Показывает, что подающий топливопровод двигателя соединен с внутренним топливным баком.

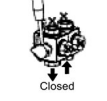

Закрытое положение: Показывает, что подающий топливопровод двигателя закрыт.

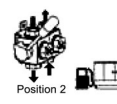

Положение 2: Показывает, что подающий топливопровод двигателя соединен с внешним топливным баком.

#### <span id="page-43-3"></span>**7.5.2 Шасси (ось, буксир, проушины для буксира)**

Шасси оборудовано дорожной сигнализацией, соответствующей нормативам ЕС, а также регулируемой или фиксированной буксировочной балкой с проушиной по стандарту DIN, АС, NATO, GB, ITA или с шаровой сцепкой.

#### **При работе с данным дополнительным оборудованием**

- Перед буксировкой убедитесь, что буксировочное оборудование тягача соответствует буксировочному отверстию.
- Никогда не перемещайте генератор при подсоединенных электрических кабелях.
- При парковке генератора всегда используйте стояночный тормоз.
- Обеспечьте достаточное пространство для работы, проверок и технического обслуживания (по крайней мере 1 м с каждой стороны).

#### **Обслуживание шасси**

- Через первые 50 часов работы и затем, по крайней мере, дважды в год проверяйте надежность резьбовых креплений, болтов осей и гаек колес.
- Не реже двух раз в год смазывайте подшипники осей колес, тягу рулевого привода и тормозной винт. Для смазки подшипников используйте смазку, соответствующую режиму работы шариковых подшипников, а для тяги и винта графитовую смазку.
- Дважды в год проверяйте тормозную систему.
- Дважды в год проверяйте состояние виброгасителей.
- Раз в год прошприцовывайте смазкой подшипники ступиц колес.
- Башмаки для колес позволяют размещать генератор на наклонной поверхности. Для предотвращения перемещения генератора установите башмаки с нужной стороны колес.

### <span id="page-44-0"></span>**8 Технические характеристики**

### <span id="page-44-1"></span>**8.1 Технические характеристики QAS 30 Pd**

### **8.1.1 Показания измерительных приборов**

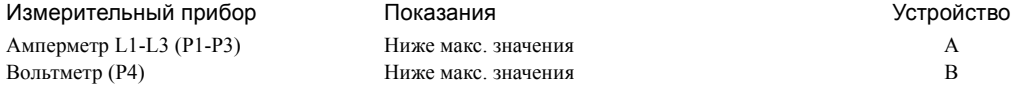

### **8.1.2 Настройки блокировки**

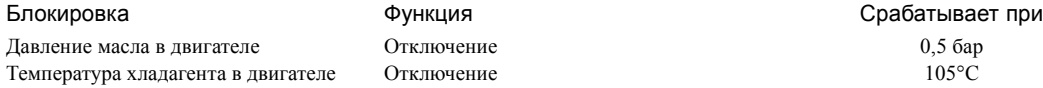

### **8.1.3 Технические характеристики узла двигатель-генератор переменного тока**

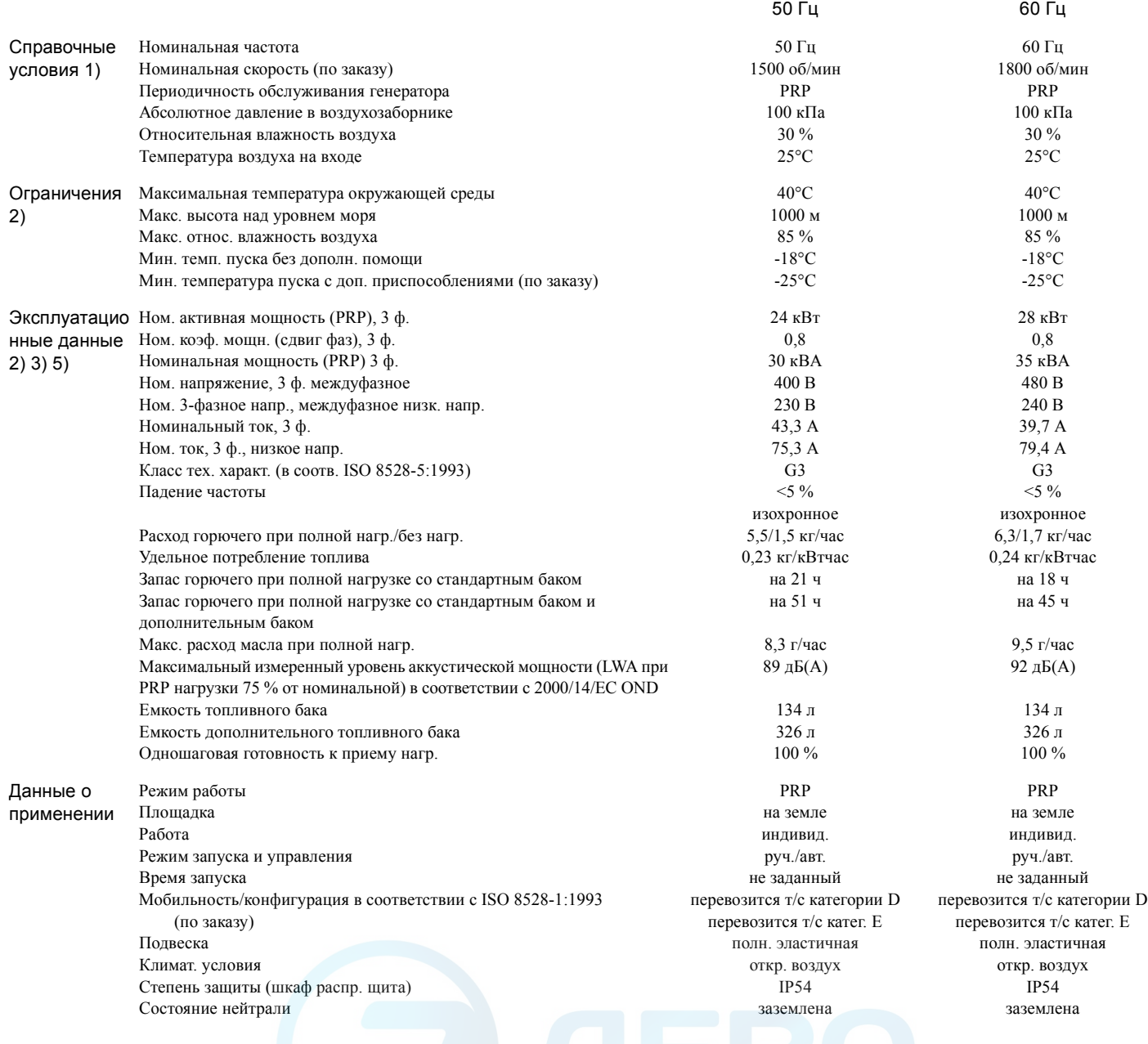

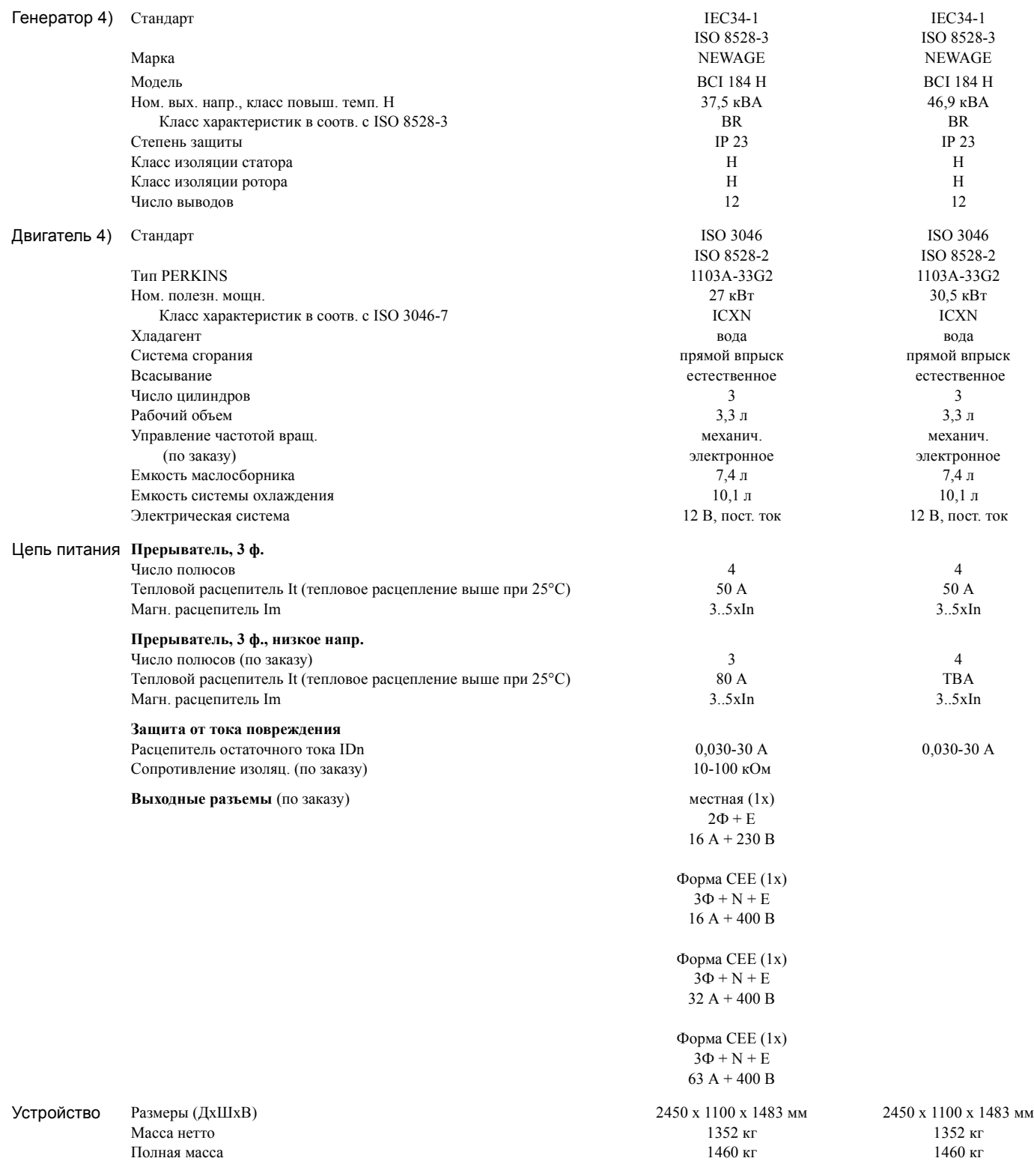

#### Примечания

1) Справочные условия для рабочих характеристик двигателя по ISO 3046-1.

- 2) Смотрите диаграмму снижения рабочих характеристик или проконсультируйтесь <sup>с</sup> изготовителем относительно других условий.
- 3) При справочных условиях, если не оговорено иное.
- 4) Определение номинальных параметров (ISO 8528-1):
	- LTP: Мощность в течение ограниченного времени это максимальная электрическая мощность, которую может отдавать генерирующее устройство (при переменной нагрузке) в случае отказа системы электроснабжения (до 500 часов в год, из которых максимум 300 часов непрерывной работы). Для этих номинальных характеристик никакой перегрузки не разрешается. Данный генератор имеет максимальные характеристики для непрерывного режима работы (как определено в ISO 8528-3) при 25°C.
	- PRP: Обычная мощность это максимальная мощность, доступная в цикле с переменным отбором мощности, при которой длительность работы за год не ограничивается в пределах заявленных интервалов технического обслуживания и заявленных окружающих условиях. Перегрузка в 10% допускается в течение 1 часа на каждые 12 часов. Допустимая средняя мощность в течение 24-часового периода не должна превышать коэффициент нагрузки 80%.
- 5) Удельный вес используемого топлива 0,86 кг/л

#### Снижение характеристик

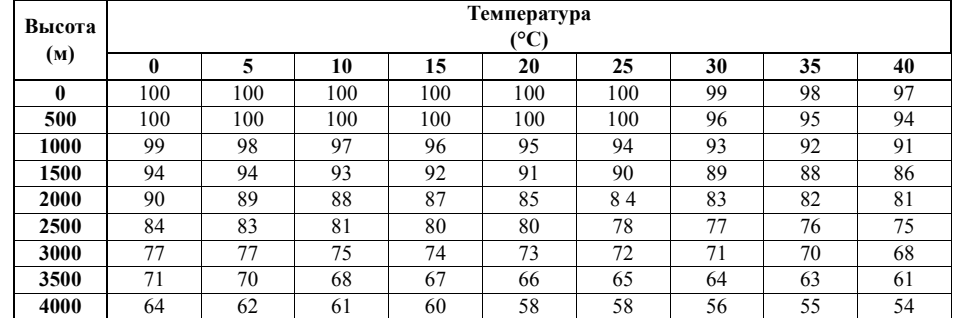

Информацию об использовании генератора в иных условиях можно получить, обратившись в компанию Atlas Copco.

### <span id="page-47-0"></span>**8.2 Технические характеристики QAS 45 Pd**

### **8.2.1 Показания измерительных приборов**

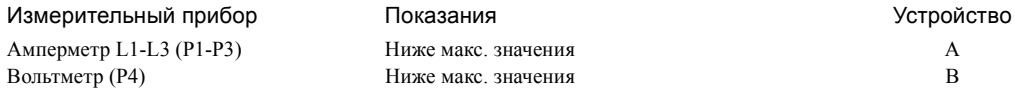

### **8.2.2 Настройки блокировок**

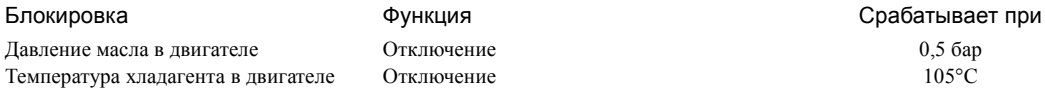

### **8.2.3 Технические характеристики комплекса двигатель-генератор переменного тока**

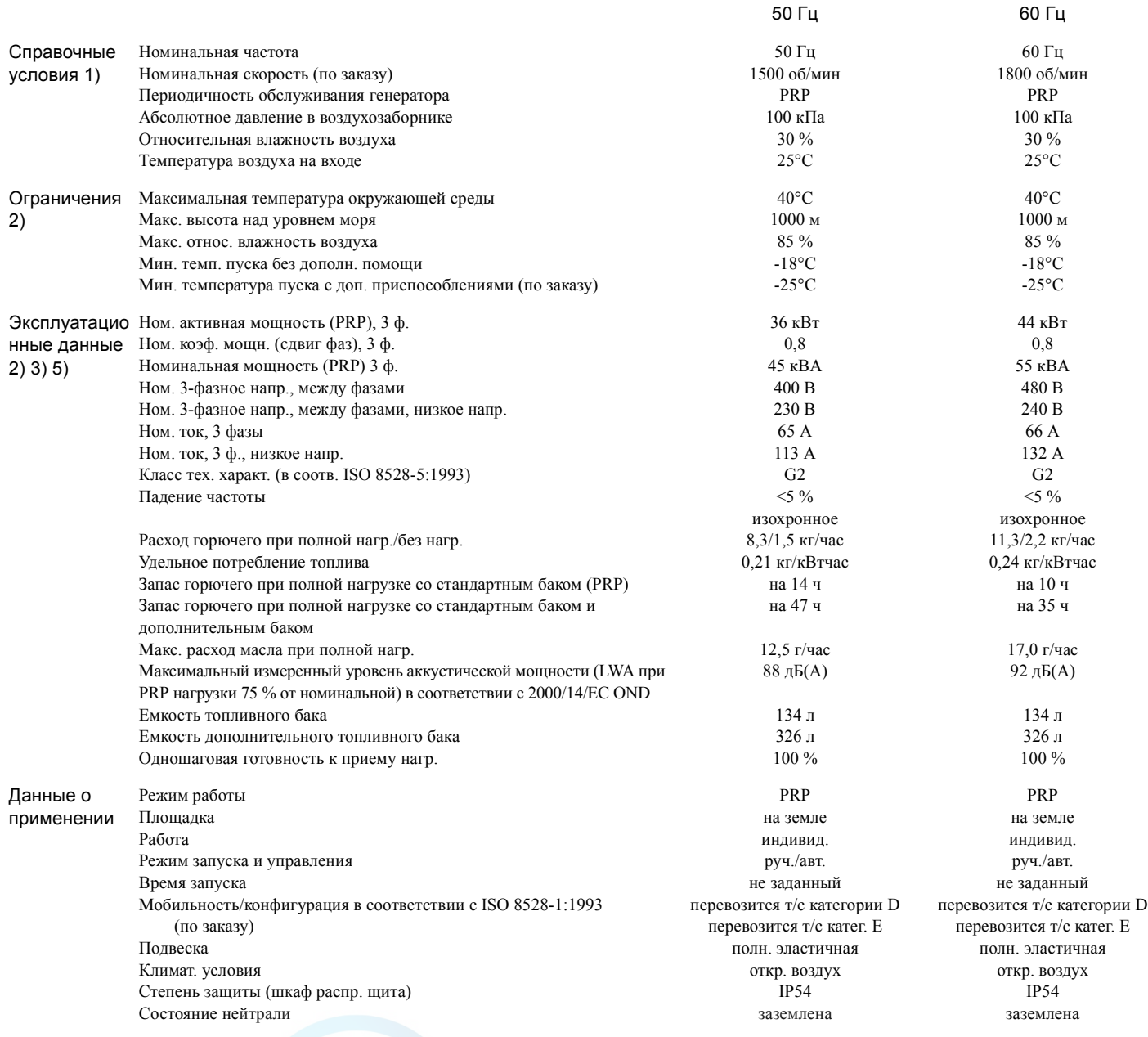

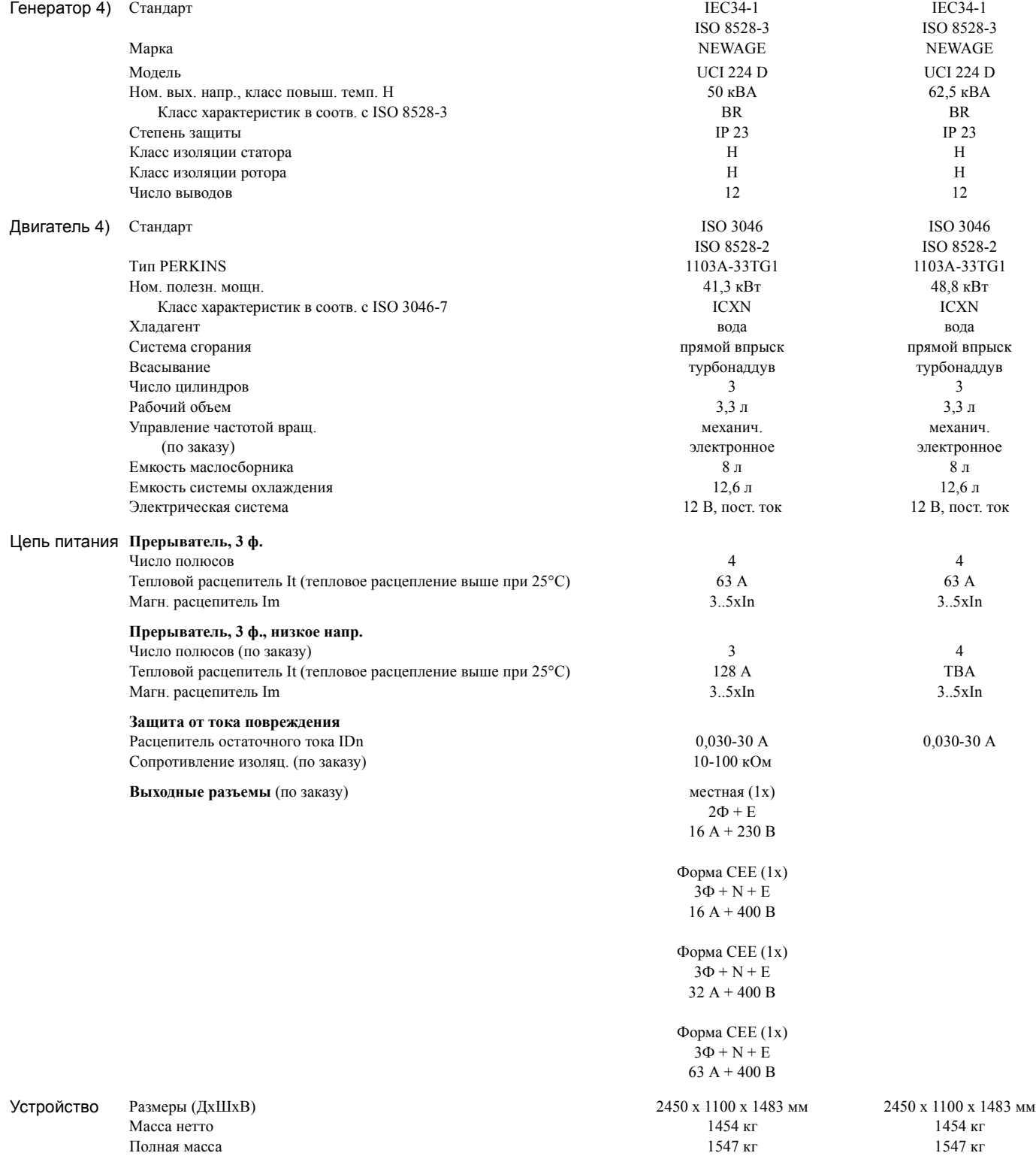

#### Примечания

- 1) Справочные условия для рабочих характеристик двигателя по ISO 3046-1.
- 2) Смотрите диаграмму снижения рабочих характеристик или проконсультируйтесь <sup>с</sup> изготовителем относительно других условий.
- 3) При справочных условиях, если не оговорено иное.
- 4) Определение номинальных параметров (ISO 8528-1):
	- LTP: Мощность в течение ограниченного времени это максимальная электрическая мощность, которую может отдавать генерирующее устройство (при переменной нагрузке) в случае отказа системы электроснабжения (до 500 часов в год, из которых максимум 300 часов непрерывной работы). Для этих номинальных характеристик никакой перегрузки не разрешается. Данный генератор имеет максимальные характеристики для непрерывного режима работы (как определено в ISO 8528-3) при 25°C.
	- PRP: Обычная мощность это максимальная мощность, доступная в цикле с переменным отбором мощности, при которой длительность работы за год не ограничивается в пределах заявленных интервалов технического обслуживания и заявленных окружающих условиях. Перегрузка в 10% допускается в течение 1 часа на каждые 12 часов. Допустимая средняя мощность в течение 24-часового периода не должна превышать коэффициент нагрузки 80%.
- 5) Удельный вес используемого топлива 0,86 кг/л

#### Снижение характеристик

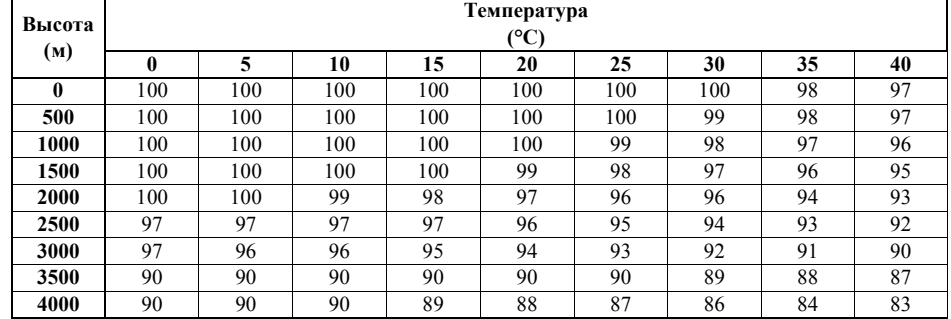

Информацию об использовании генератора в иных условиях можно получить, обратившись в компанию Atlas Copco.

### <span id="page-50-0"></span>**8.3 Технические характеристики QAS 60 Pd**

### **8.3.1 Показания измерительных приборов**

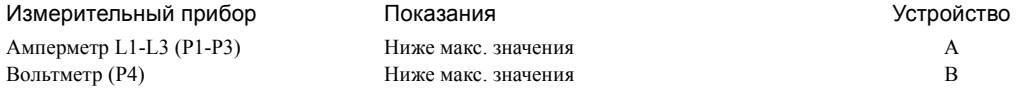

### **8.3.2 Настройки блокировок**

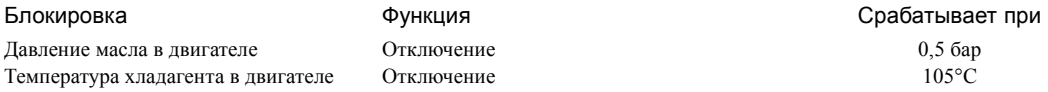

### **8.3.3 Технические характеристики комплекса двигатель-генератор переменного тока**

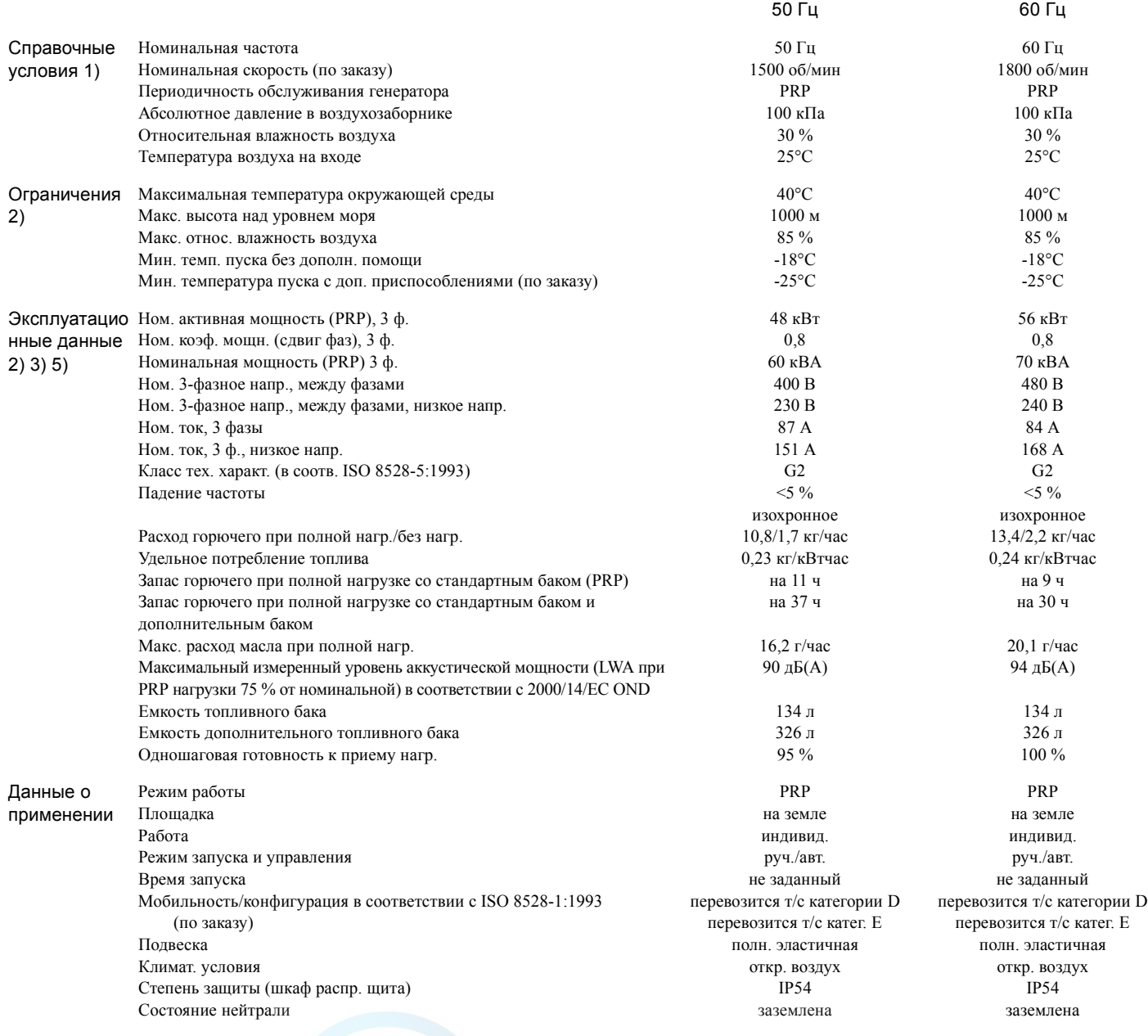

## Инструкция по эксплуатации

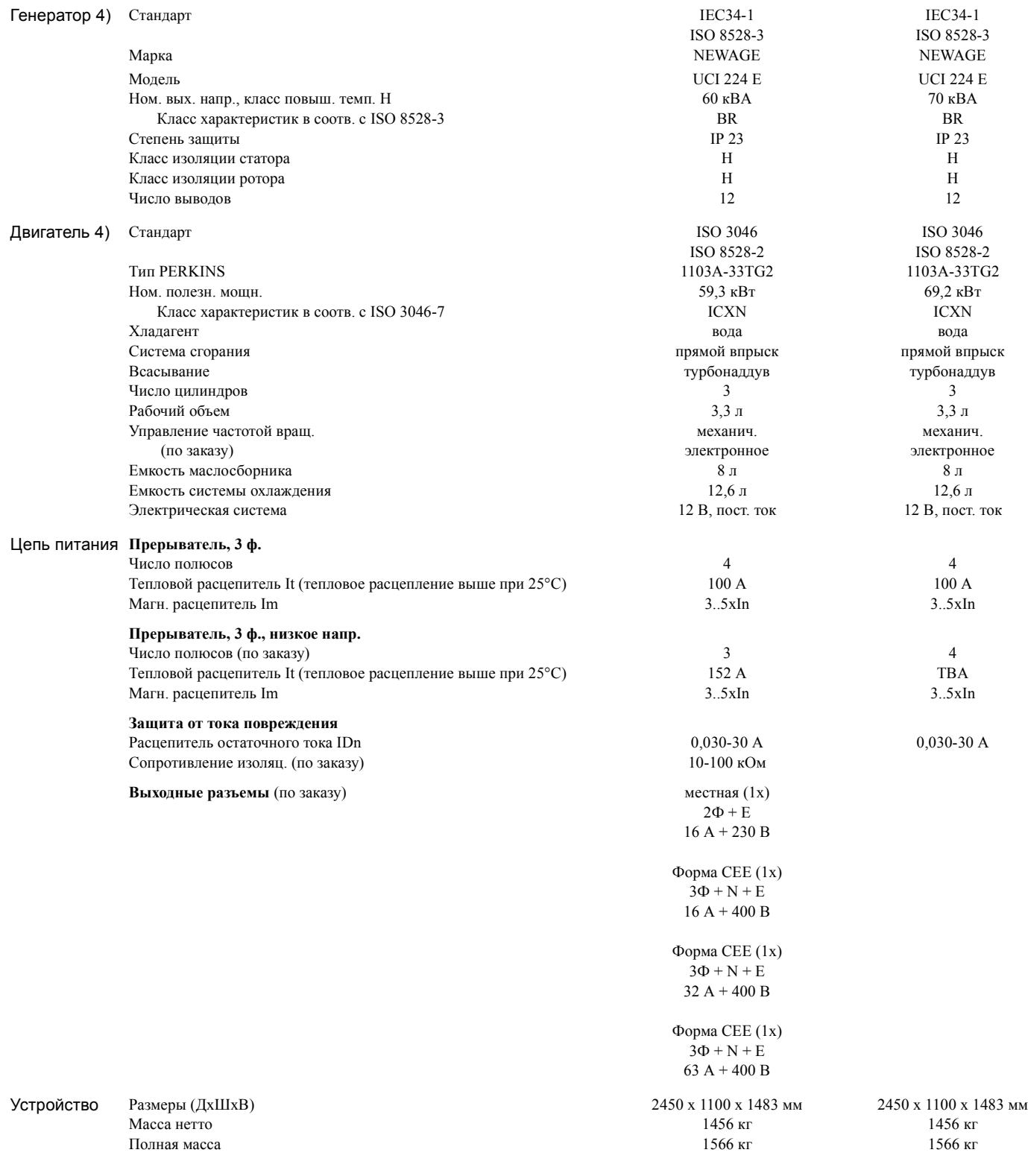

#### Ïримечания

1) Справочные условия для рабочих характеристик двигателя по ISO 3046-1.

- 2) Смотрите диаграмму снижения рабочих характеристик или проконсультируйтесь <sup>с</sup> изготовителем относительно других условий.
- 3) При справочных условиях, если не оговорено иное.
- 4) Определение номинальных параметров (ISO 8528-1):
	- LTP: Мощность в течение ограниченного времени это максимальная электрическая мощность, которую может отдавать генерирующее устройство (при переменной нагрузке) в случае отказа системы электроснабжения (до 500 часов в год, из которых максимум 300 часов непрерывной работы). Для этих номинальных характеристик никакой перегрузки не разрешается. Данный генератор имеет максимальные характеристики для непрерывного режима работы (как определено в ISO 8528-3) при 25°C.
	- PRP: Обычная мощность это максимальная мощность, доступная в цикле с переменным отбором мощности, при которой длительность работы за год не ограничивается в пределах заявленных интервалов технического обслуживания и заявленных окружающих условиях. Перегрузка в 10% допускается в течение 1 часа на каждые 12 часов. Допустимая средняя мощность в течение 24-часового периода не должна превышать коэффициент нагрузки 80%.
- 5) Удельный вес используемого топлива 0,86 кг/л

#### Снижение характеристик

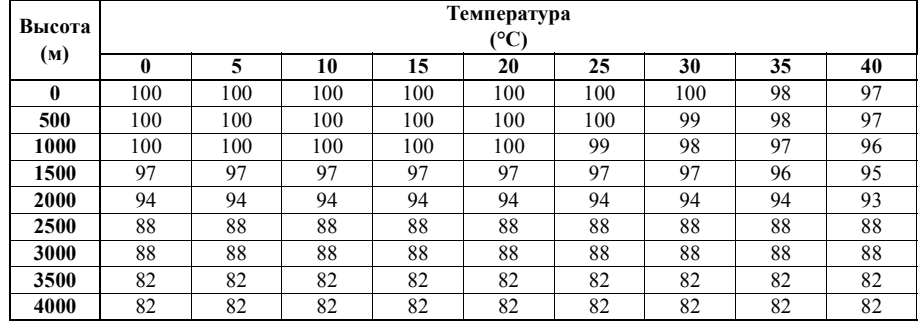

Информацию об использовании генератора в иных условиях можно получить, обратившись в компанию Atlas Copco.

### <span id="page-53-0"></span>**8.4 Таблица преобразования единиц СИ в британские единицы измерения**

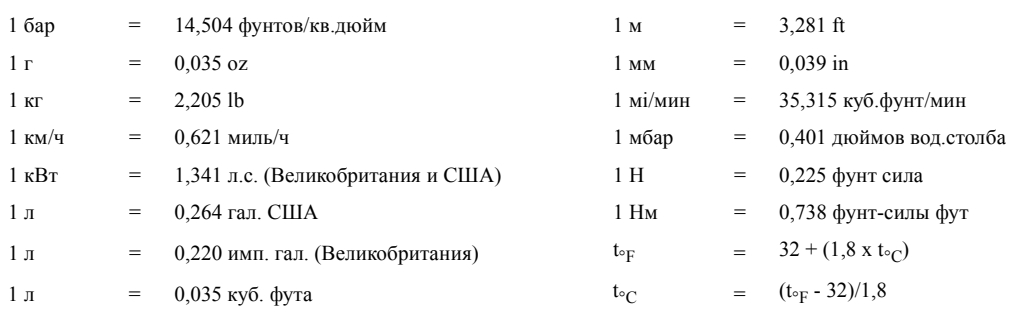

– Разность температур 1°C = разности температур 1,8°F.

### <span id="page-53-1"></span>**8.5 Таблица технических данных**

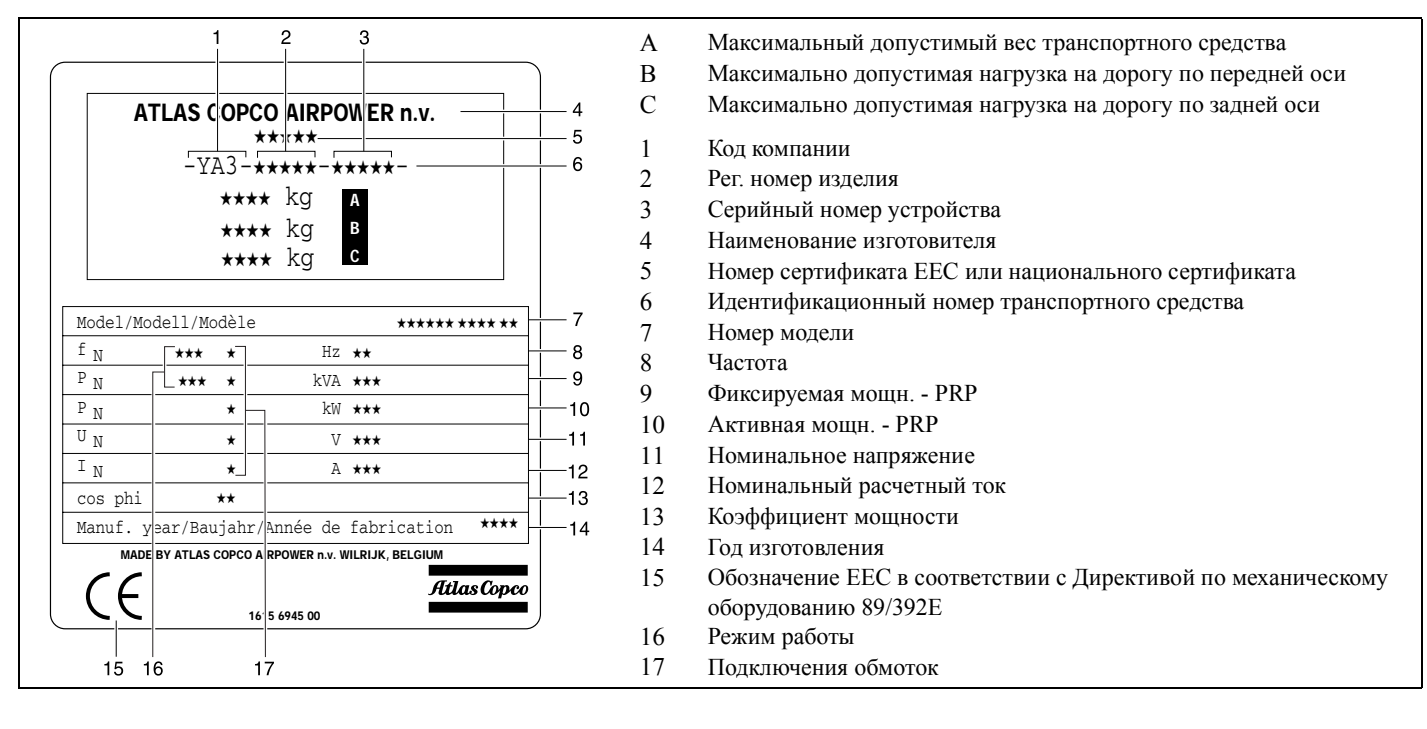

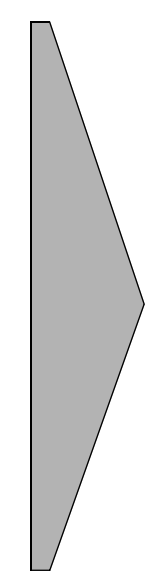

<span id="page-55-0"></span>**Электрические схемы**

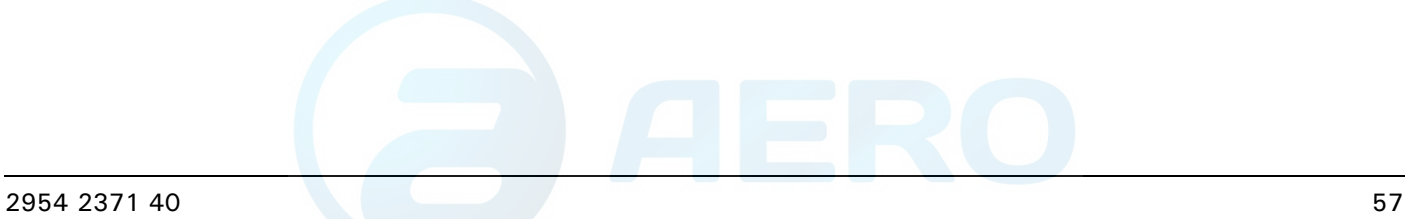

## aerocompressors.ru

### **Электрическая схема**

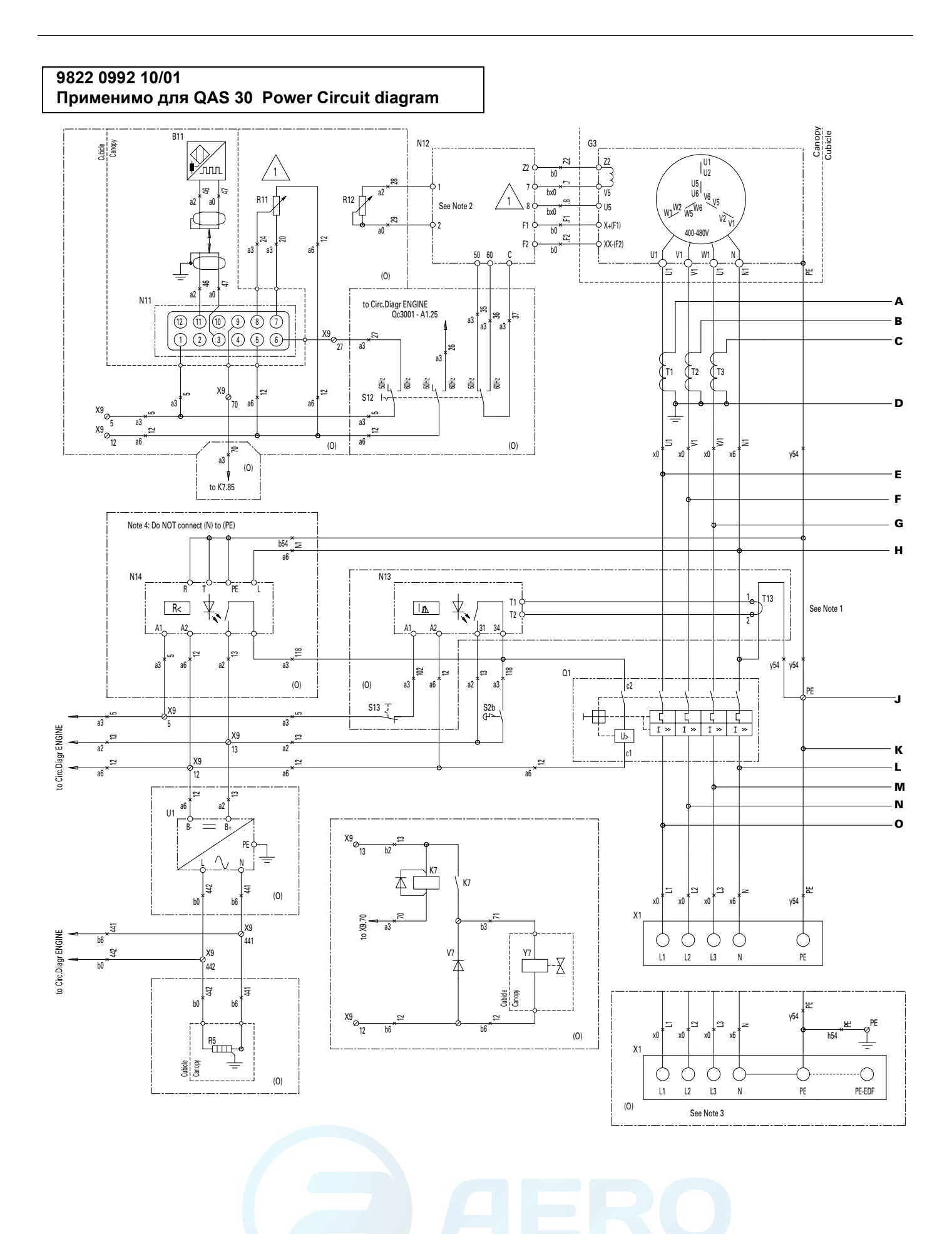

## aerocompressors.ru

#### **Электрическая схема**

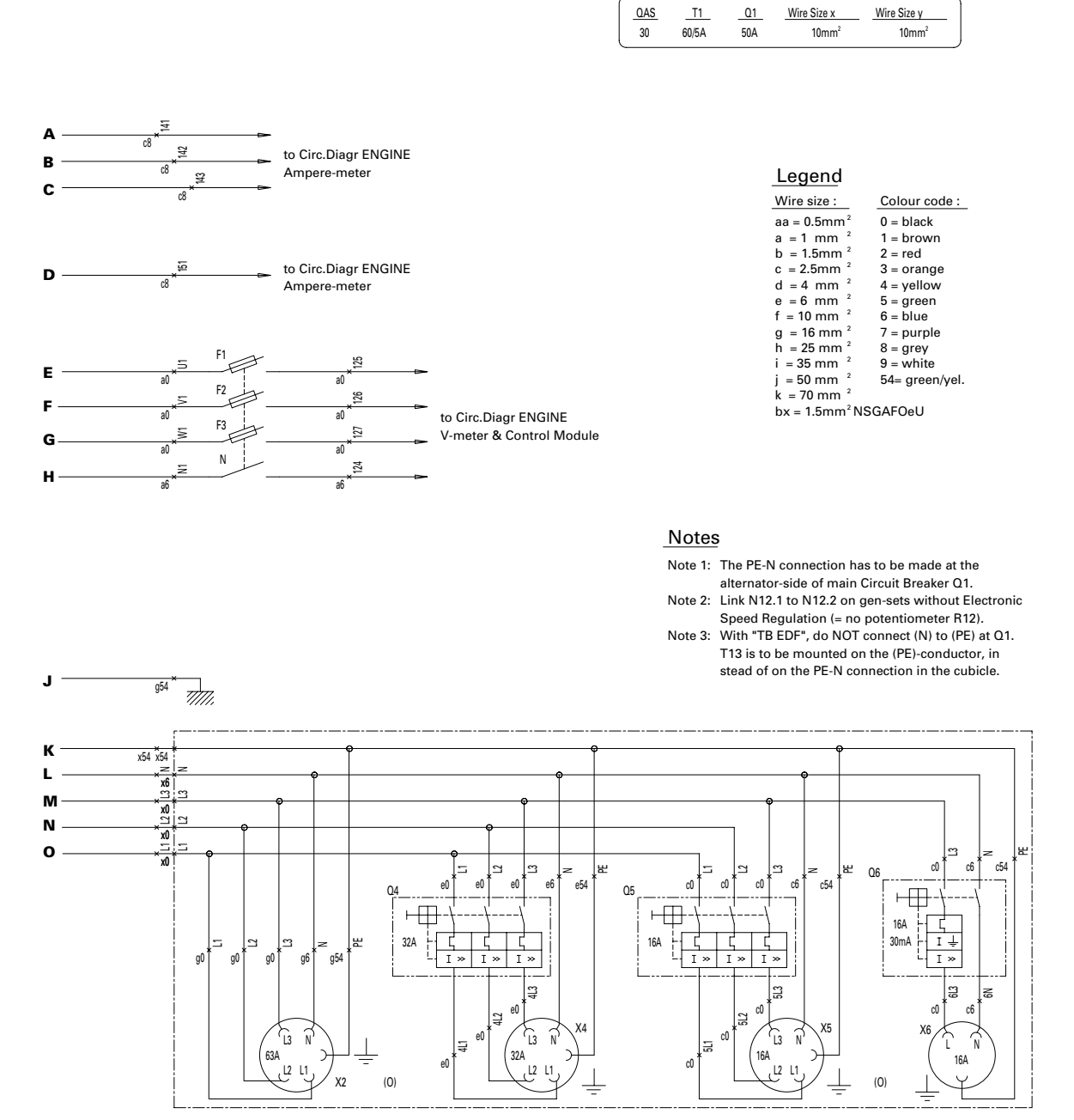

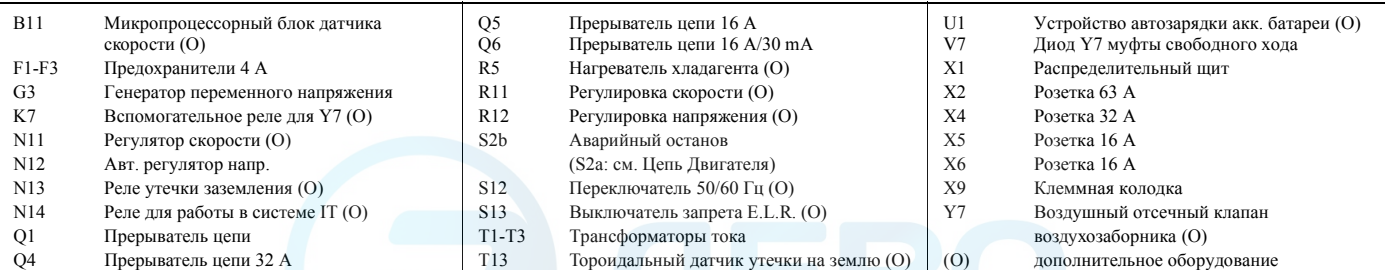

## **Электрическая схема** aerocompressors.ru

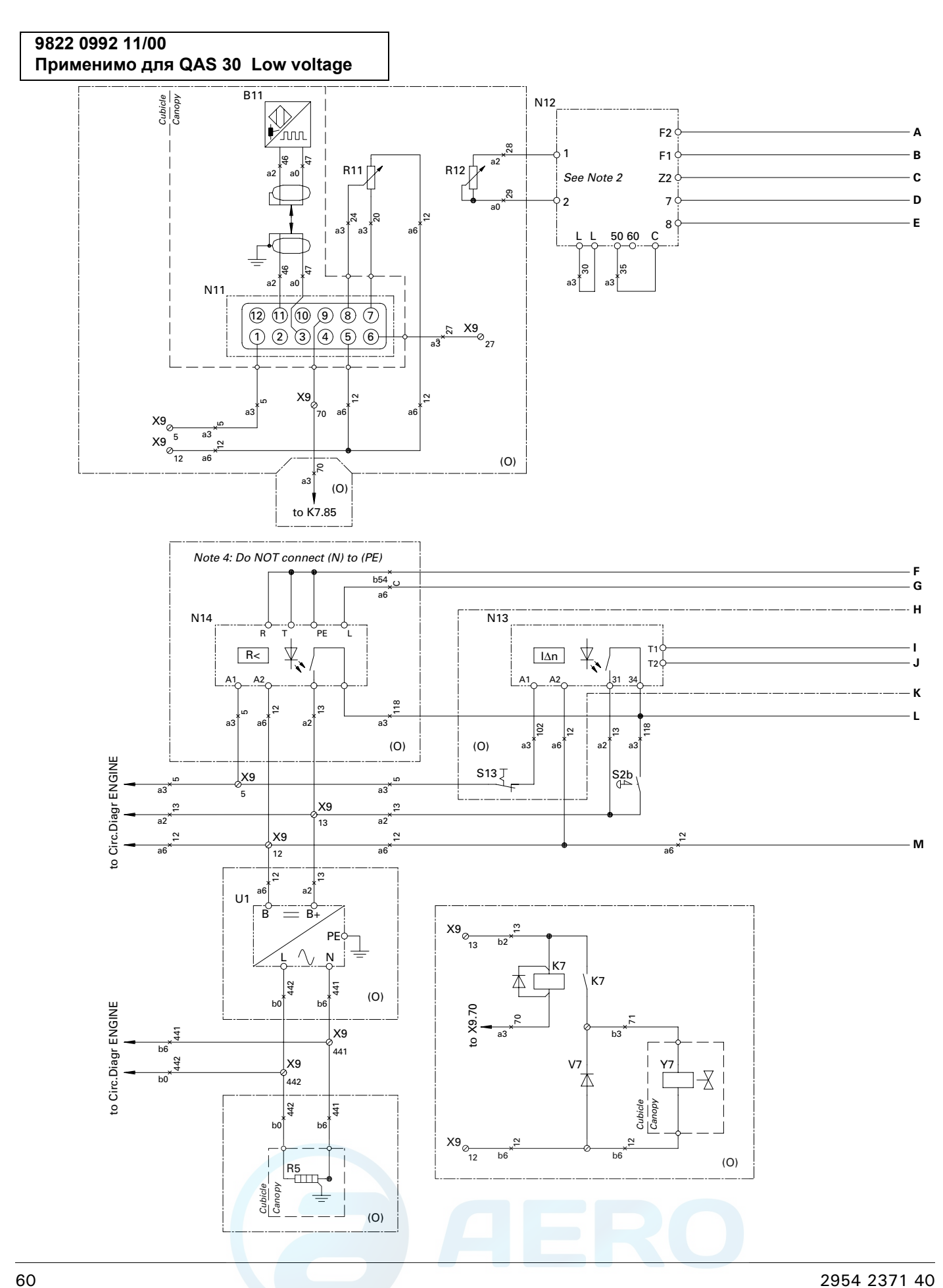

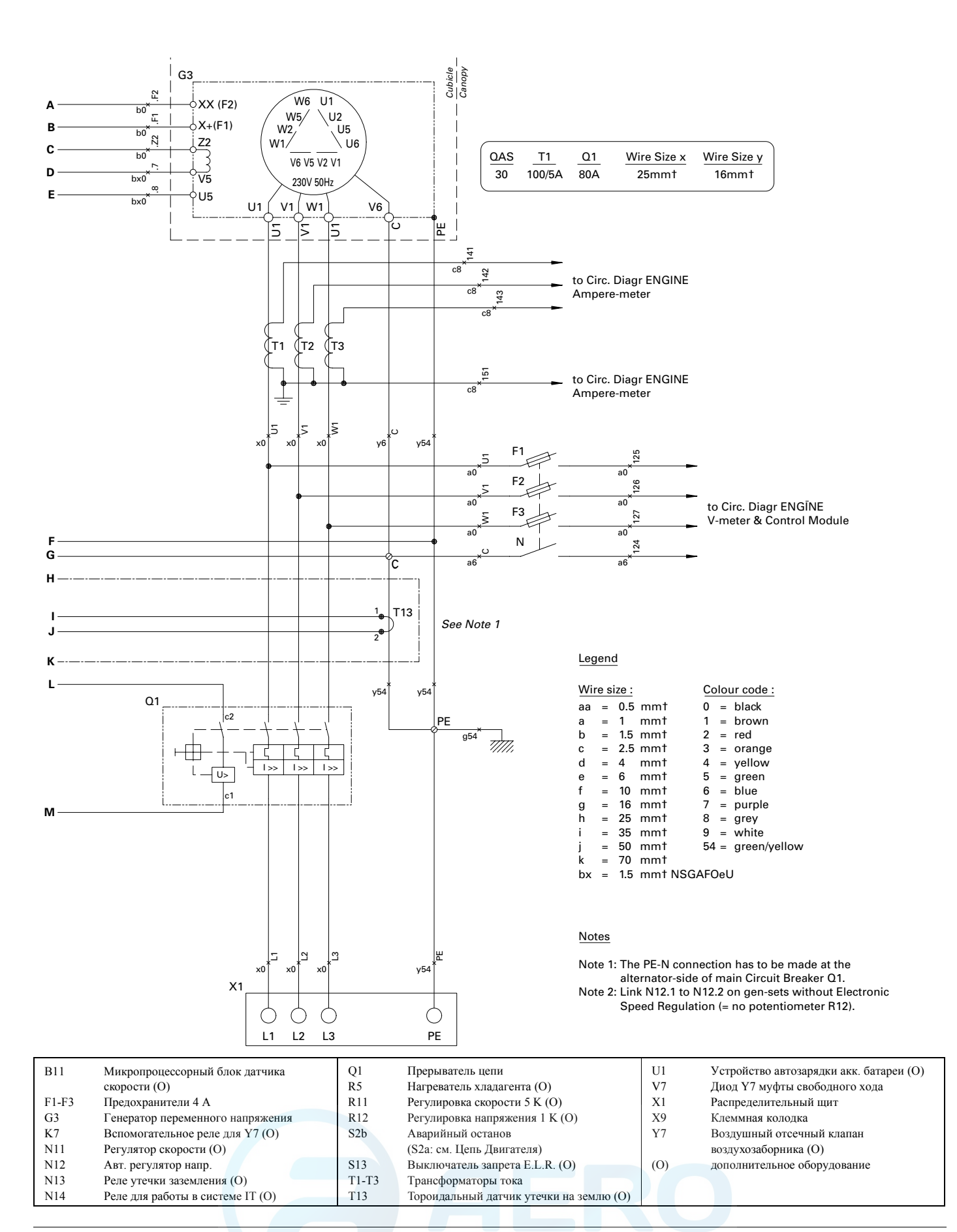

## **Электрическая схема** aerocompressors.ru

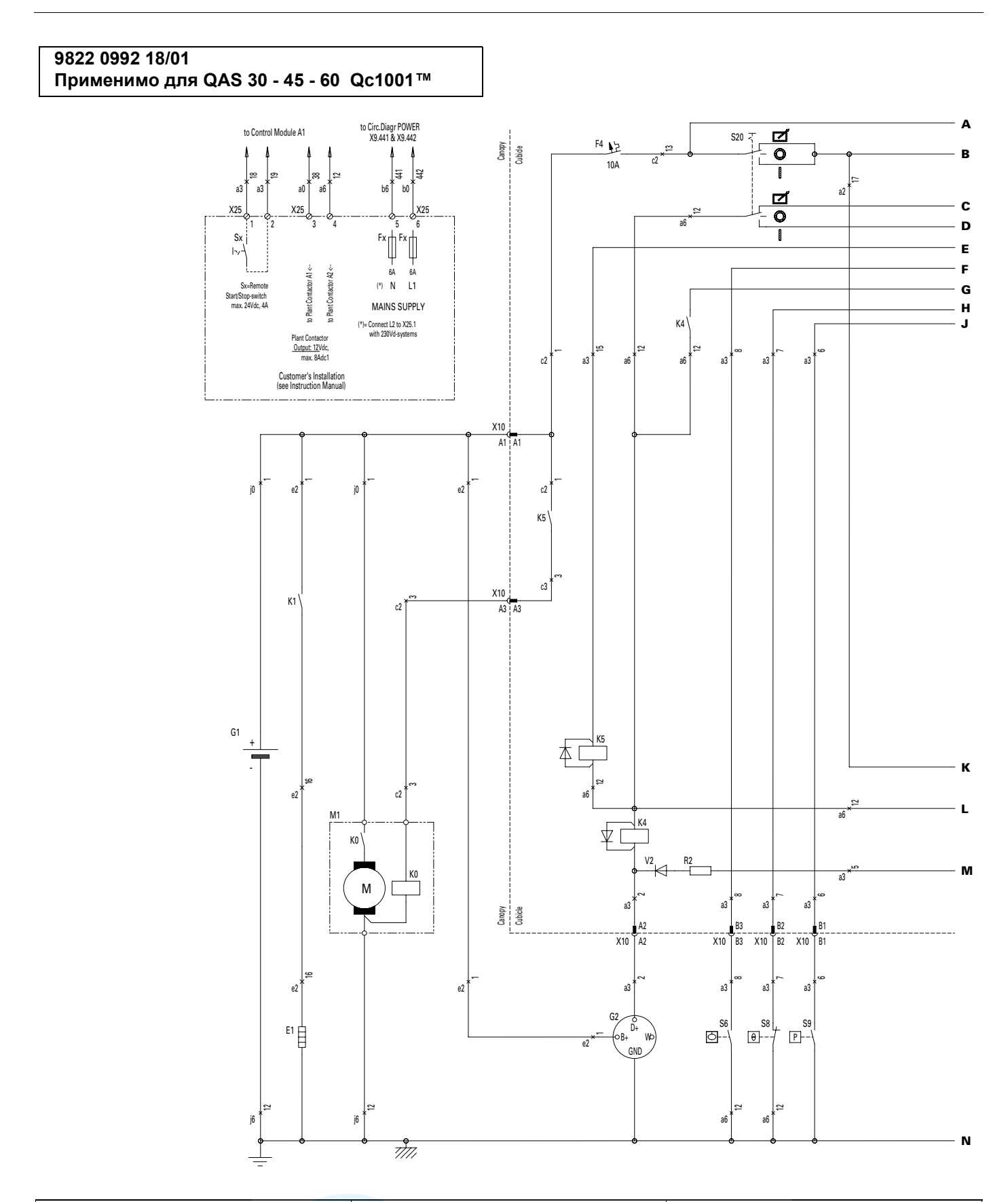

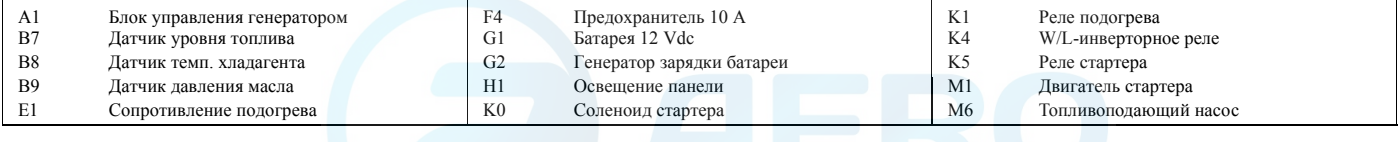

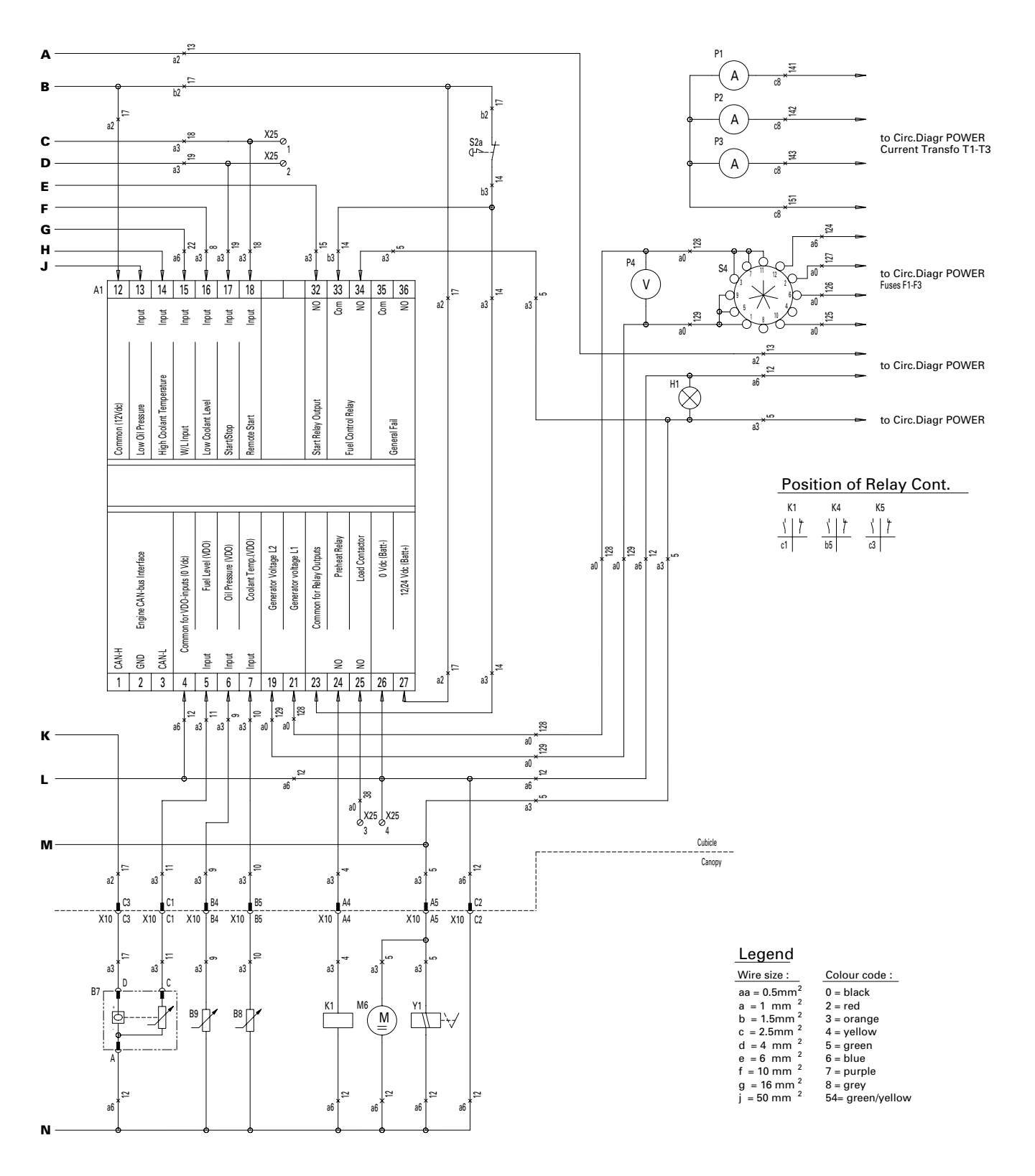

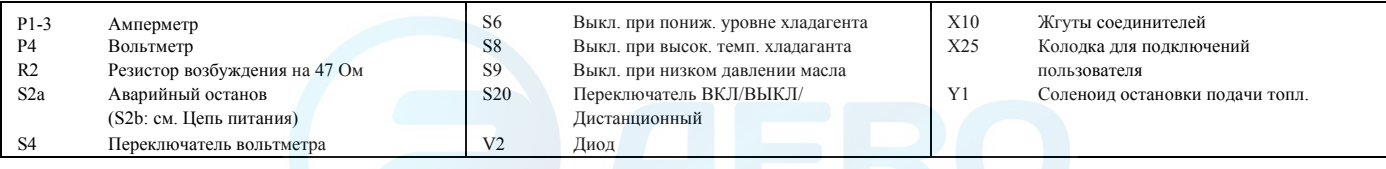

## aerocompressors.ru

### **Электрическая схема**

<span id="page-62-0"></span>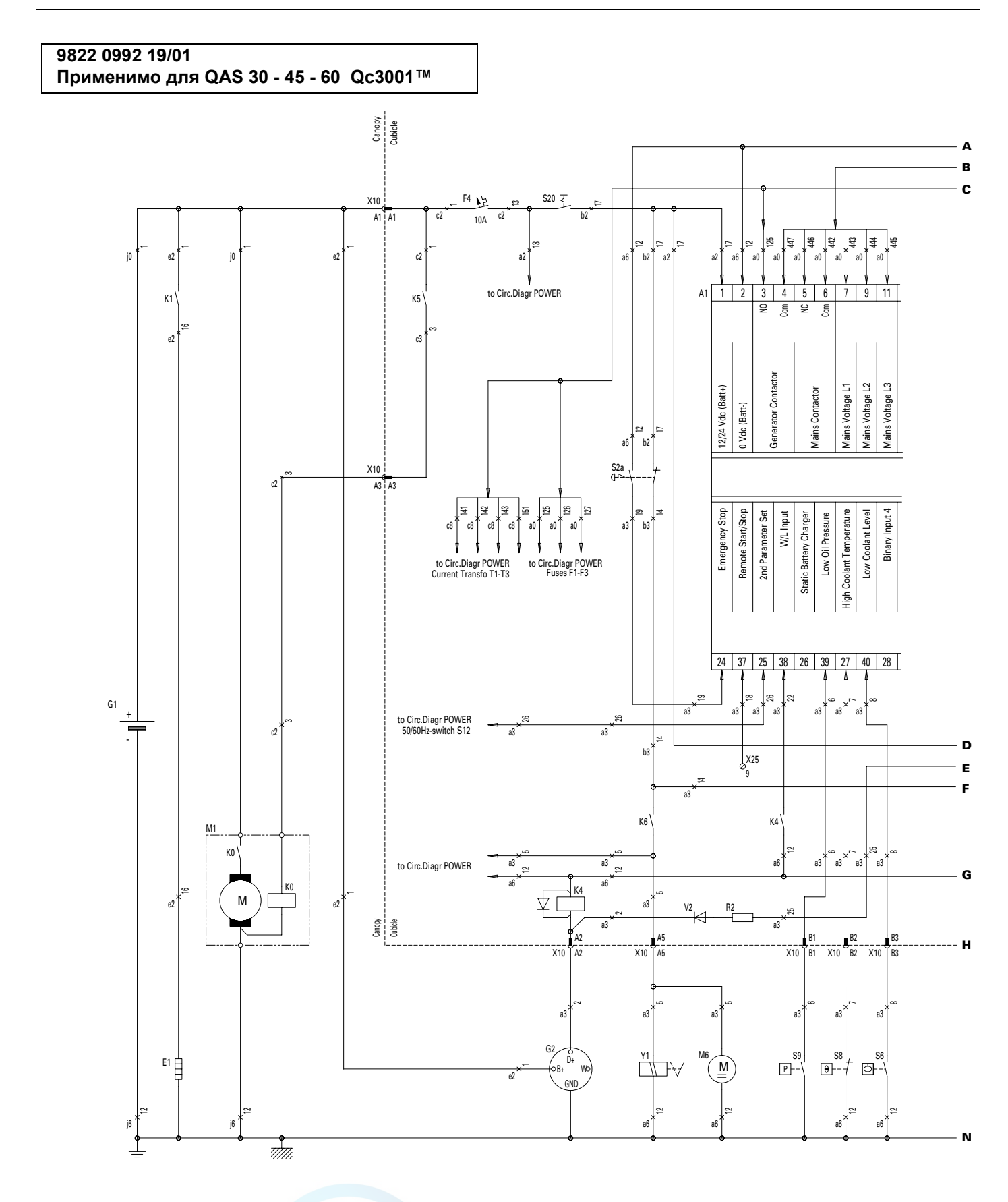

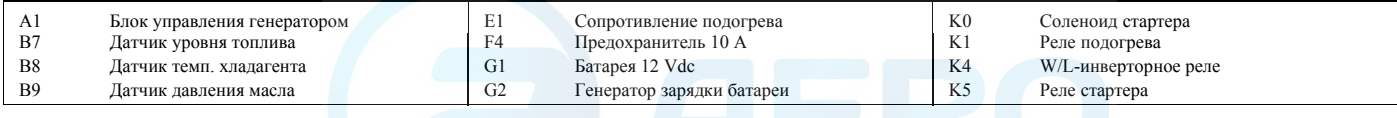

### **Электрическая схема** aerocompressors.ru

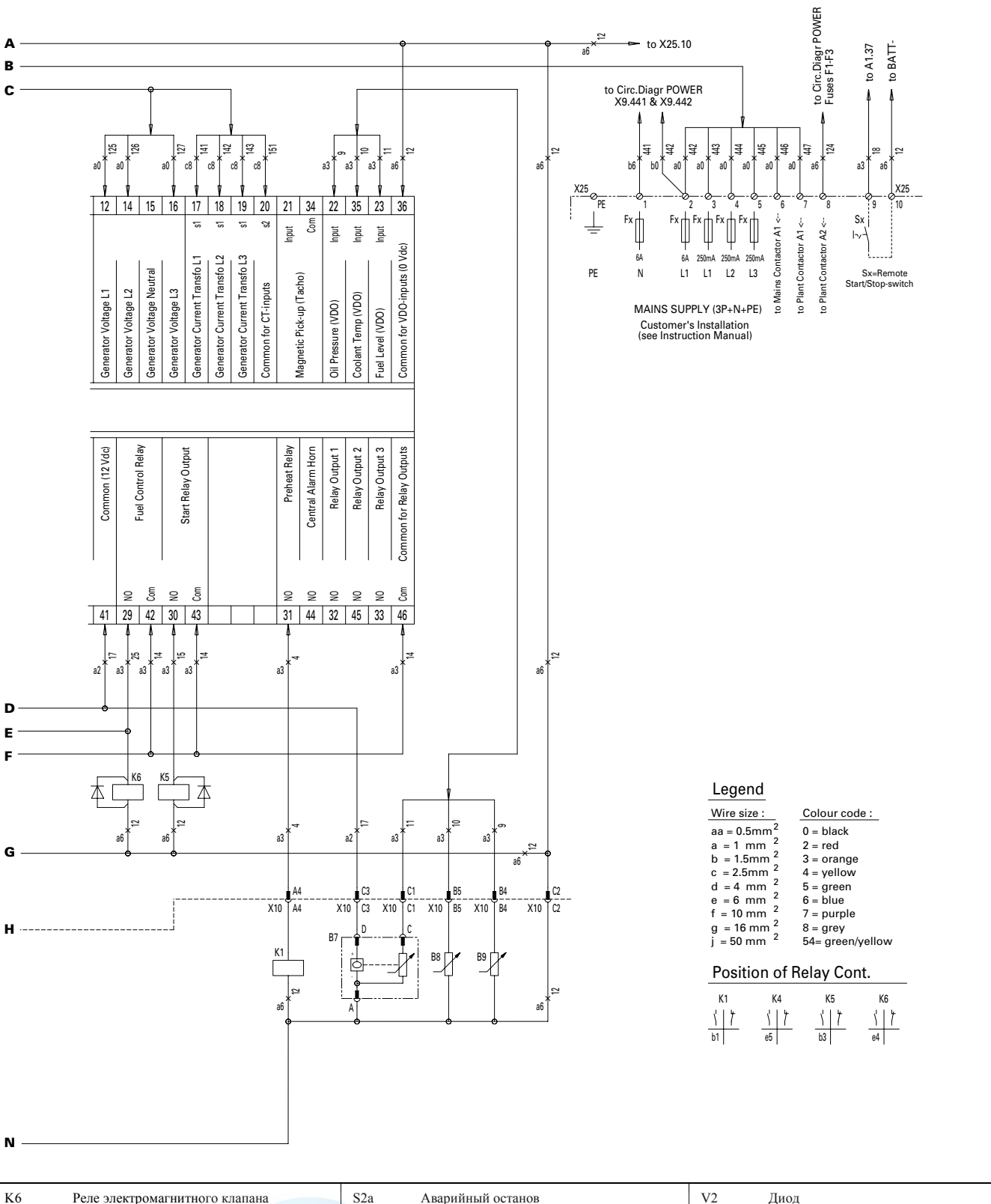

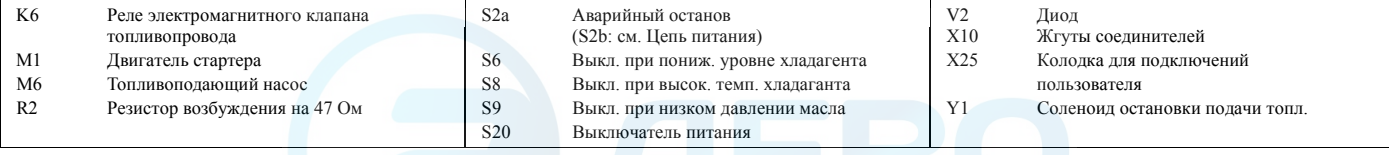

## aerocompressors.ru

### **Электрическая схема**

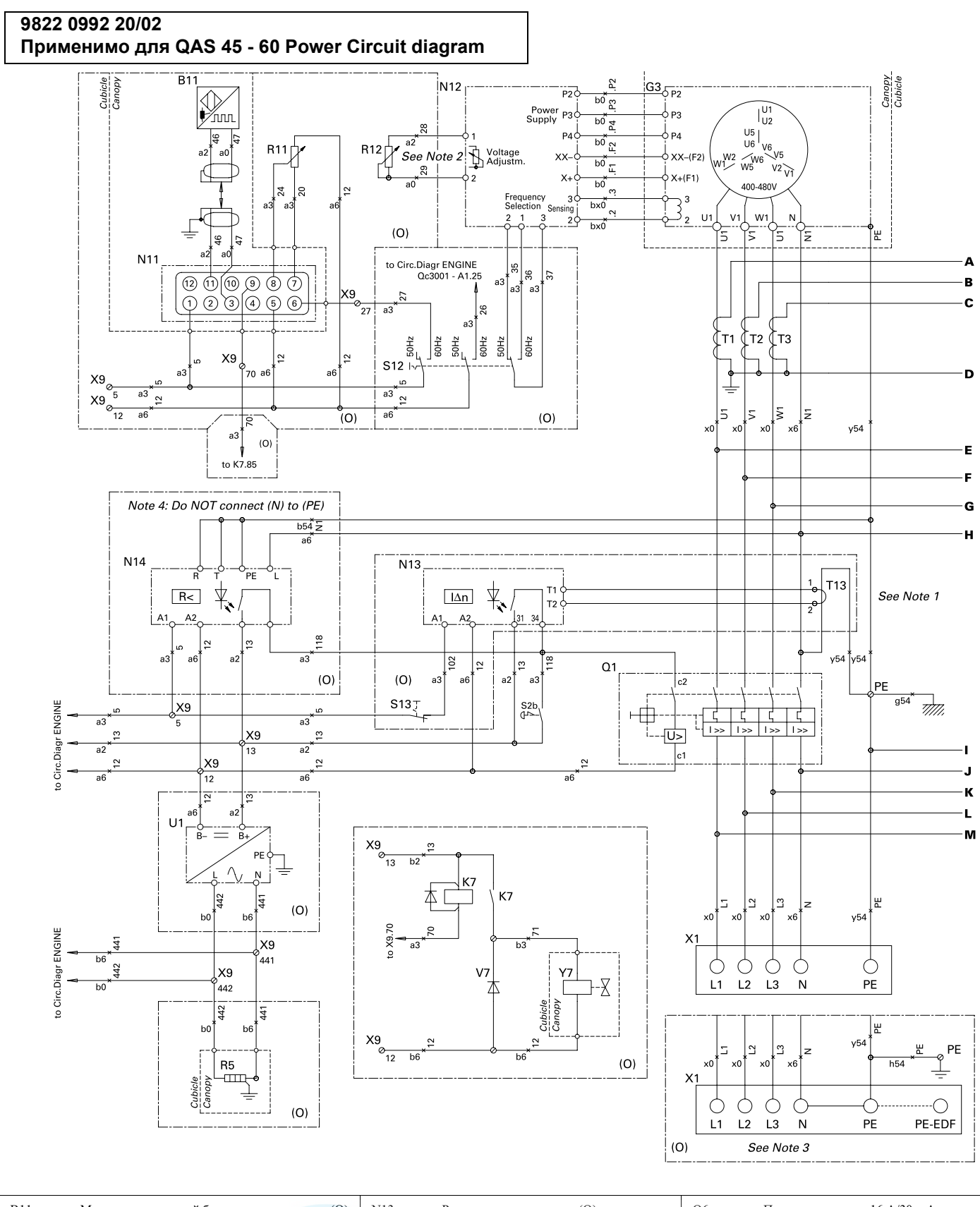

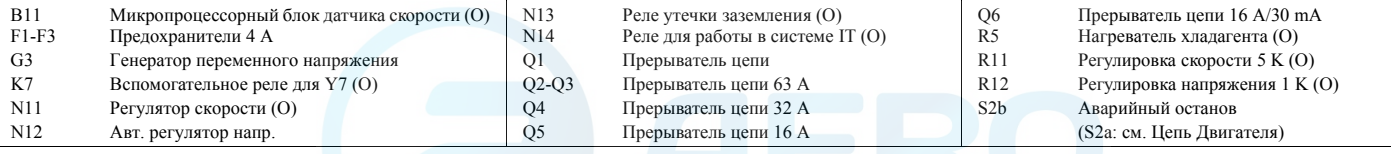

### **Электрическая схема** aerocompressors.ru

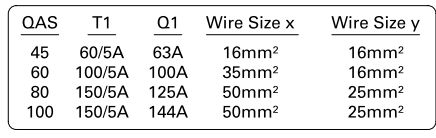

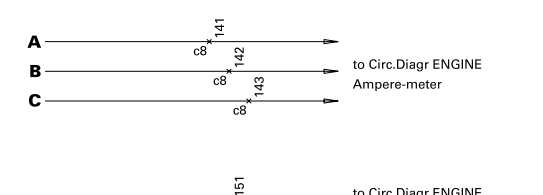

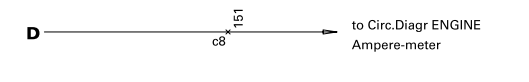

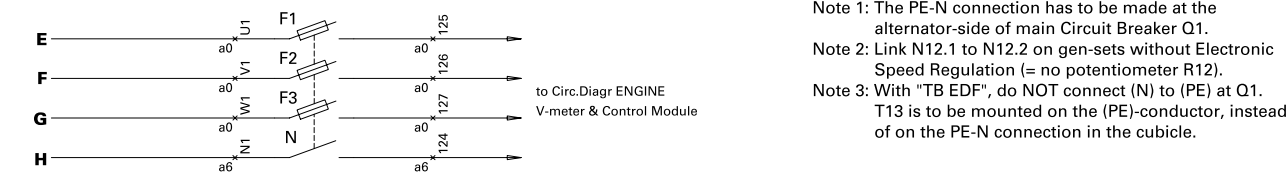

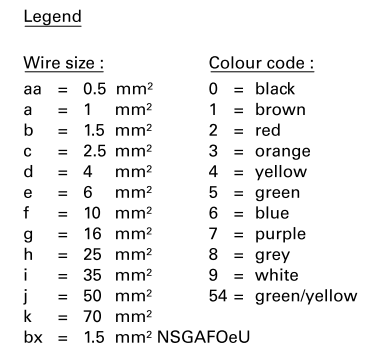

#### <u>Notes</u>

- 
- Note 1: The PE-N connection has to be made at the<br>alternator-side of main Circuit Breaker Q1.<br>Note 2: Link N12.1 to N12.2 on gen-sets without Electronic
- of on the PE-N connection in t

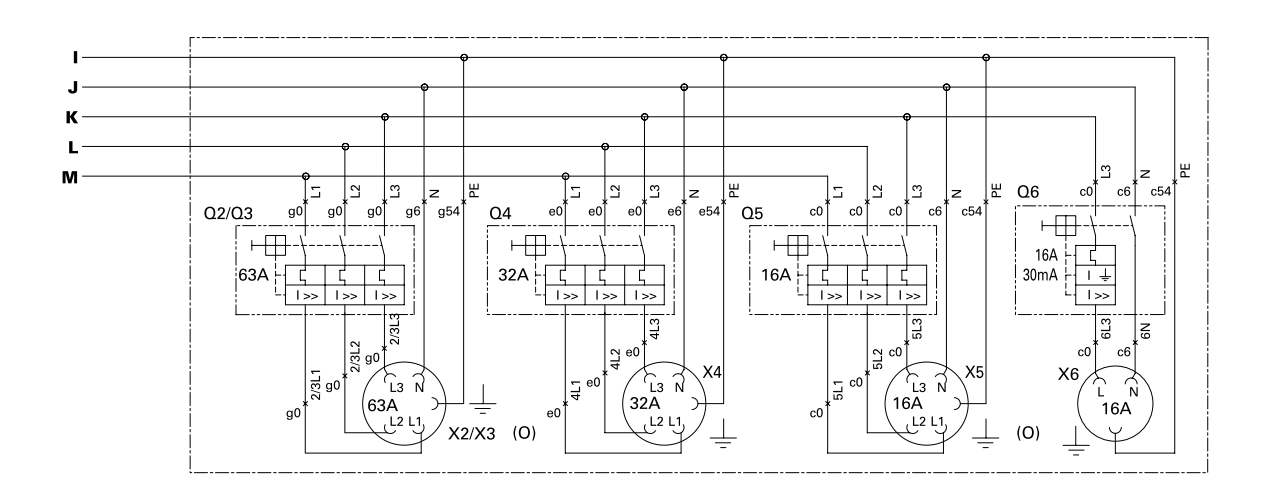

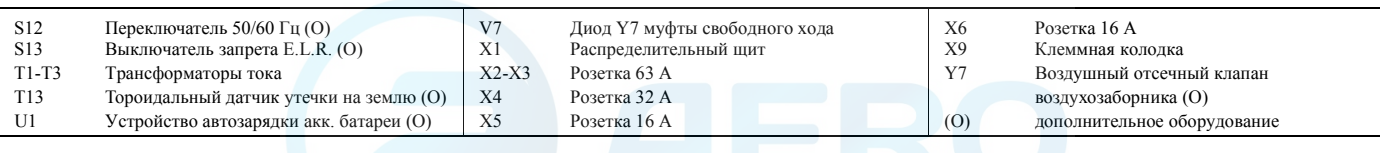

## aerocompressors.ru

### **Электрическая схема**

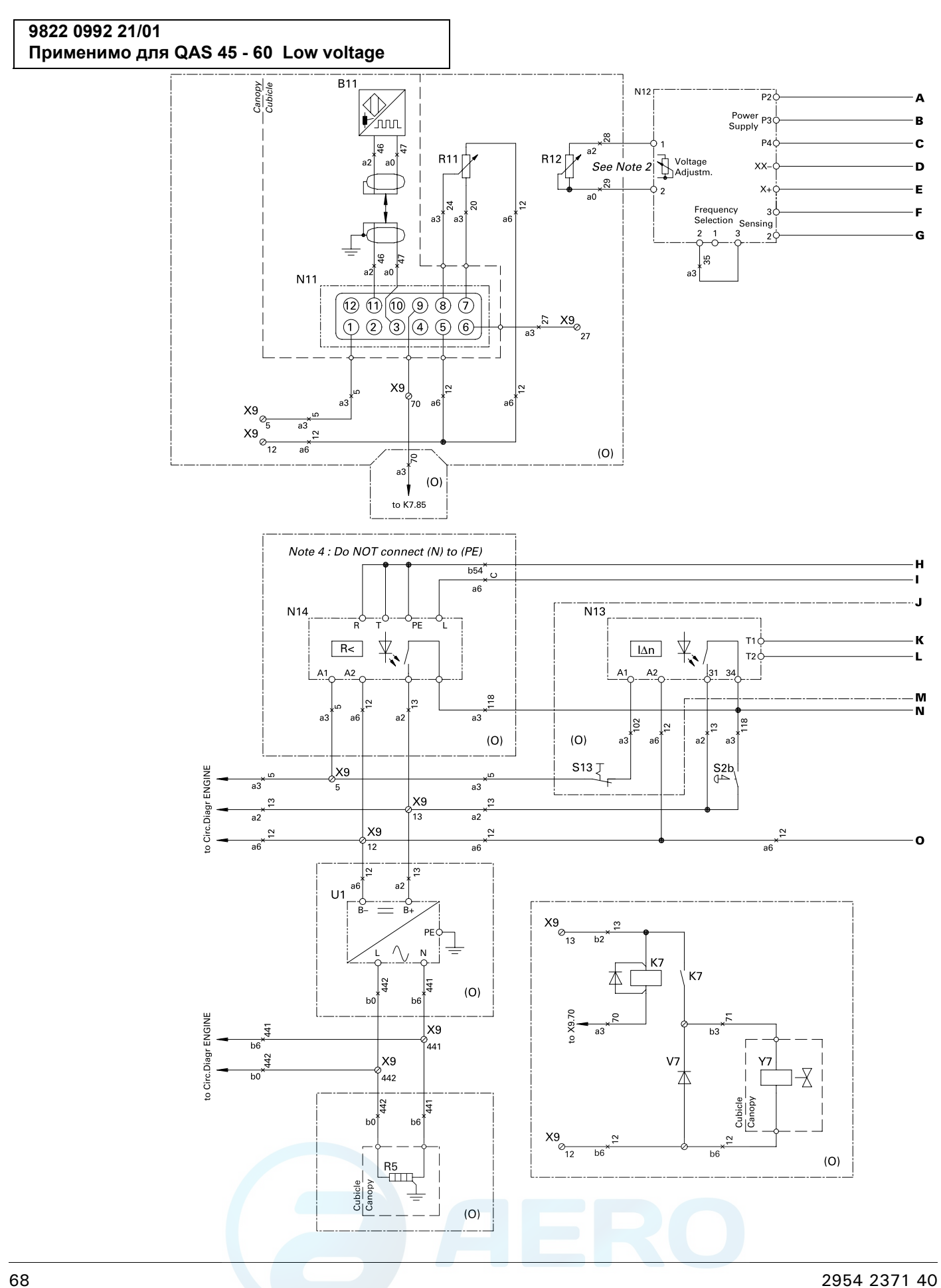

### **Электрическая схема** aerocompressors.ru

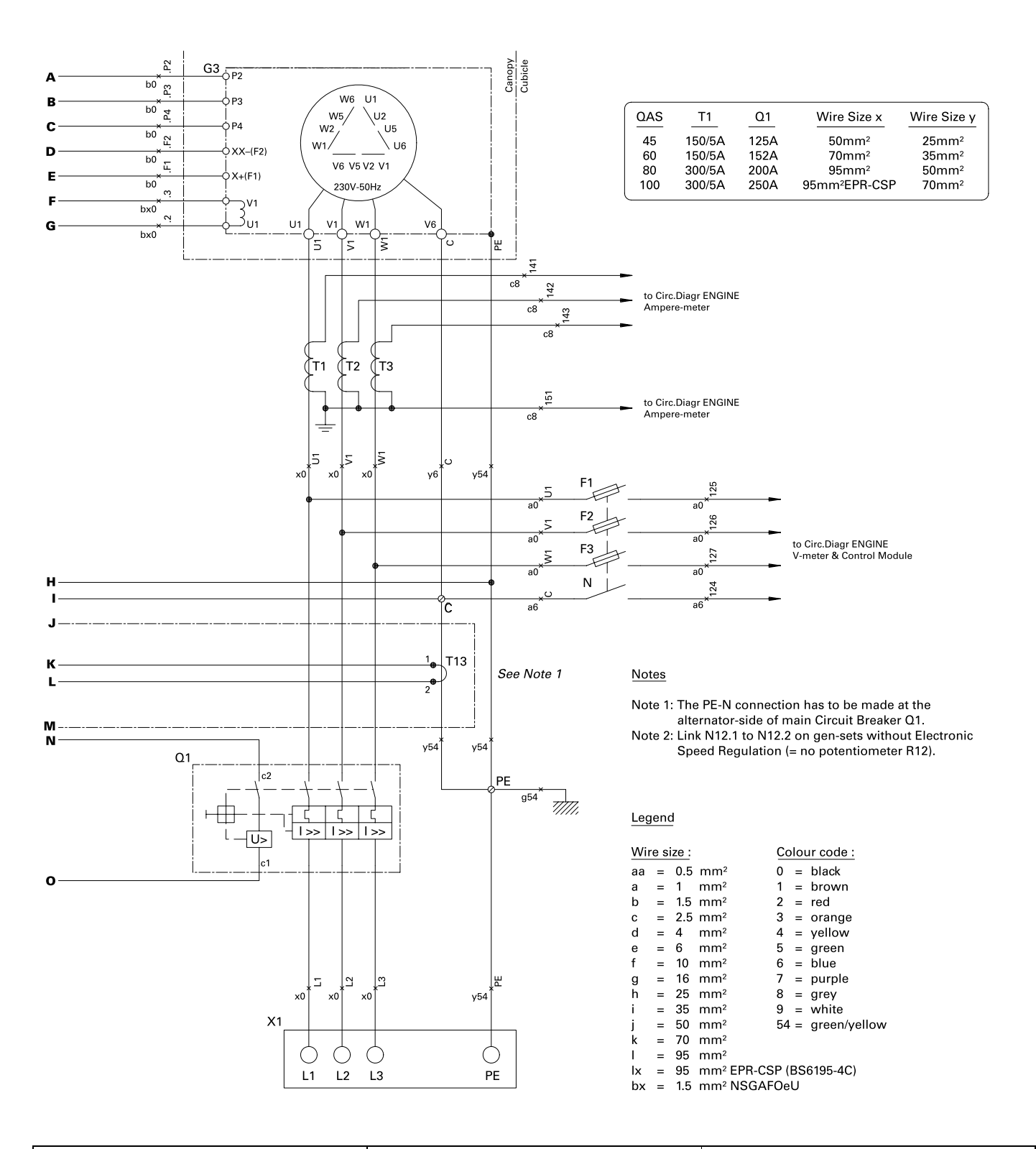

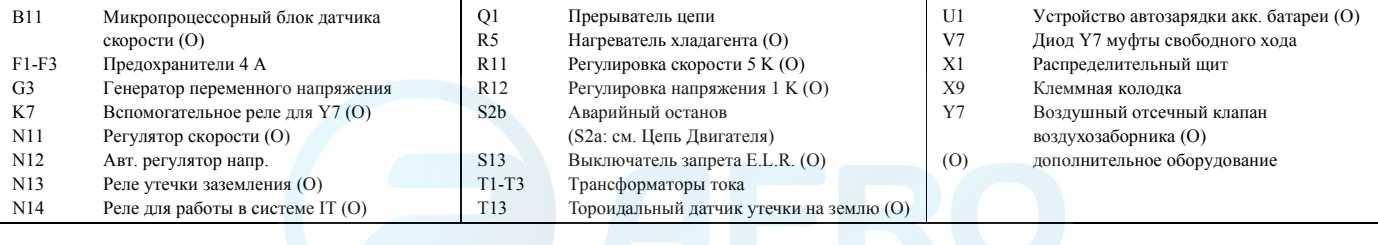

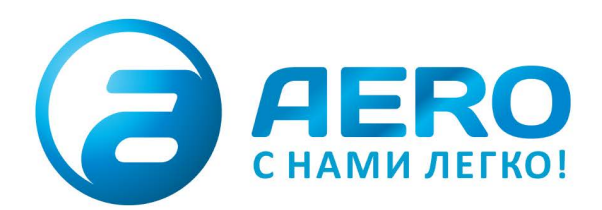

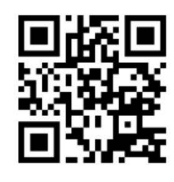

### **• ПОСТАВКИ**

- компрессоров,
- генераторов,
- строительного оборудования,
- систем подготовки сжатого воздуха,
- генераторов азота, водорода, кислорода,
- пневматического инструмента, - оборудования для
- пескоструйной очистки,
- окрасочного оборудования и прочего.
- СПЕЦПРОЕКТЫ, МОДУЛЬНЫЕ КОМПРЕССОРНЫЕ СТАНЦИИ.
- АРЕНДА ВИНТОВЫХ КОМПРЕССОРОВ.
- · ПУСКОНАЛАДКА, СЕРВИСНОЕ ОБСЛУЖИВАНИЕ, МОНТАЖ ТРУБОПРОВОДОВ.

info@aerocompressors.ru

 $+7(495)665-73-53$ 

## aerocompressors.ru

## AEROCOMPRESSORS.RU **RENTAERO.RU**

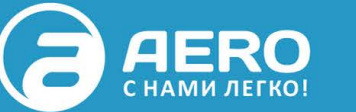

# $+7(495)665 - 73 - 53$

INFO@AEROCOMPRESSORS.RU

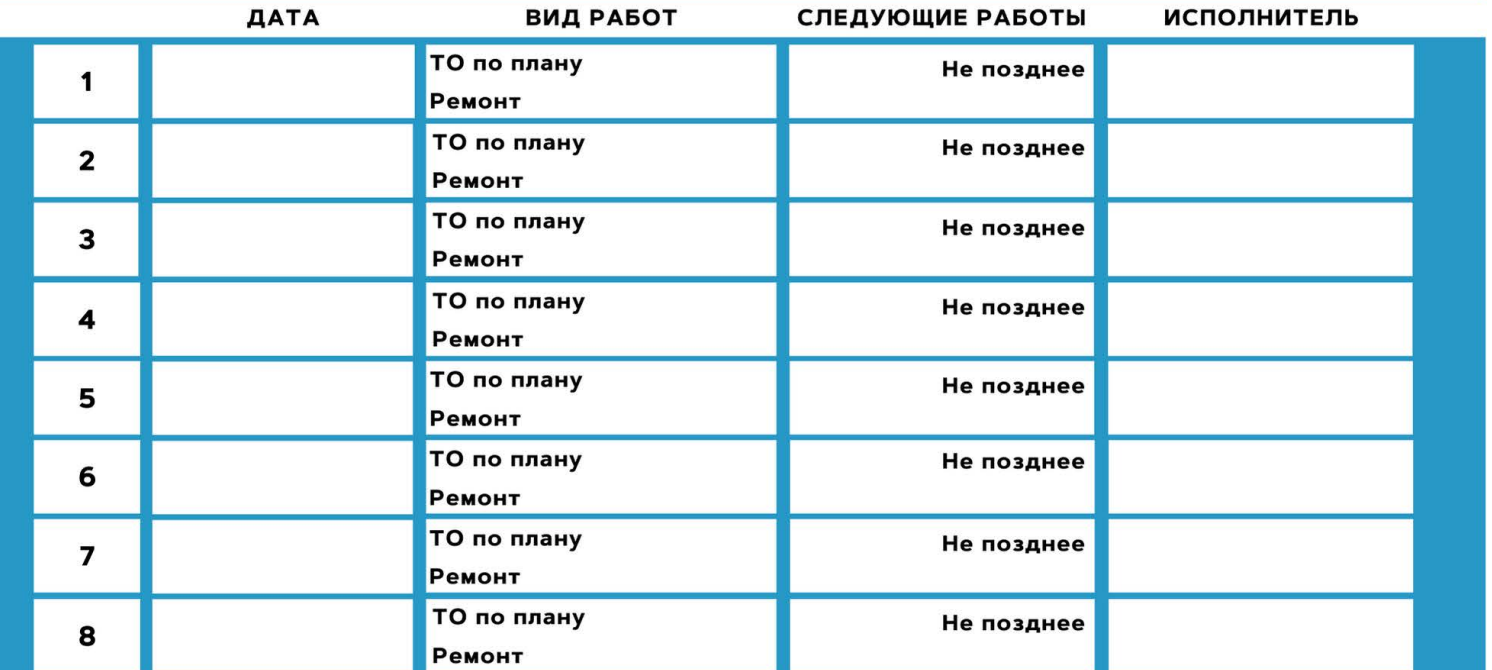

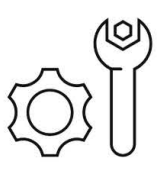

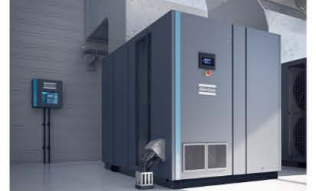

**АРЕНДА КОМПРЕССОРОВ** ОТ 1 ДО 65 М<sup>3</sup>/МИН +7 (495) 665-73-53

ПОДМЕННЫЙ КОМПРЕССОР НА ВРЕМЯ РЕМОНТА

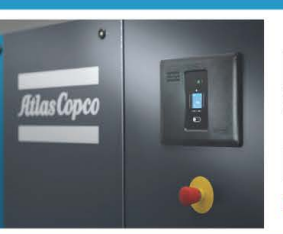

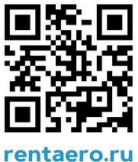